**Information Management Resource Kit**

**Module on Building Electronic Communities and Networks**

**UNIT 3. OPTIONS, CHOICES, TOOLS AND APPLICATIONS**

**LESSON 2. TOOLS AND APPLICATIONS**

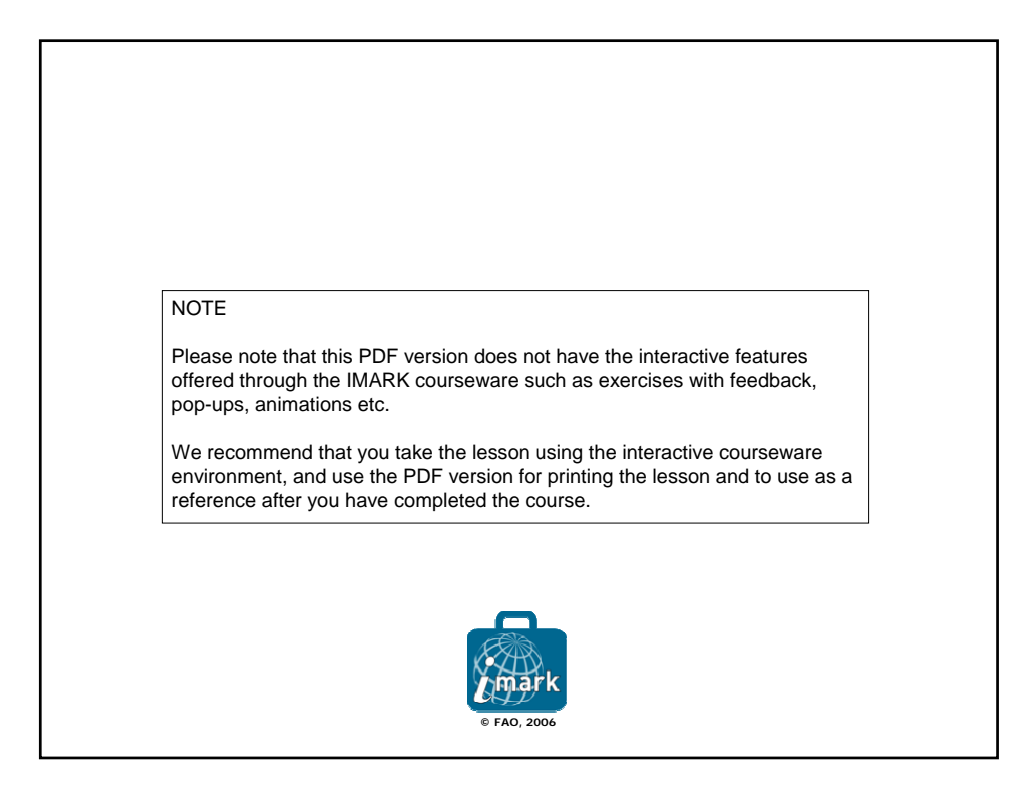

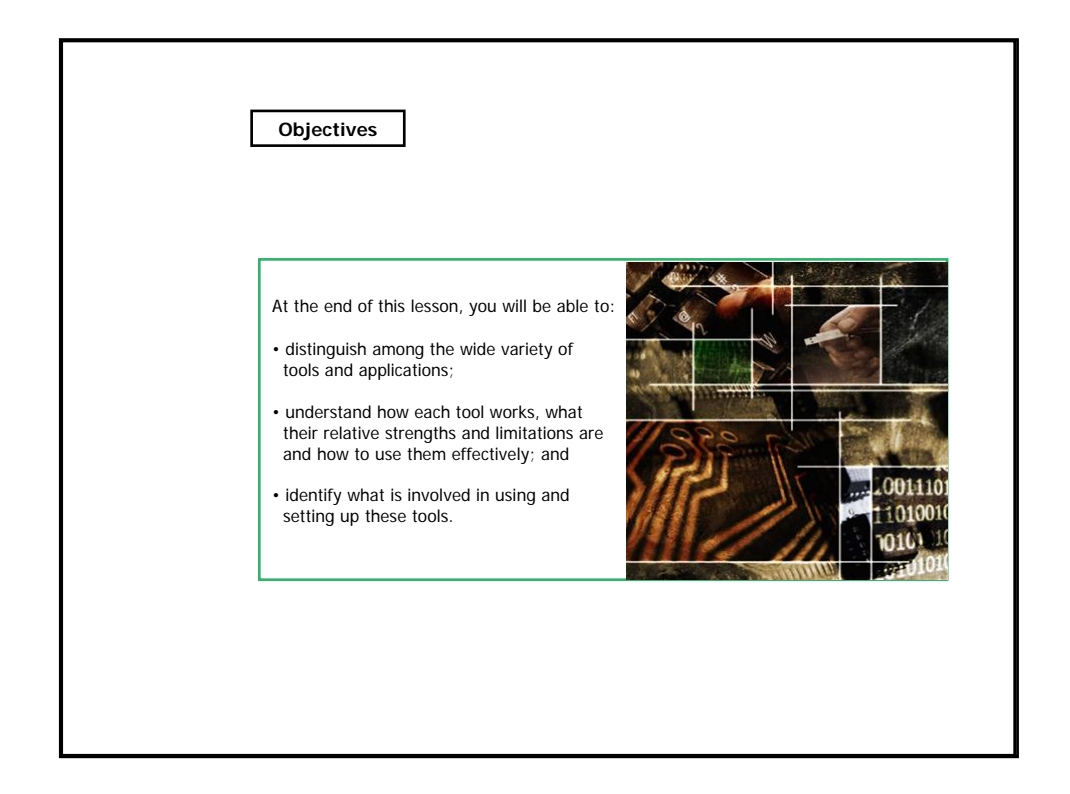

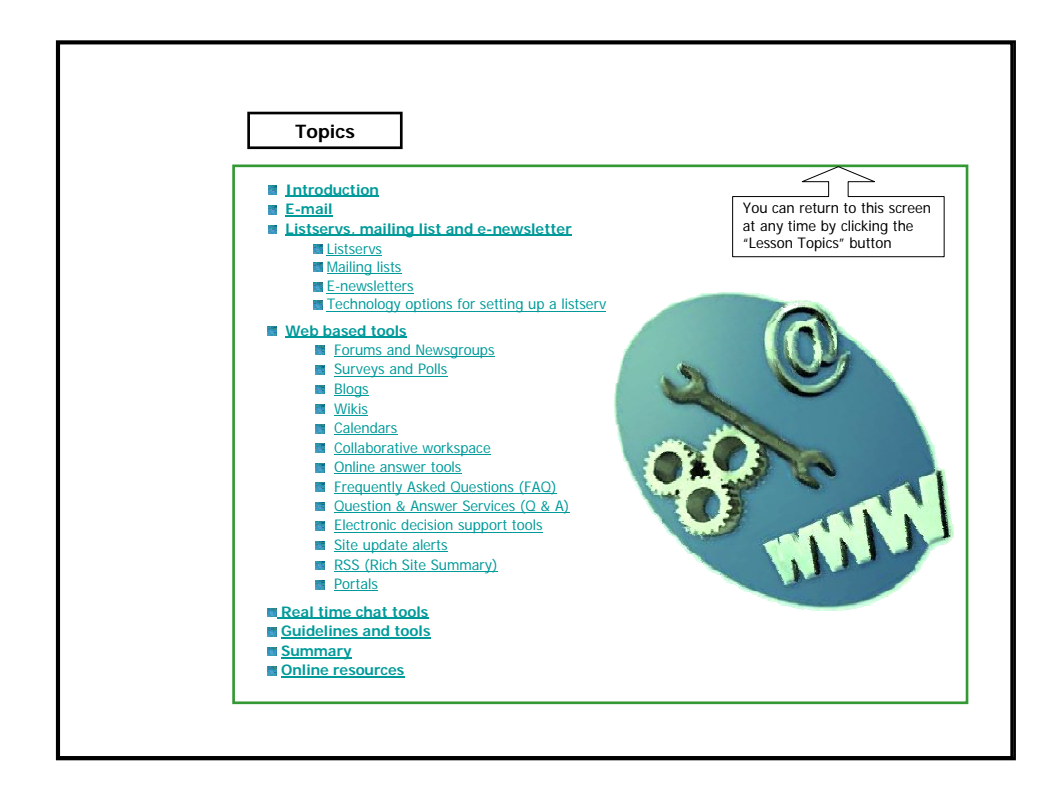

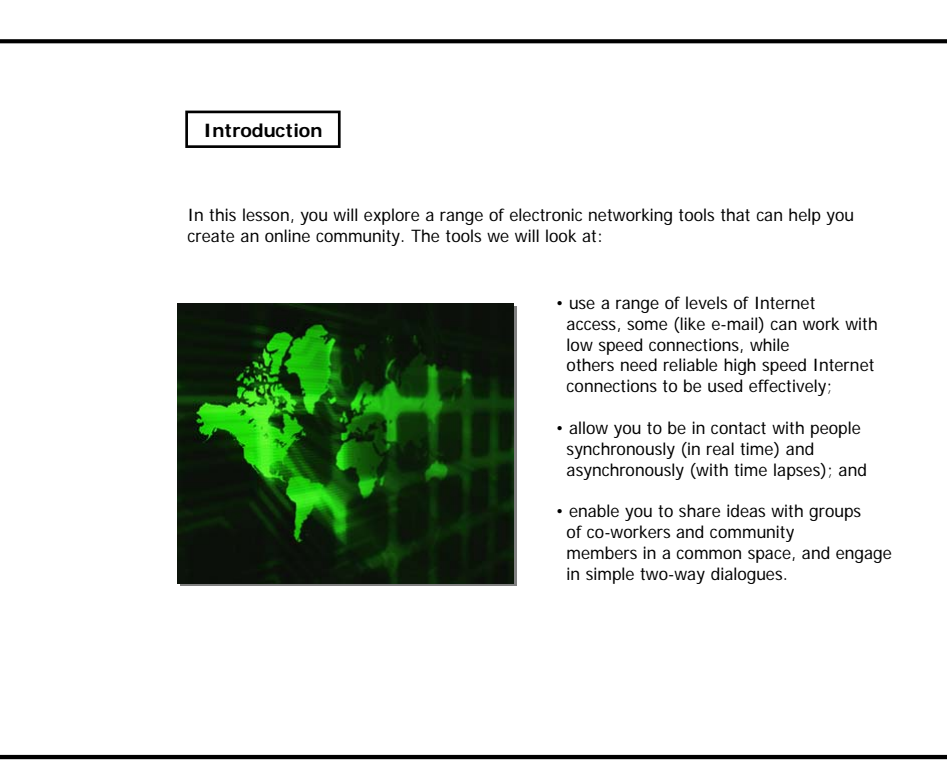

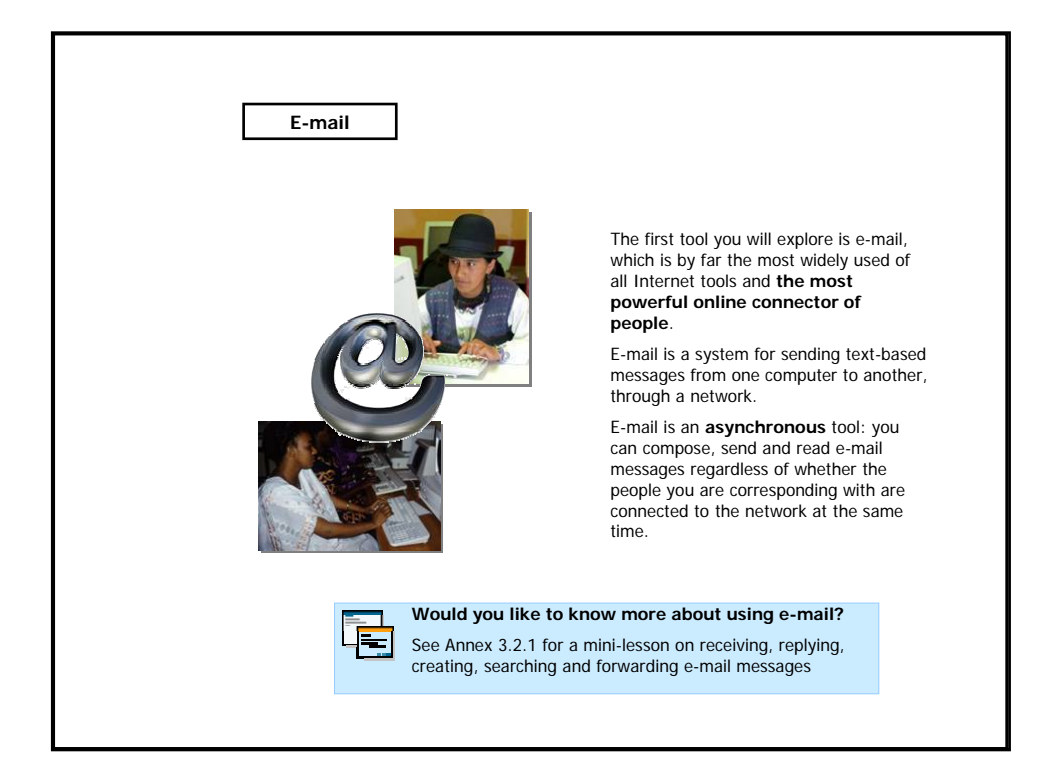

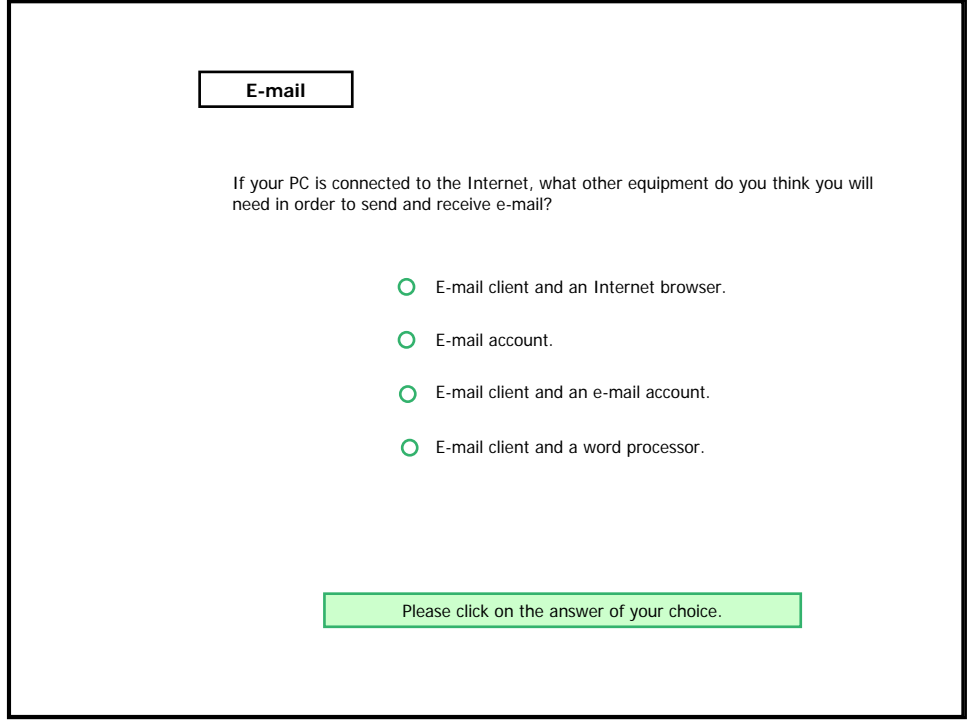

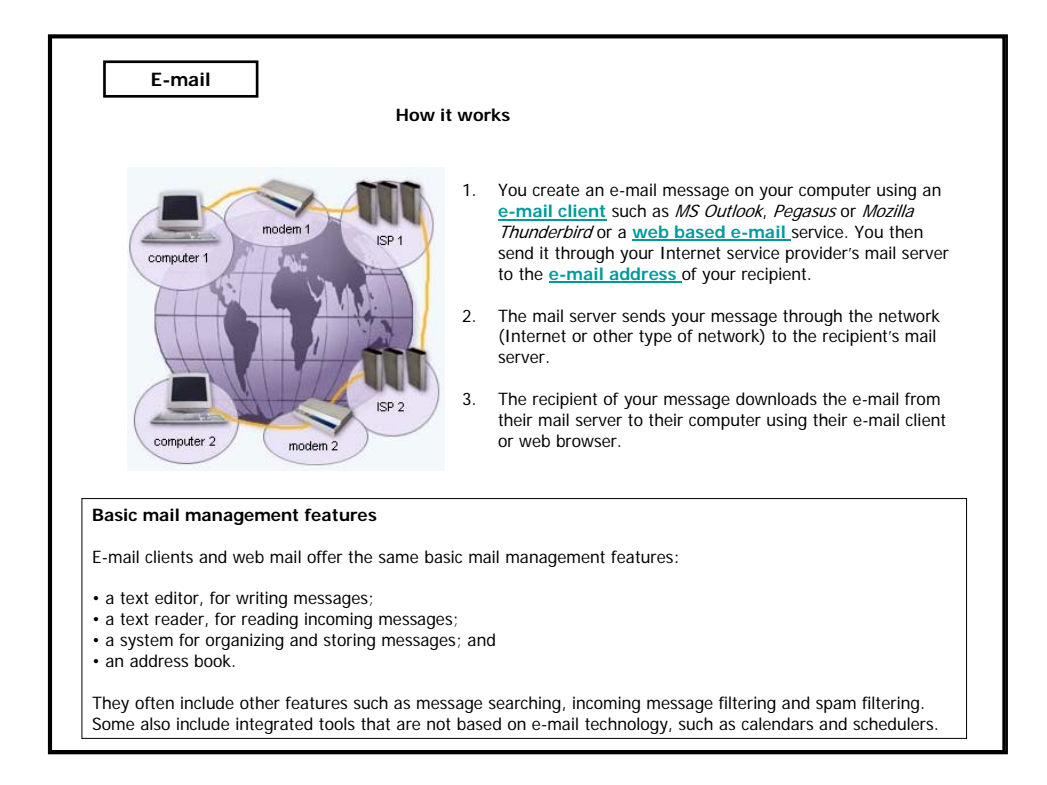

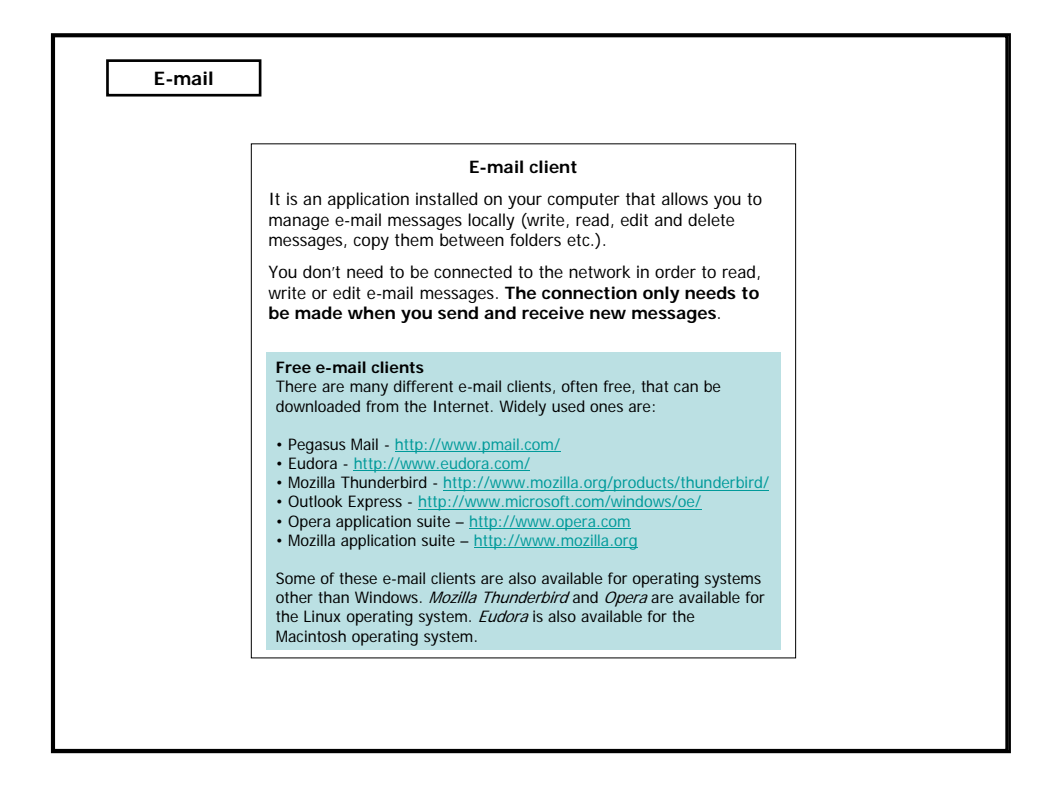

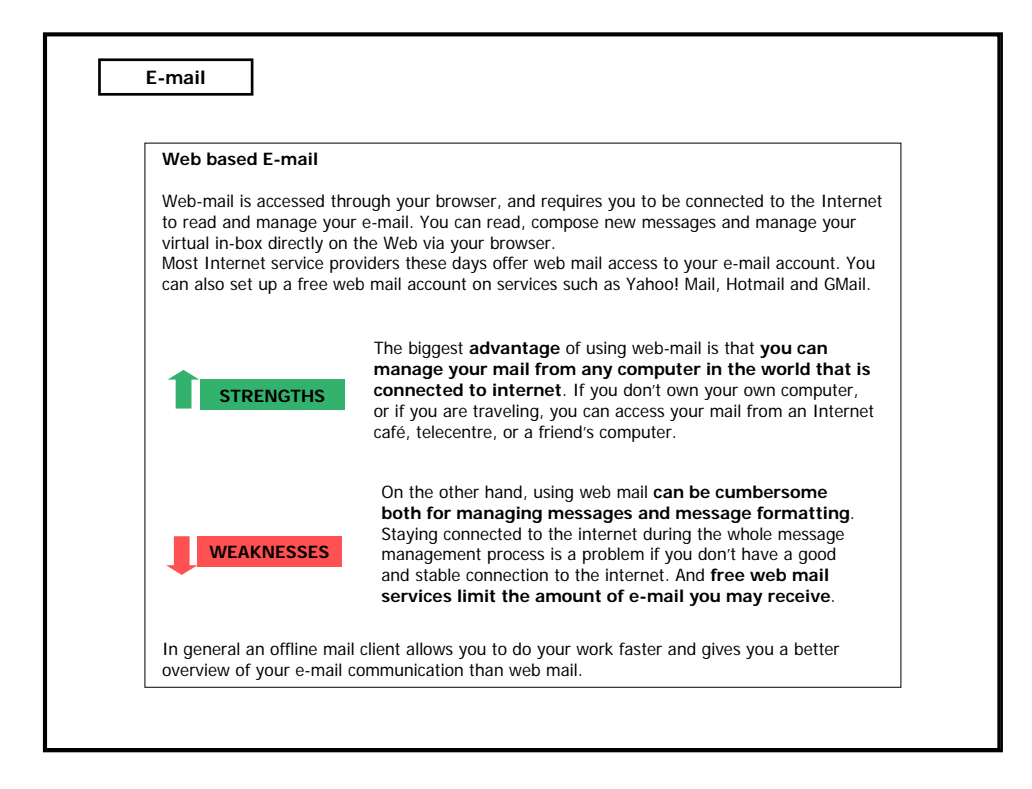

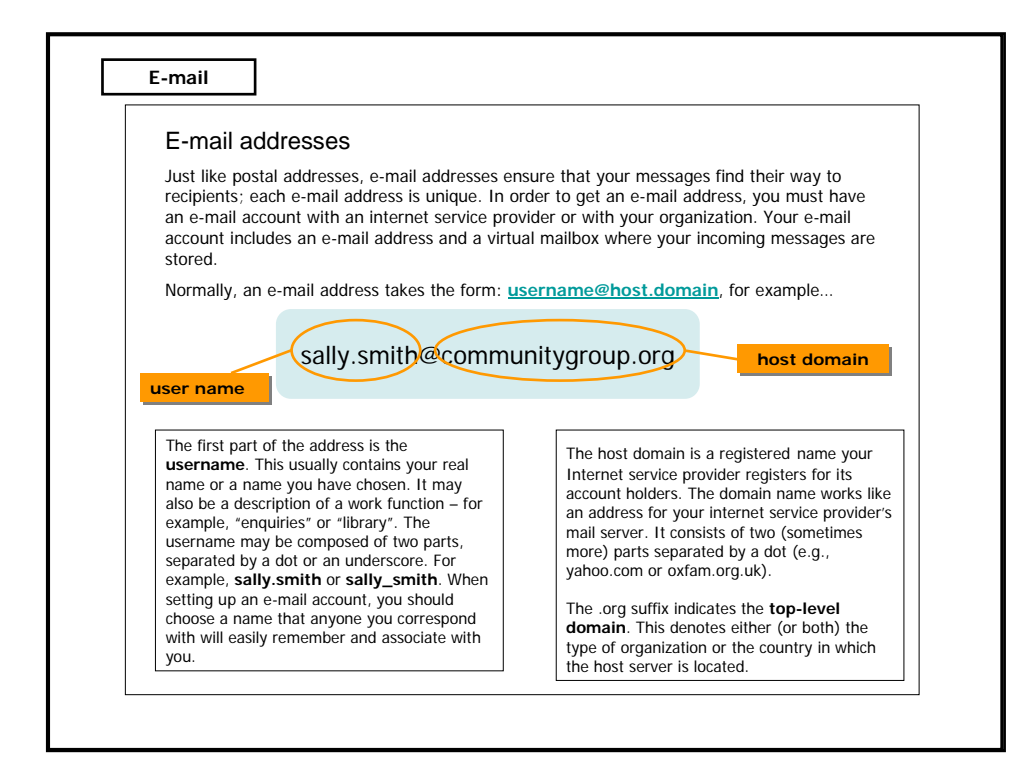

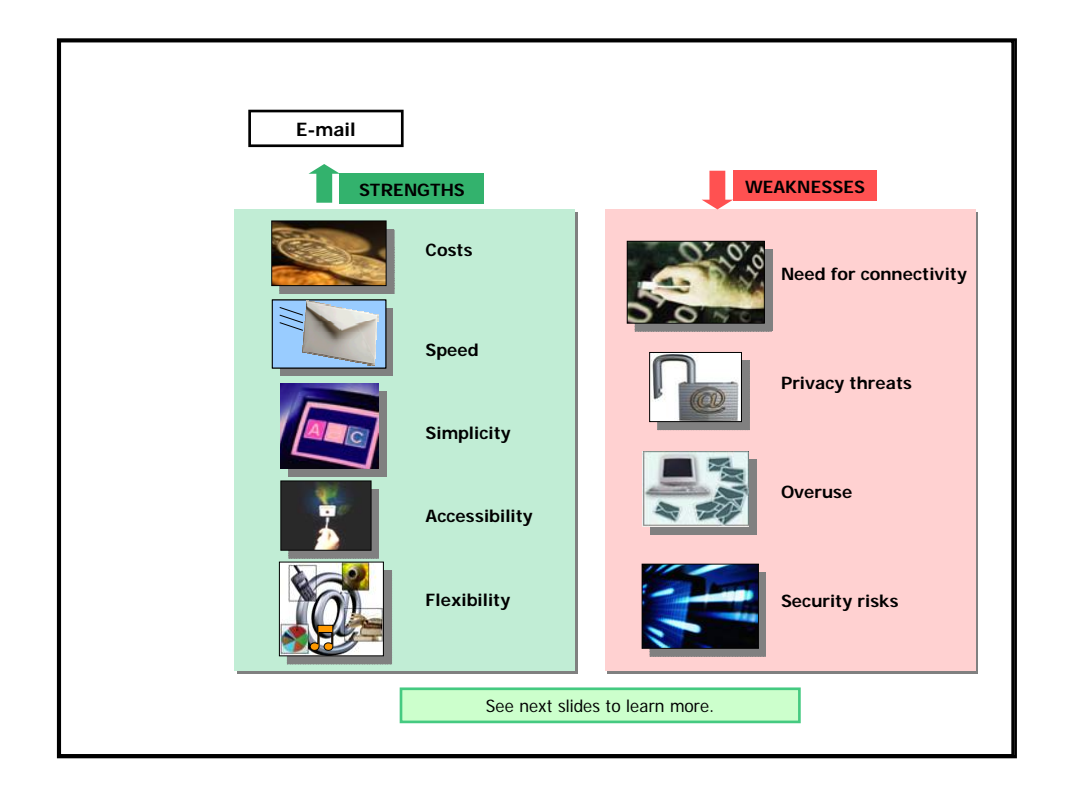

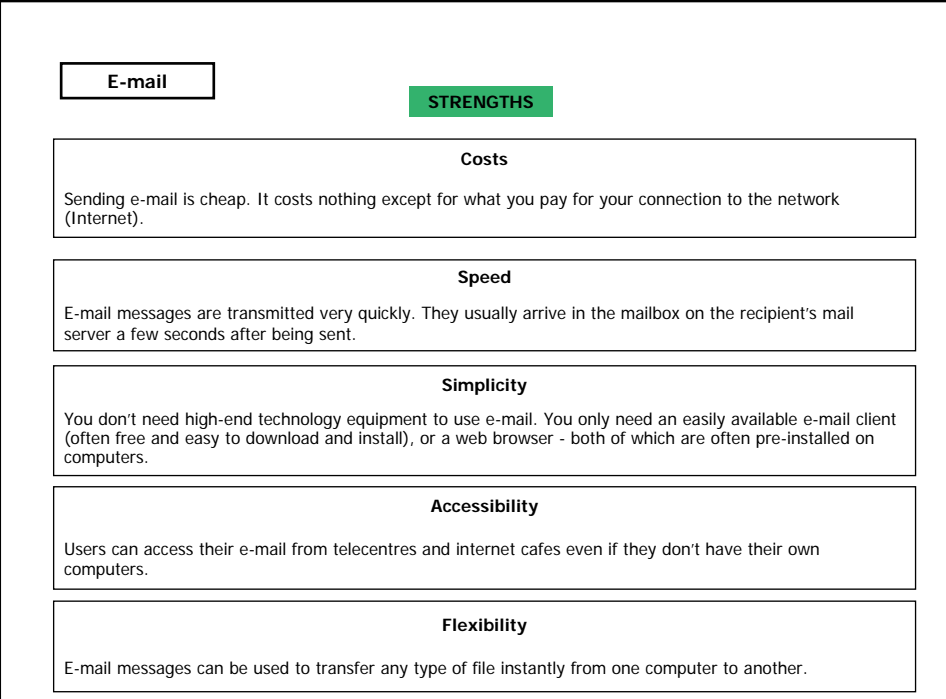

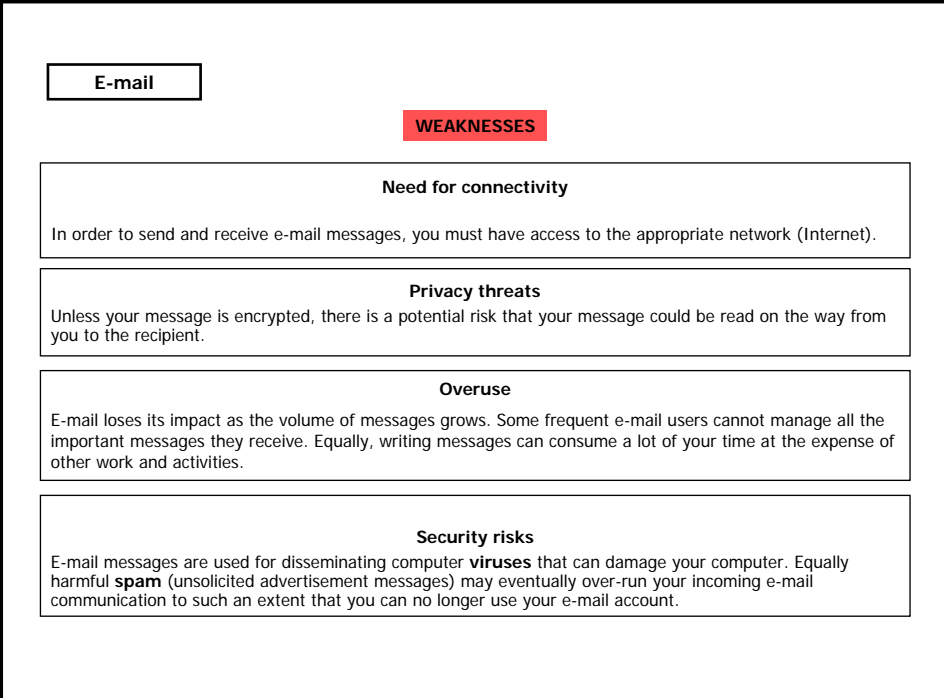

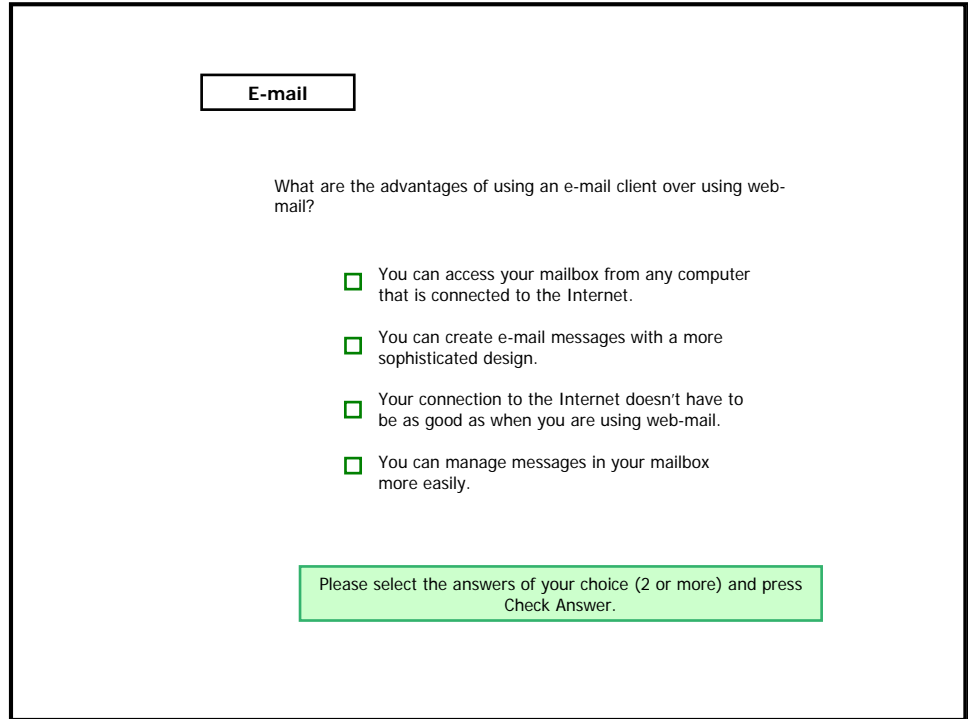

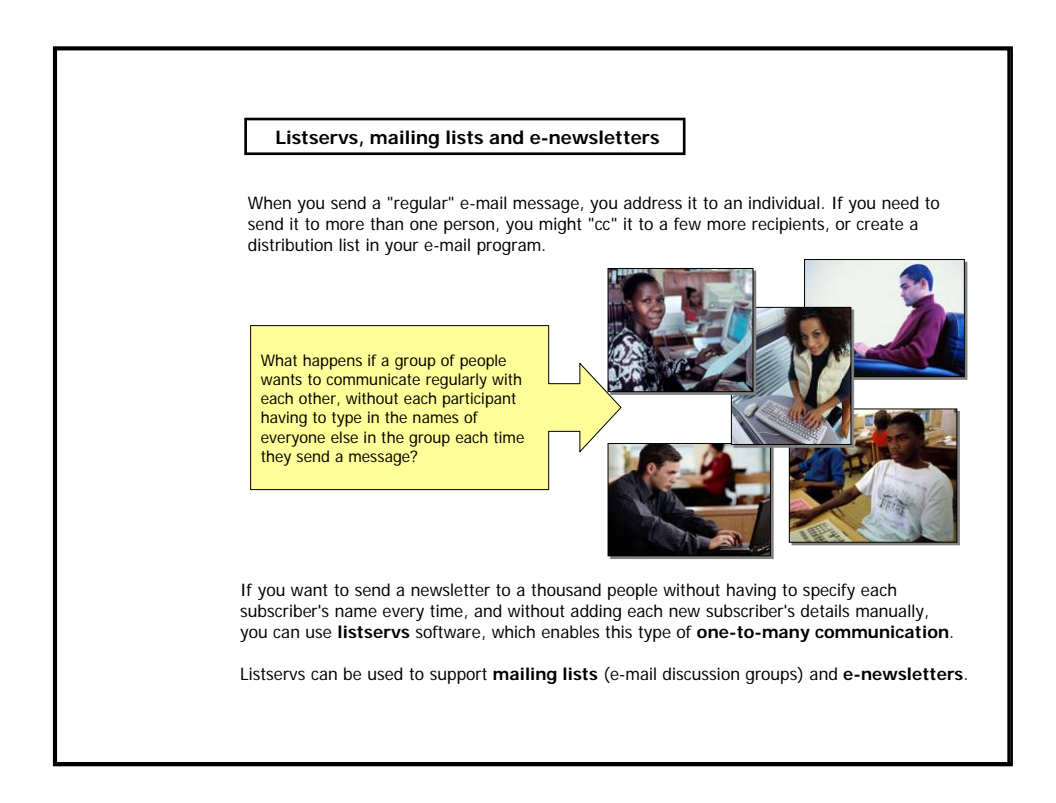

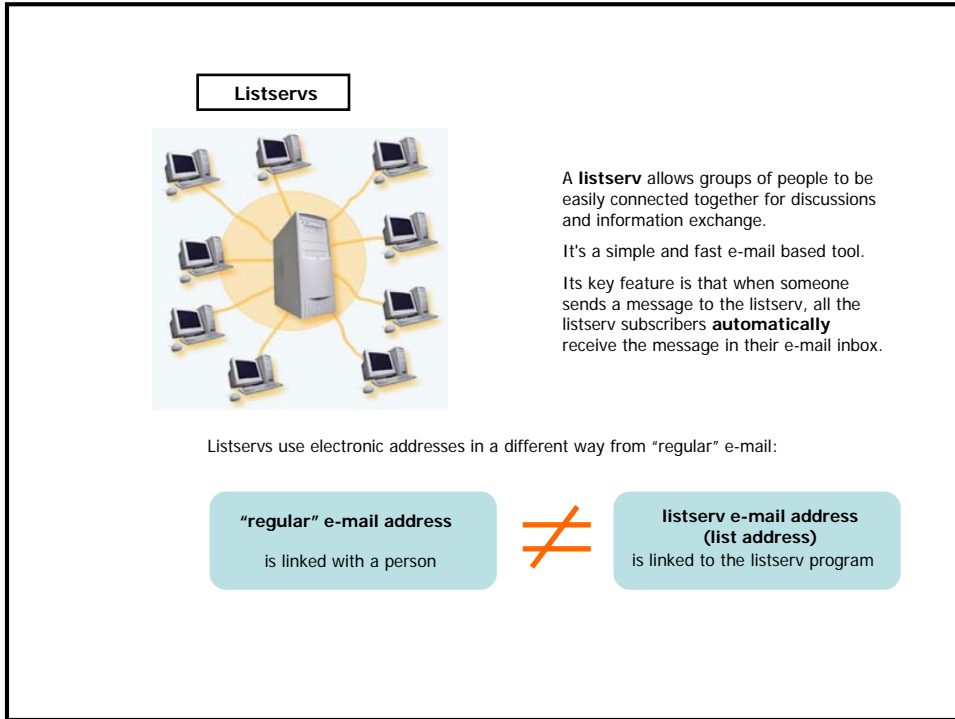

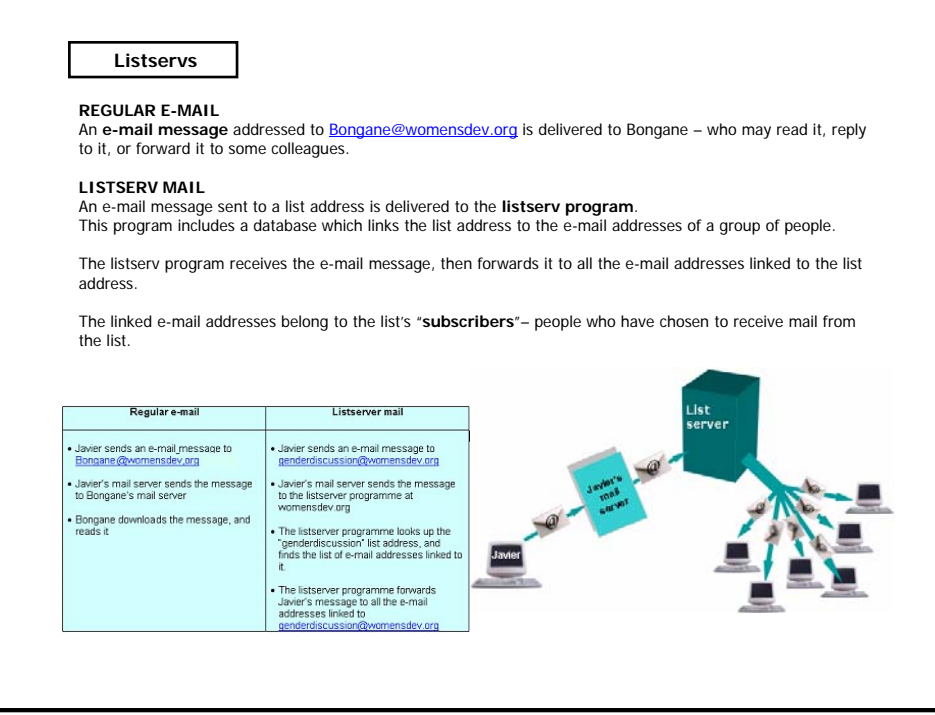

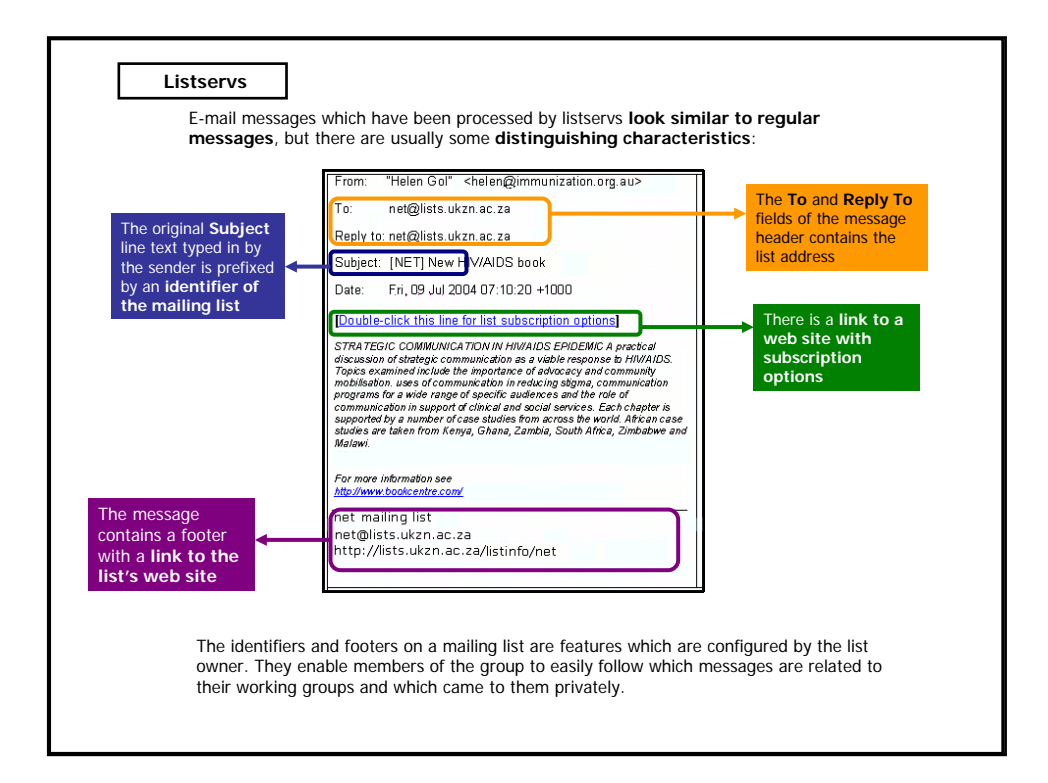

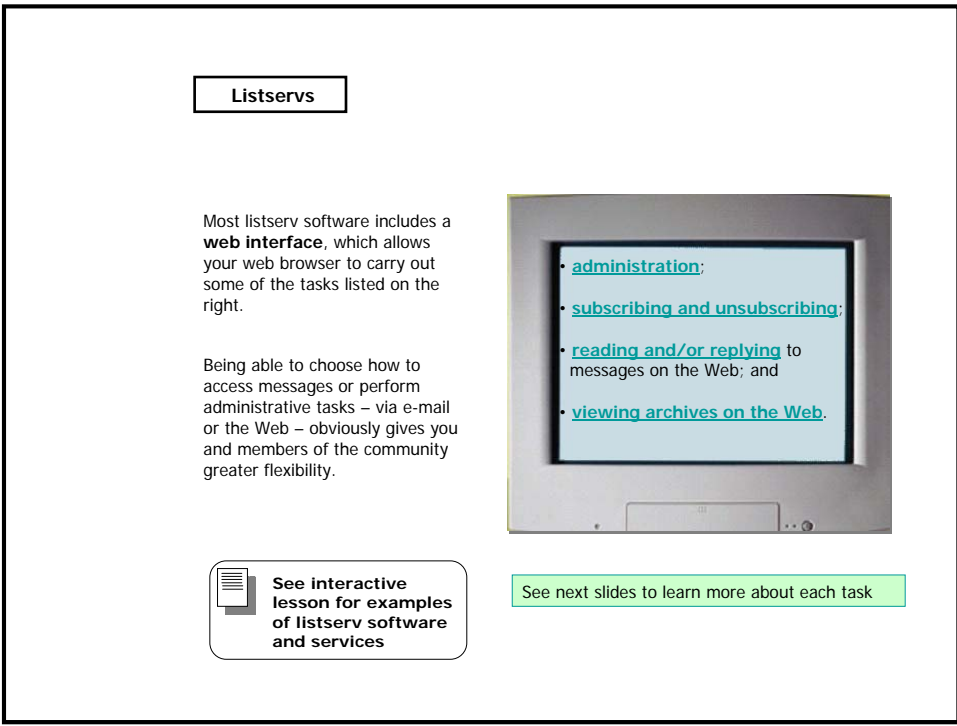

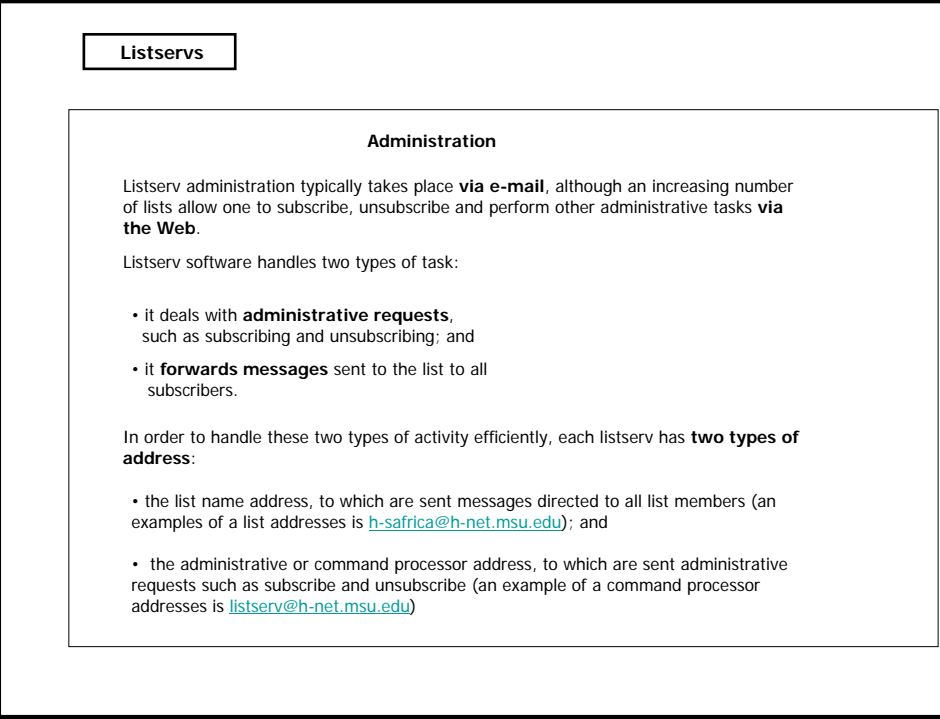

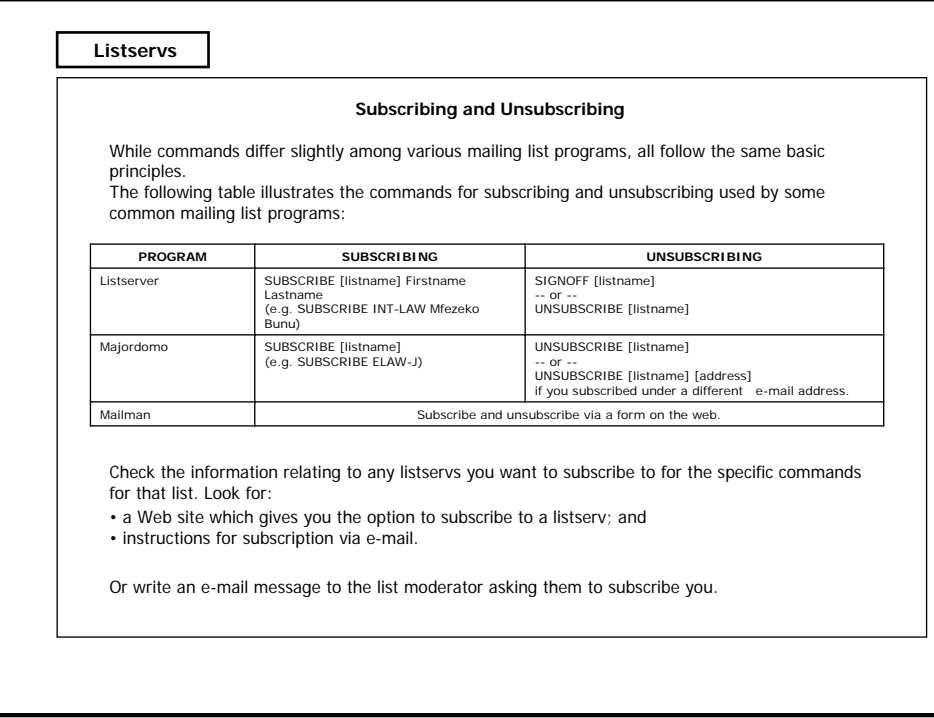

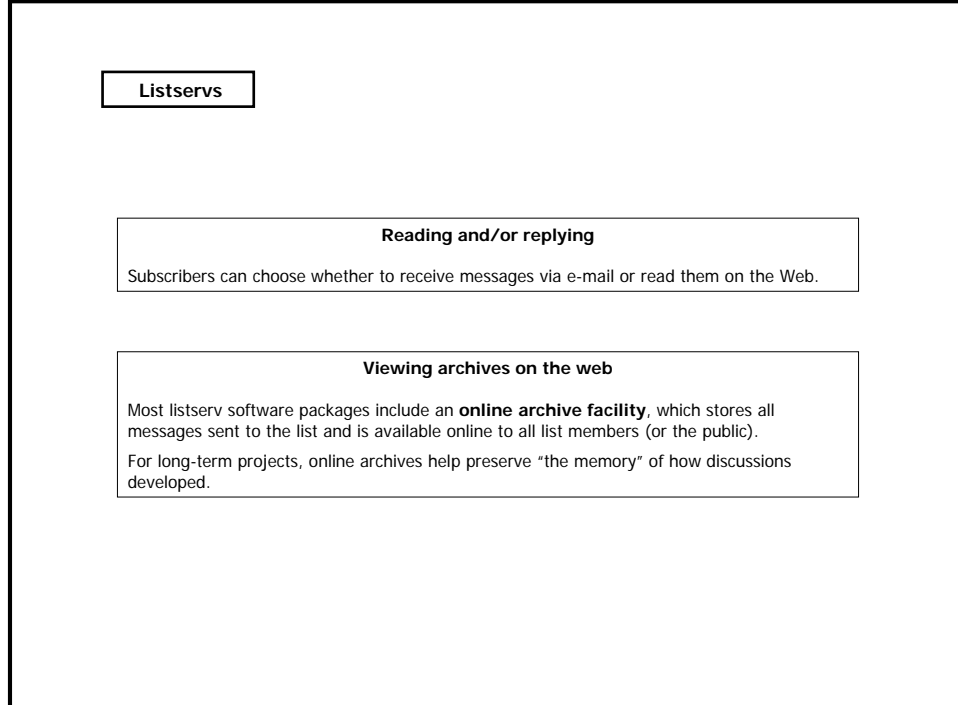

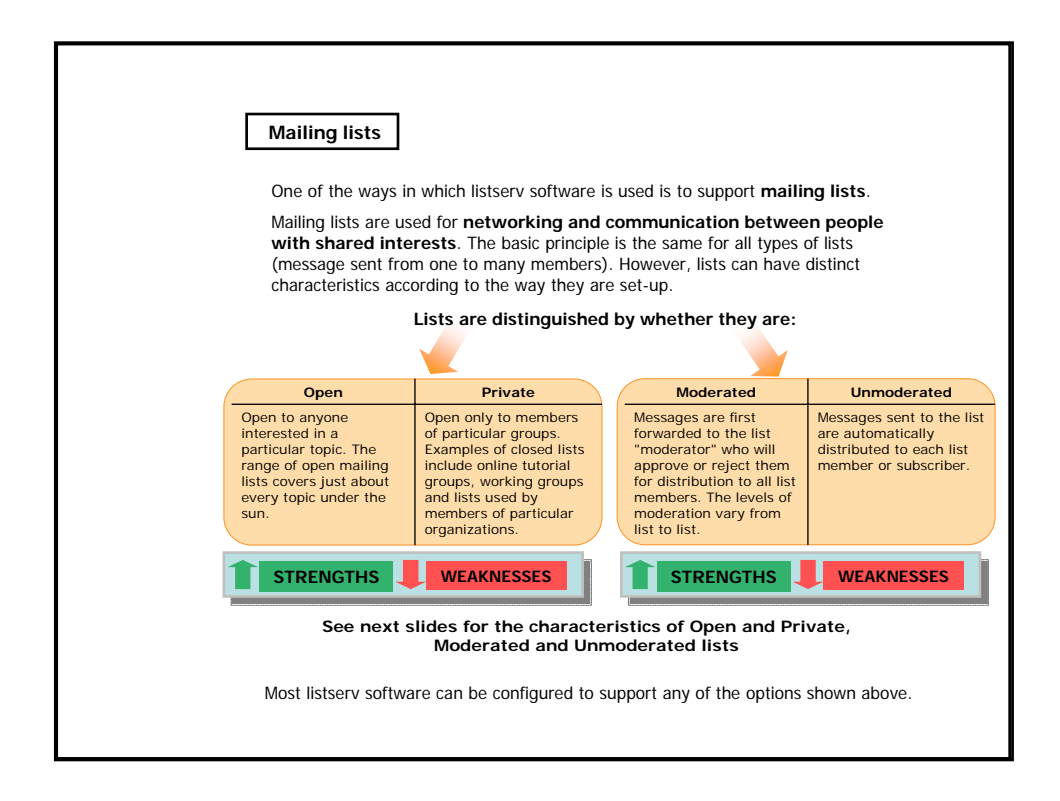

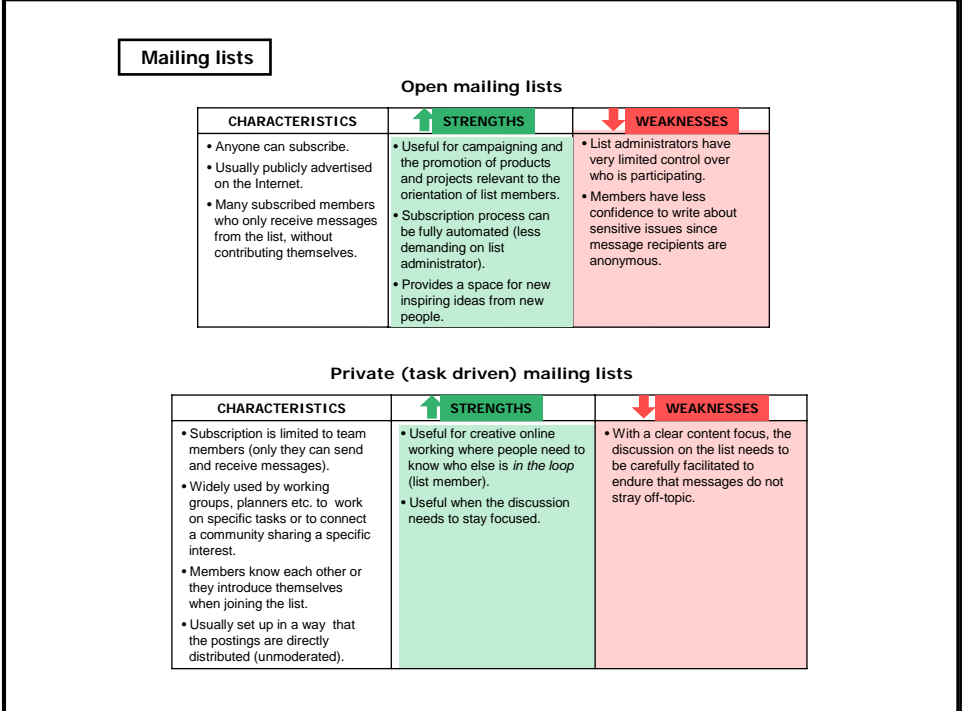

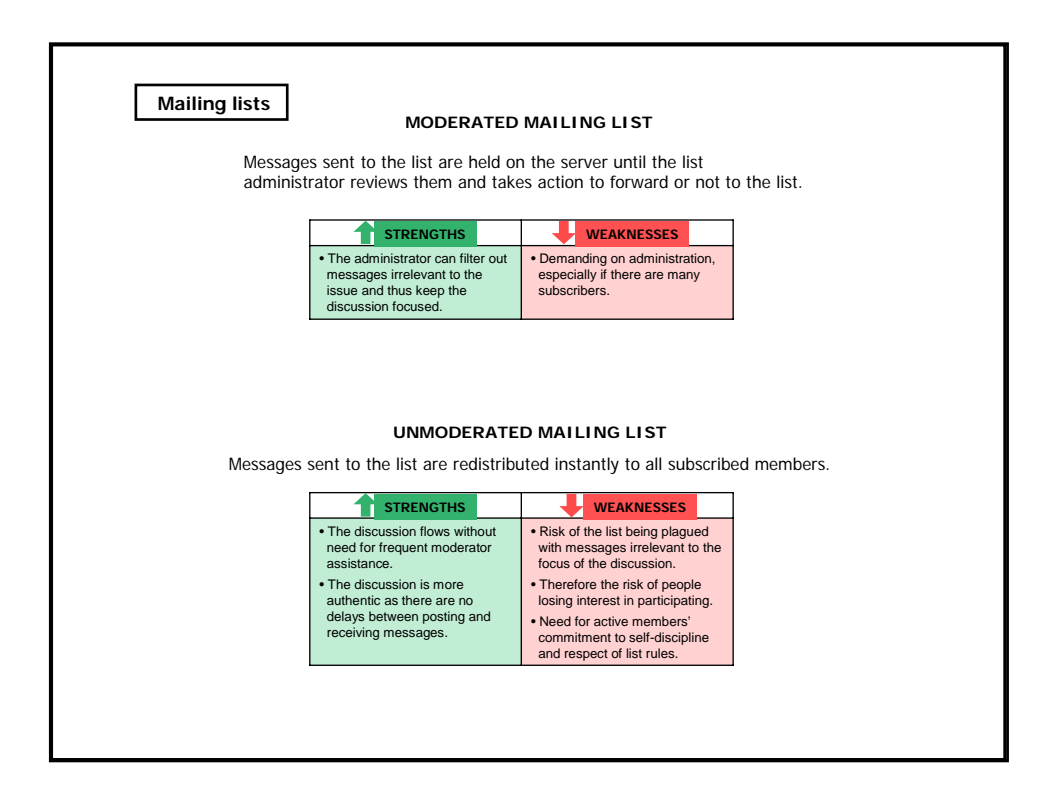

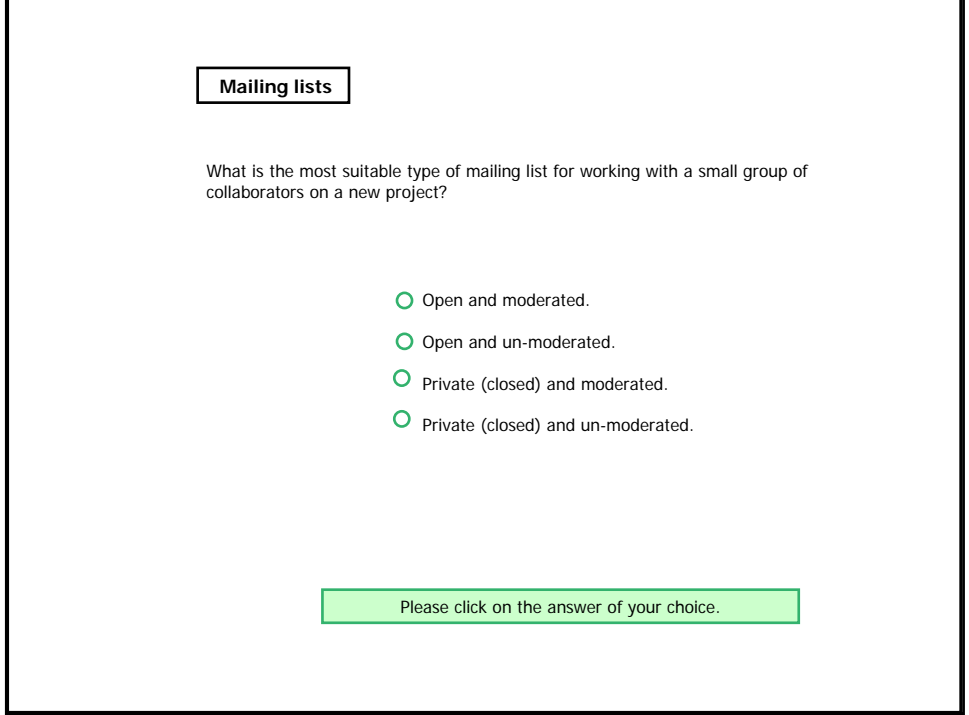

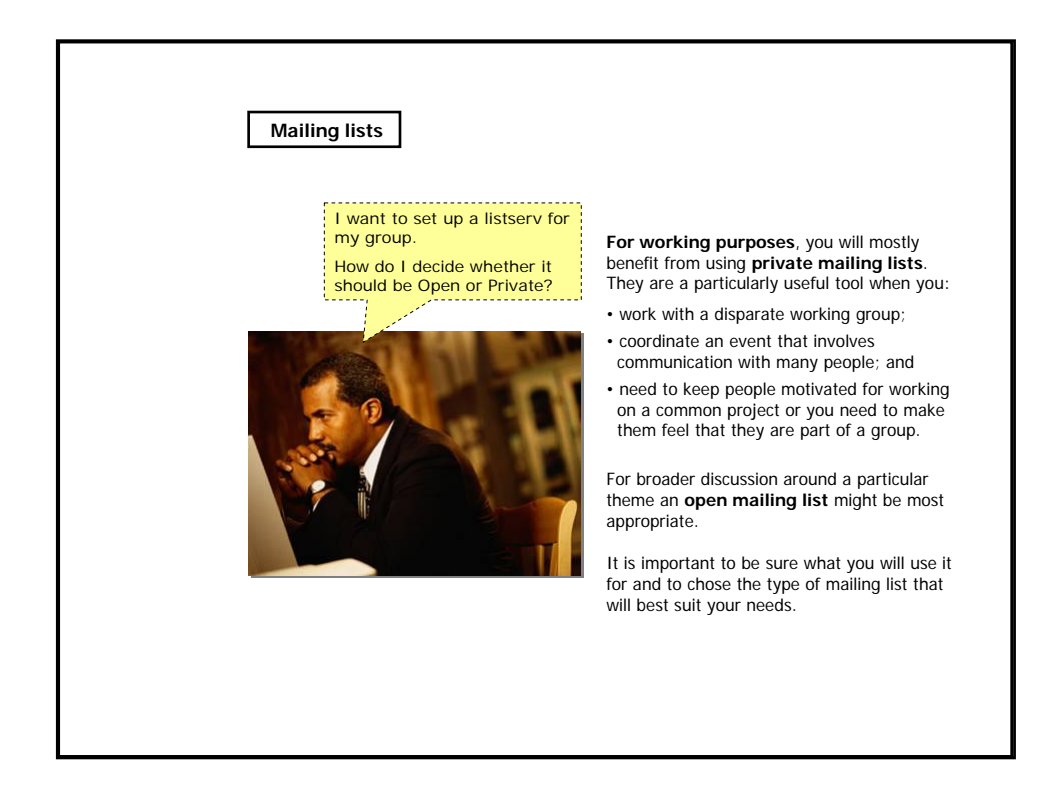

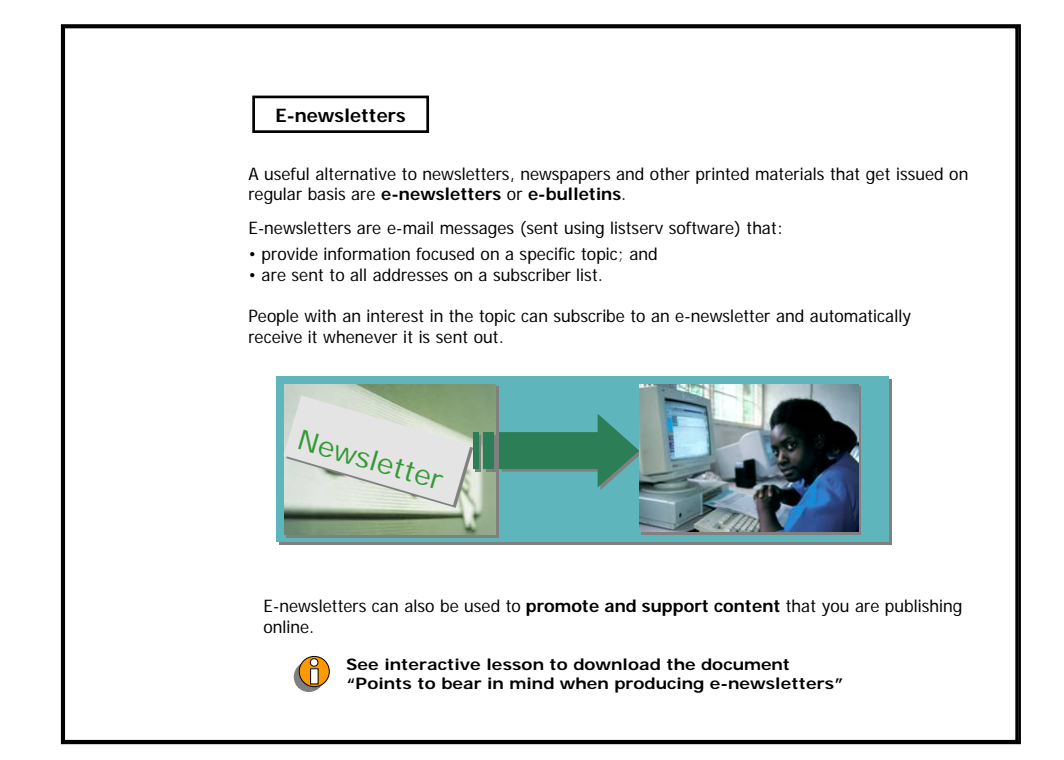

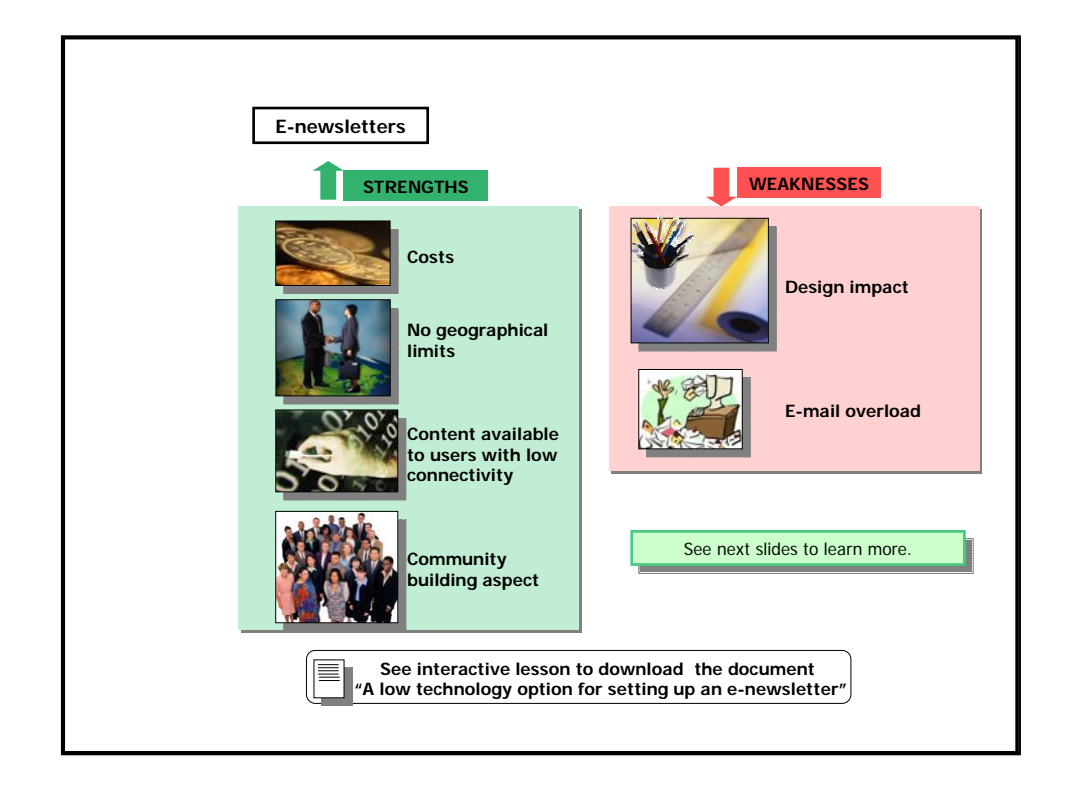

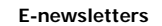

**STRENGTHS** 

#### **Costs**

In general, the cost of distributing newsletters via e-mail is much lower than the production and distribution costs of printed publications. You only need to cover the cost of your editorial work, your Internet access, and possibly the cost of the software you use for e-newsletter management.

#### **No geographical limits**

E-newsletters are available to anybody with access to the Internet unlike printed materials which depend on physical means of distribution.

#### **Content available to users with low connectivity**

It is much easier for people with poor quality internet access to receive online content by e-mail than by web-browsing.

## **Community building aspect**

The subscriber base that you build from your e-newsletter's recipients list can form a "community" of people with a common interest who may be interested in becoming partners for your activities.

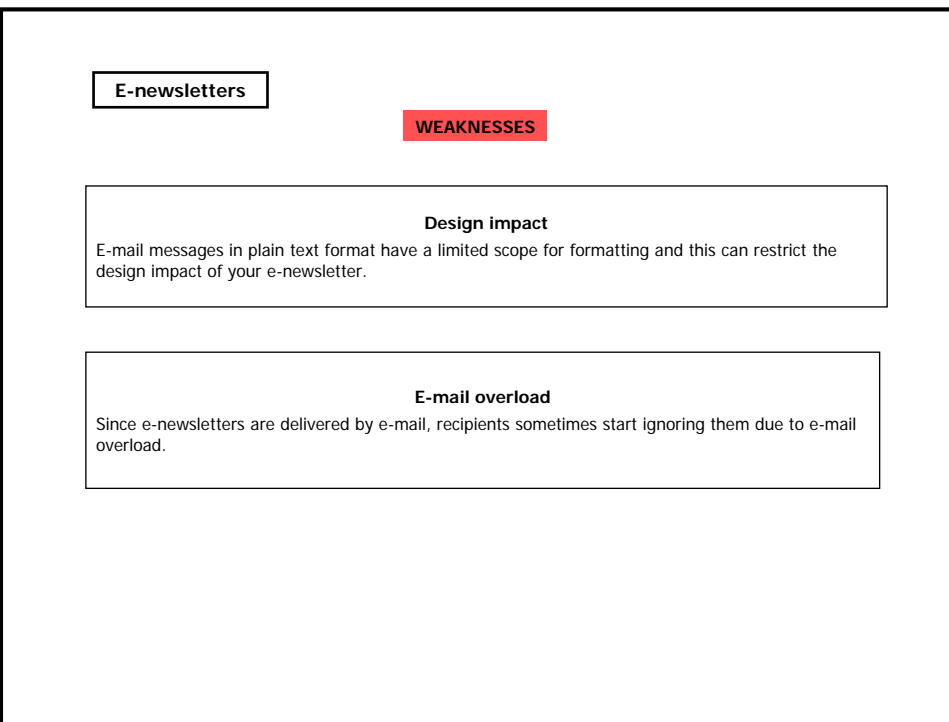

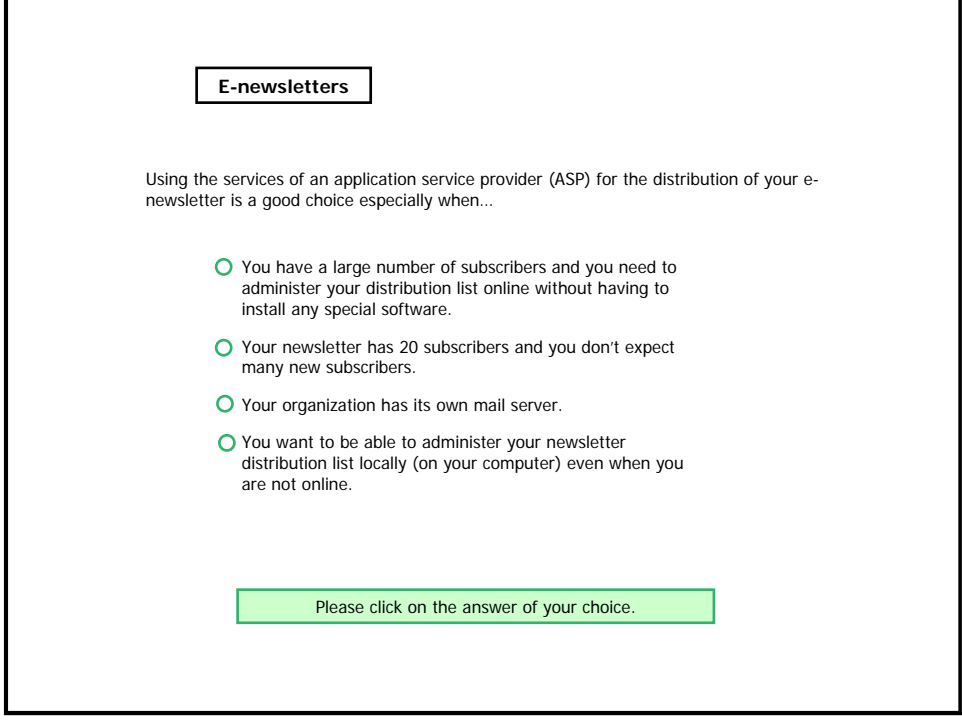

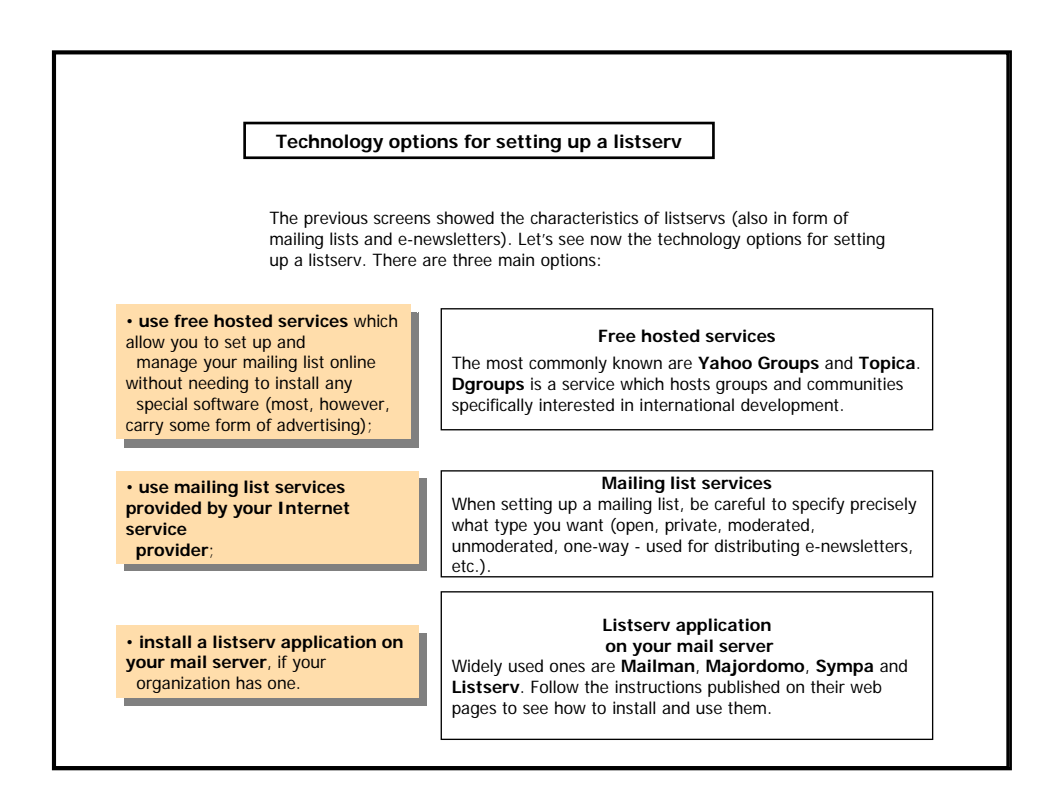

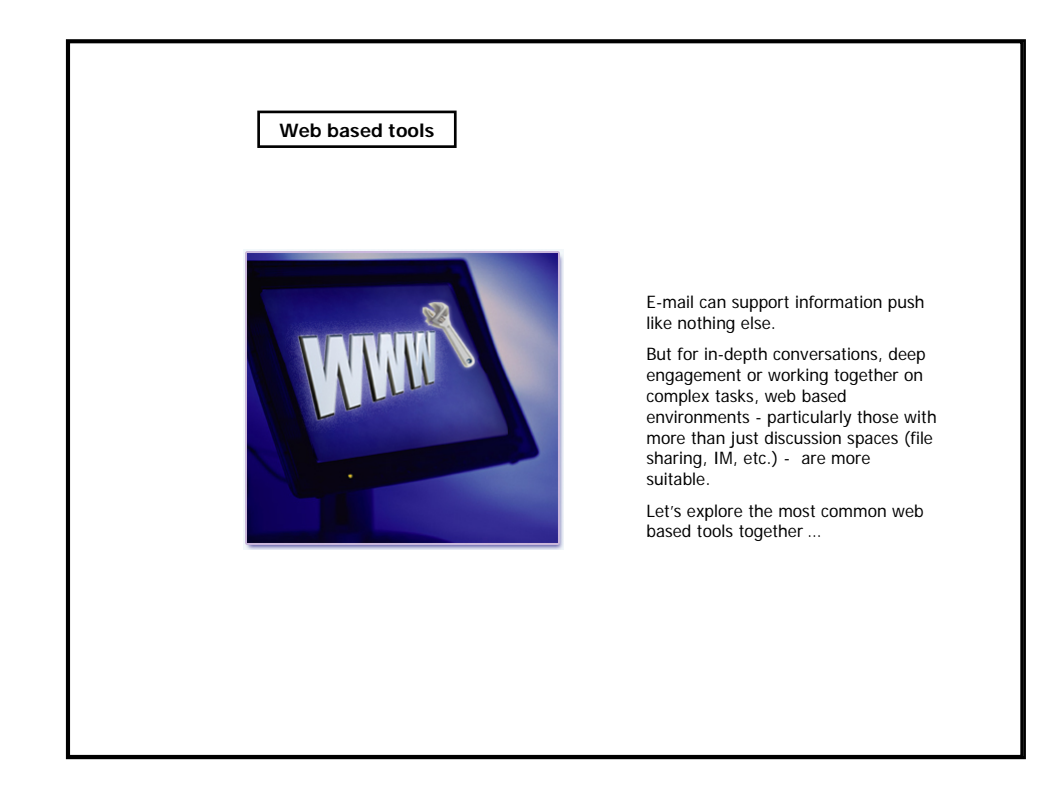

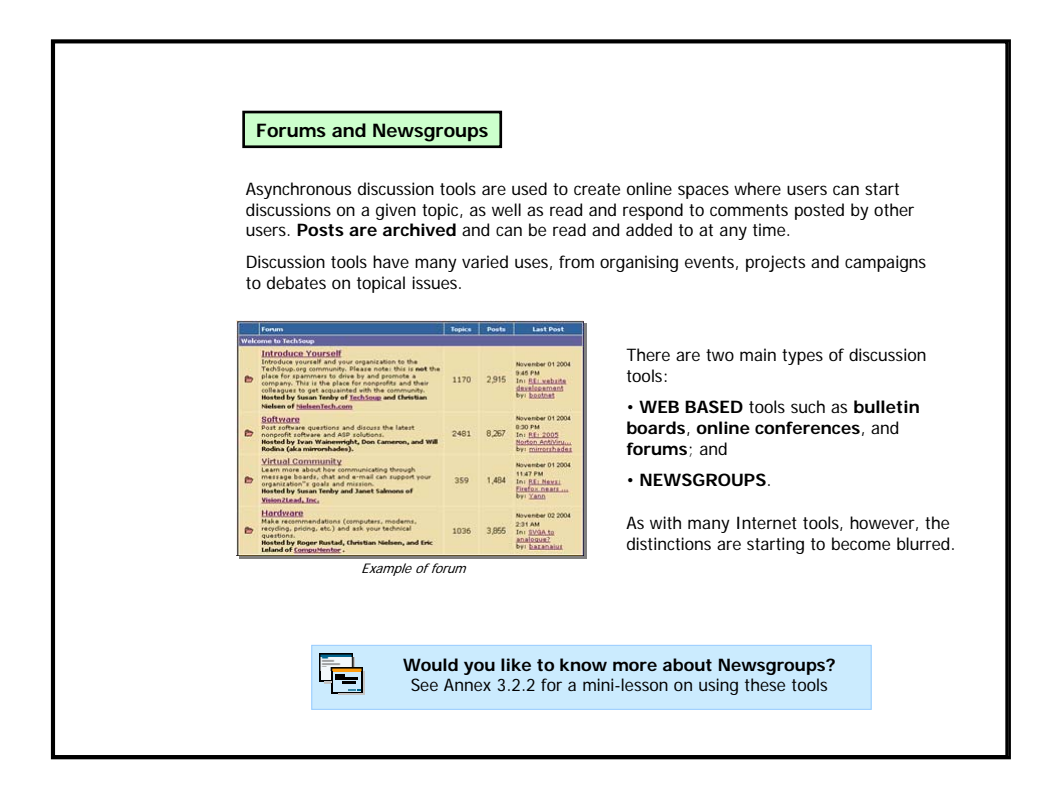

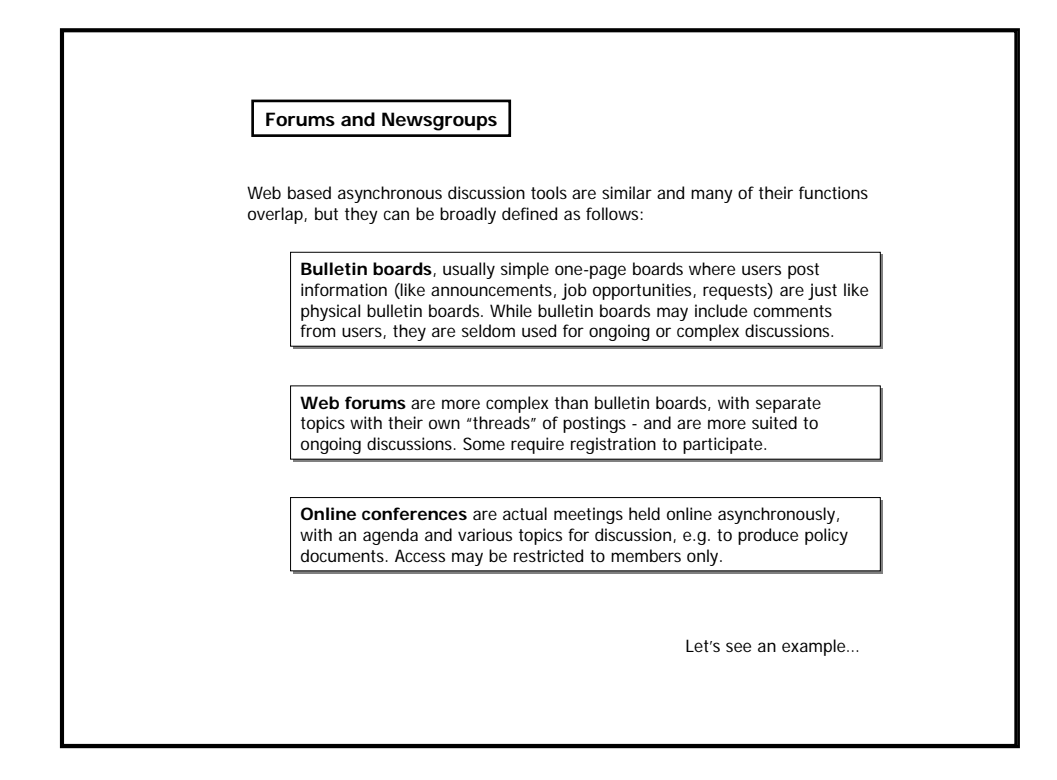

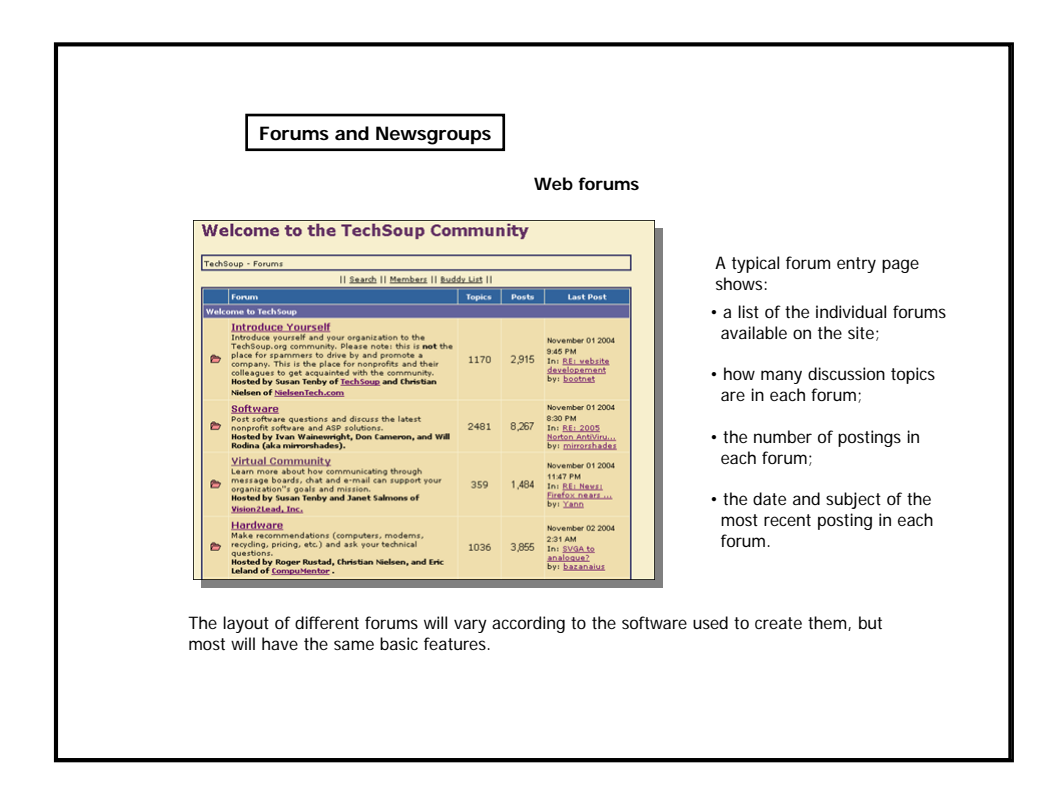

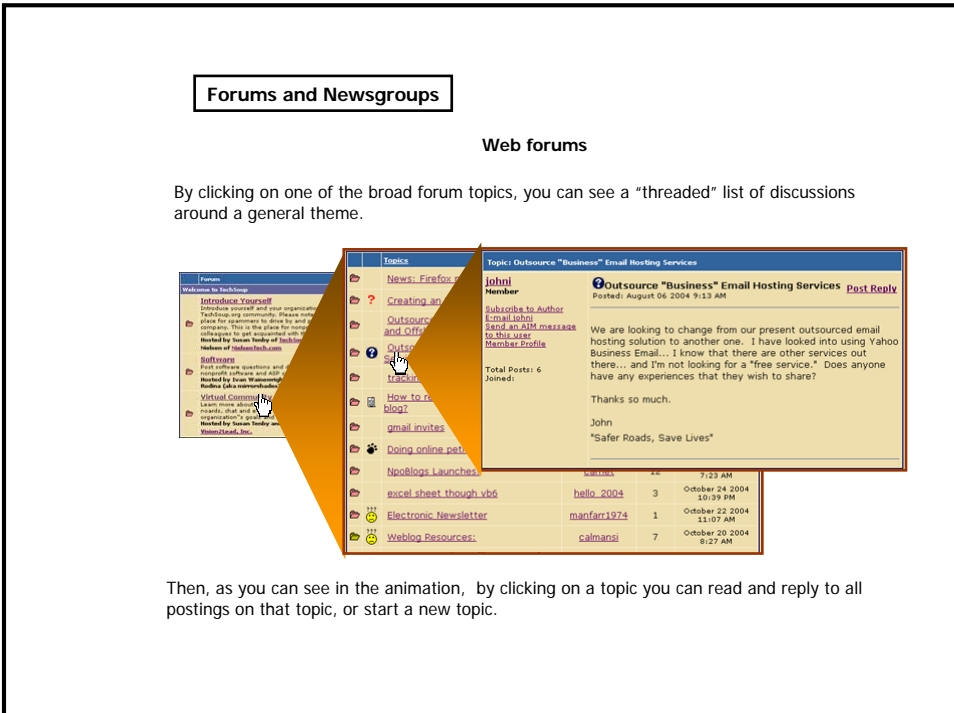

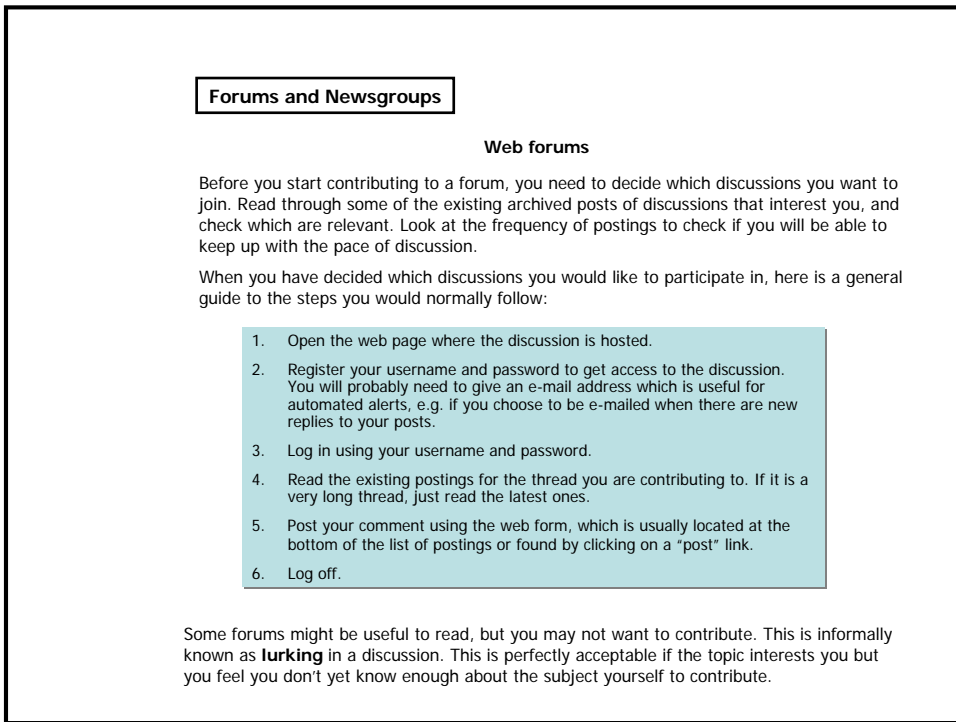

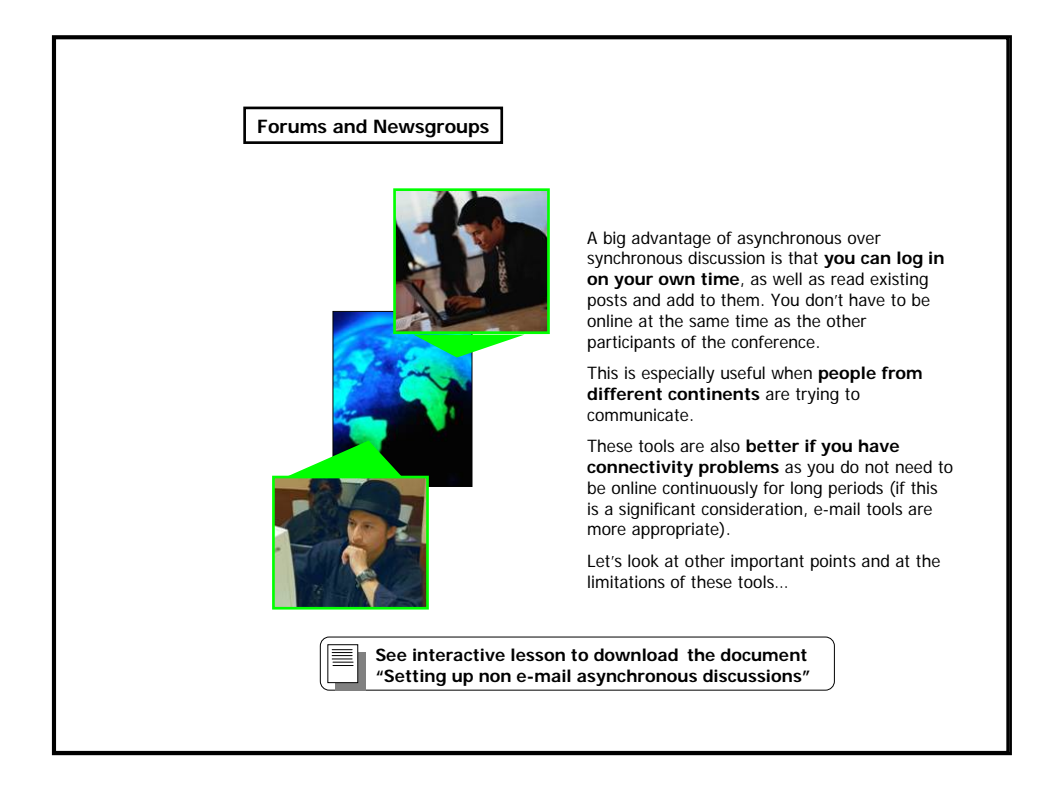

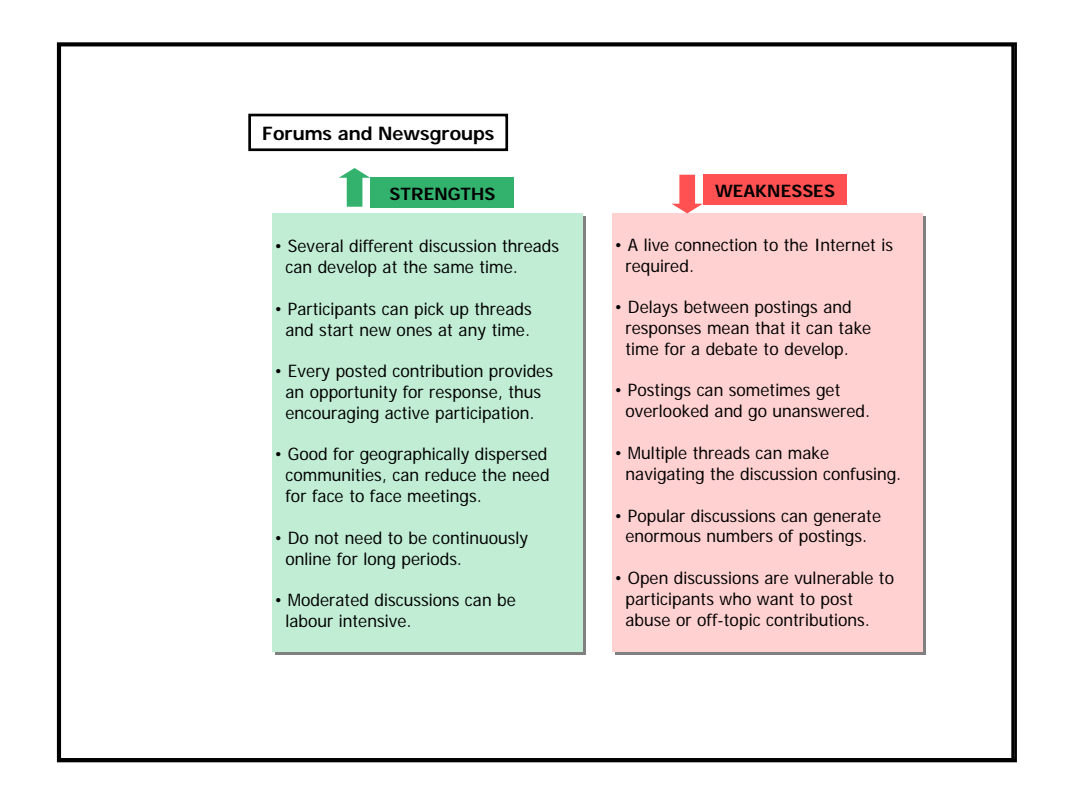

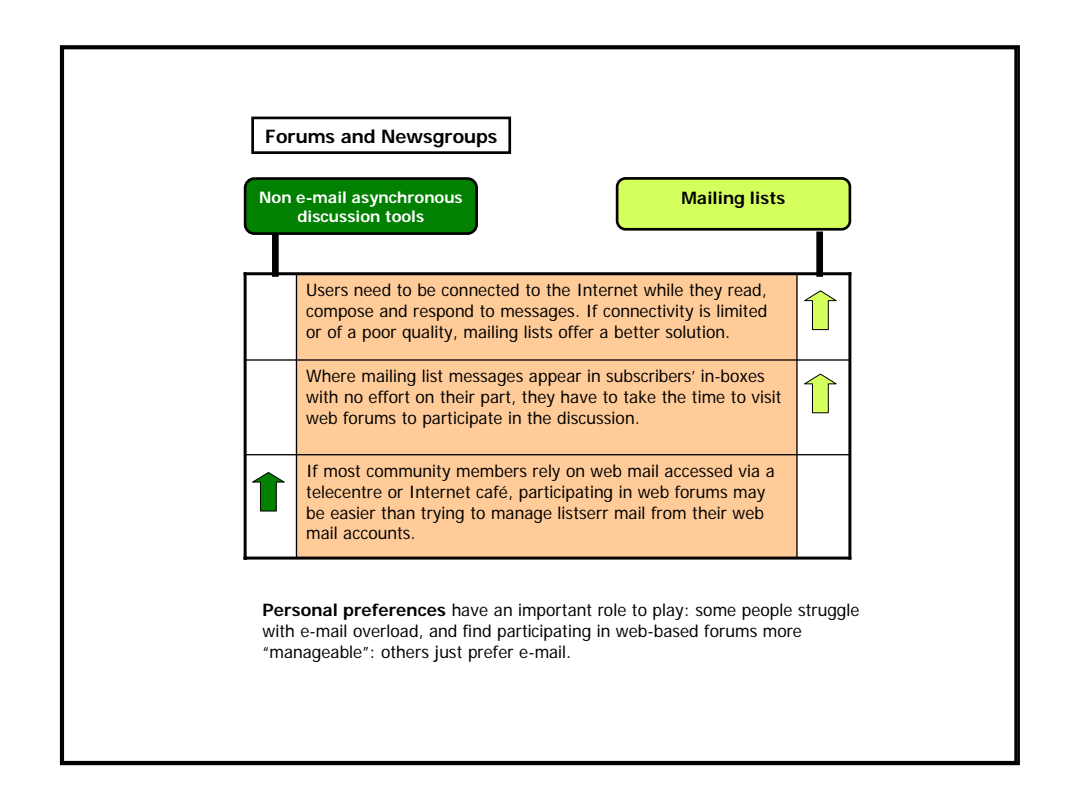

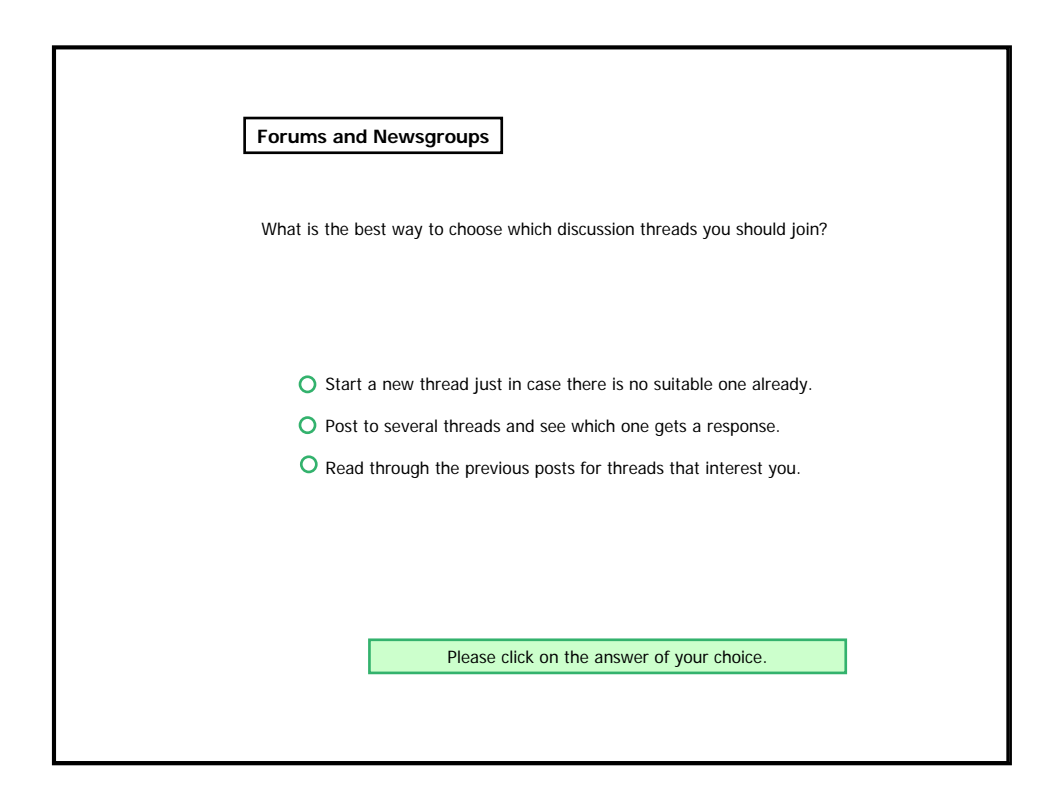

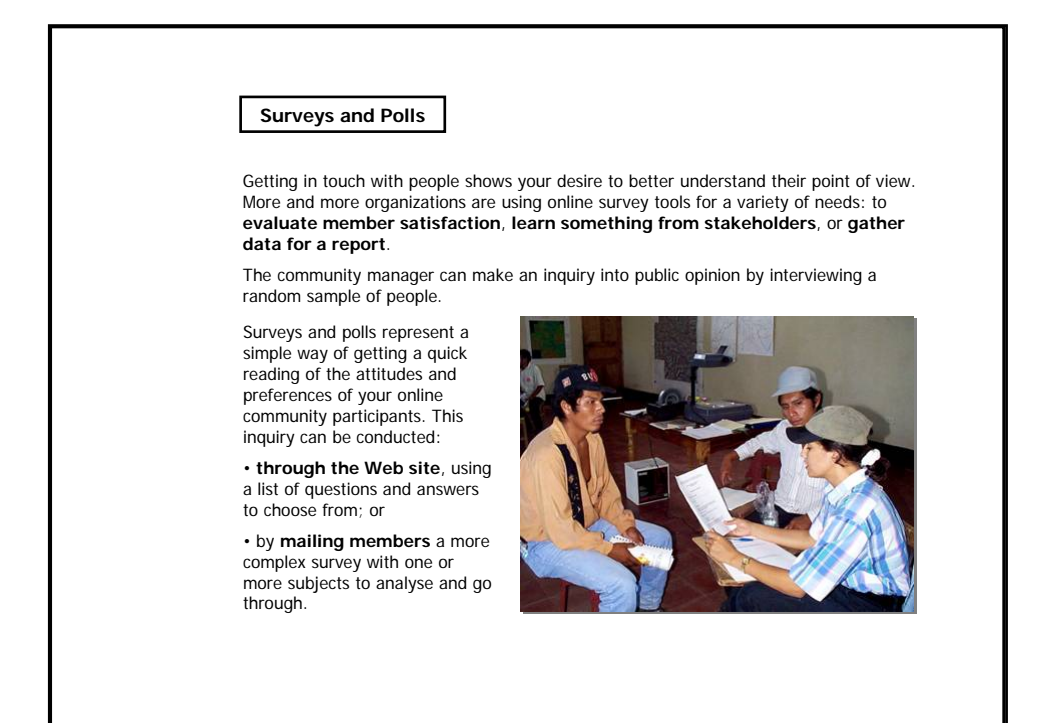

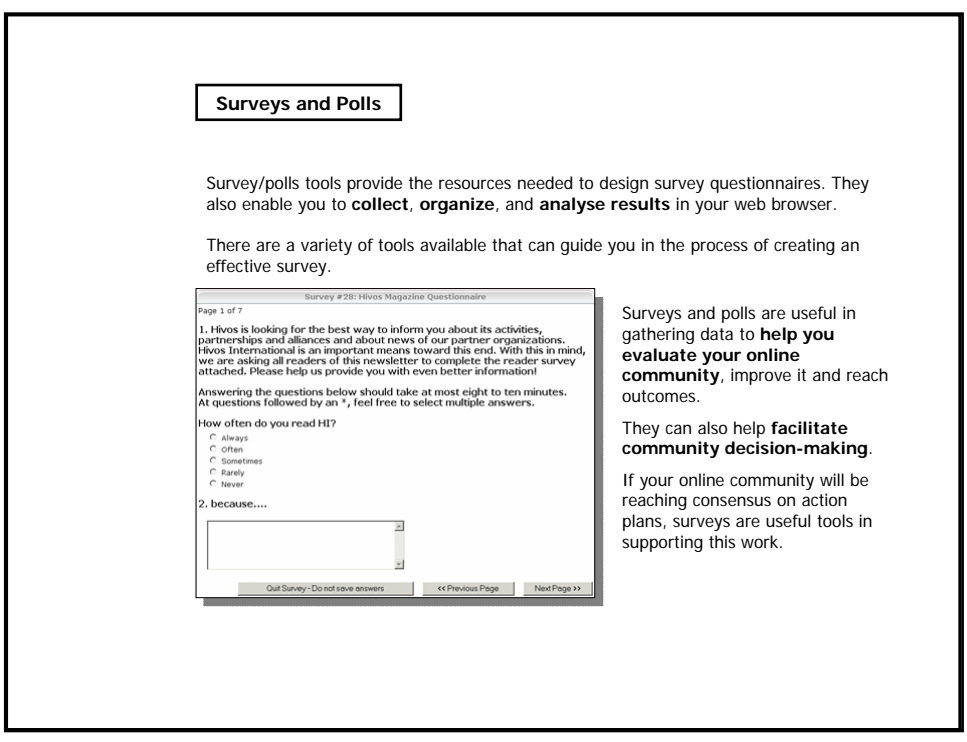

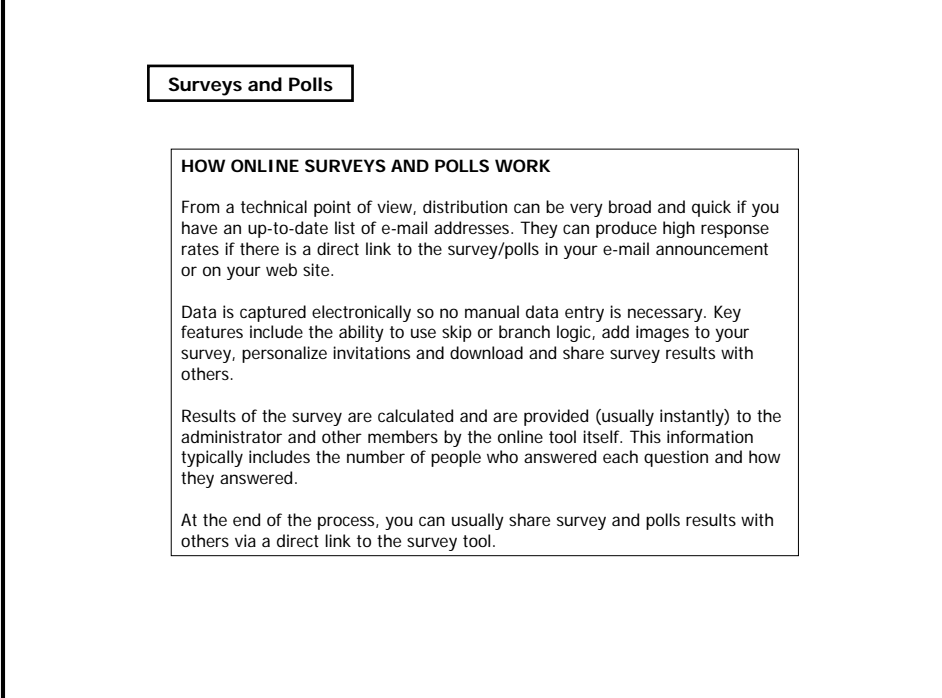

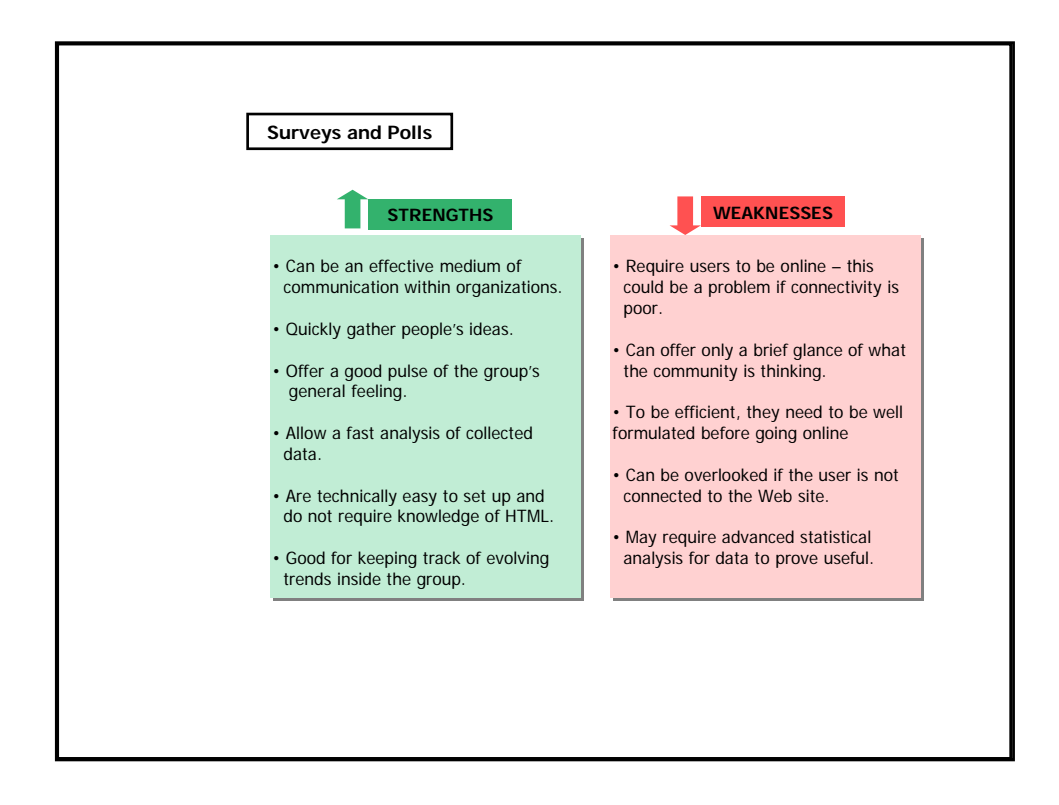

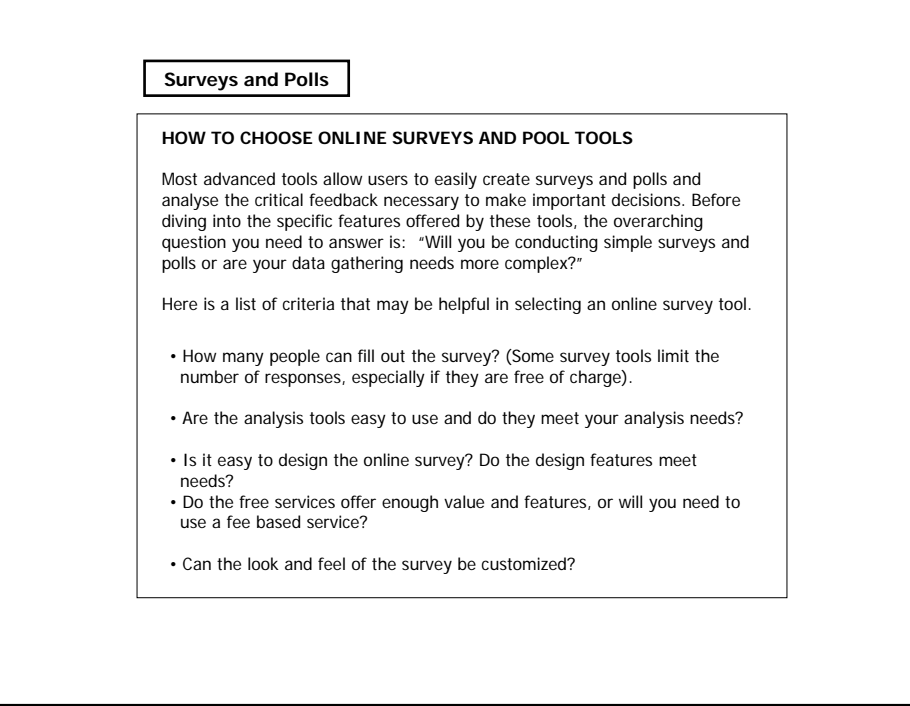

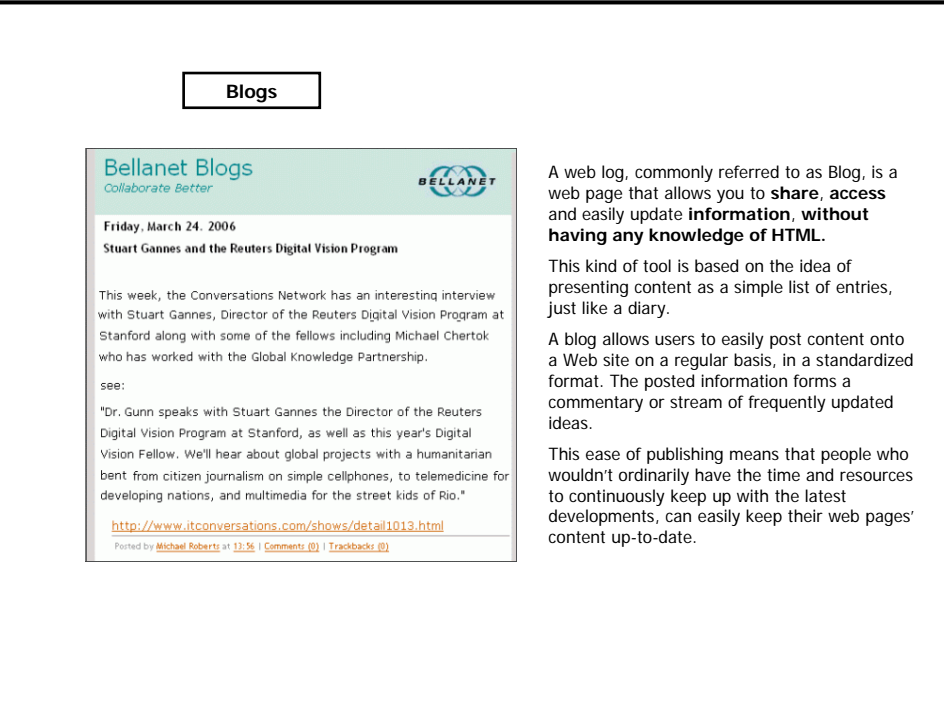

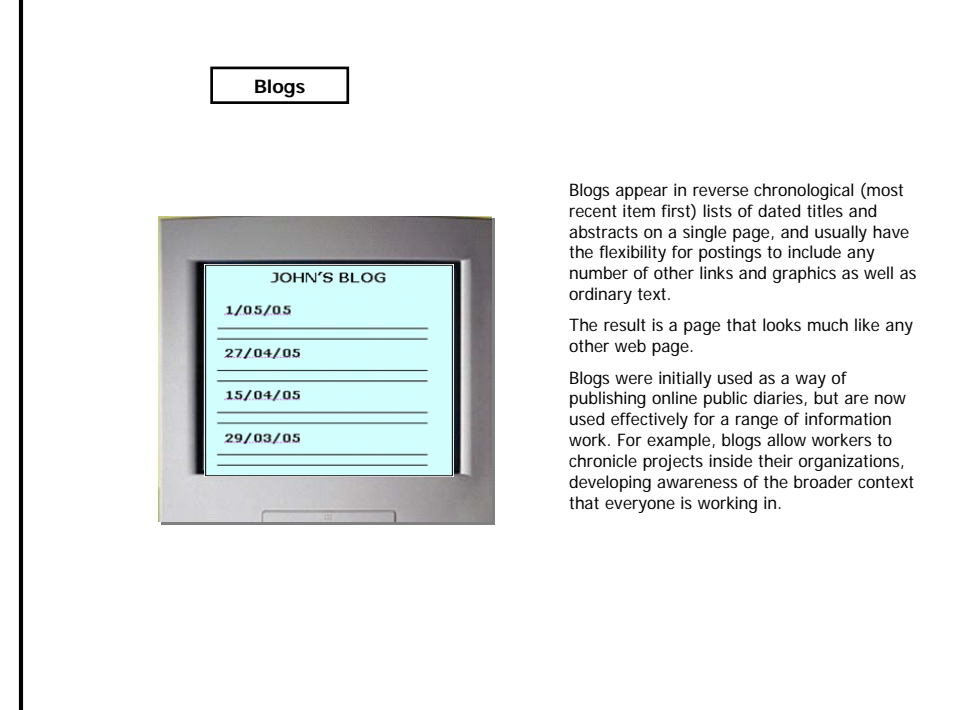

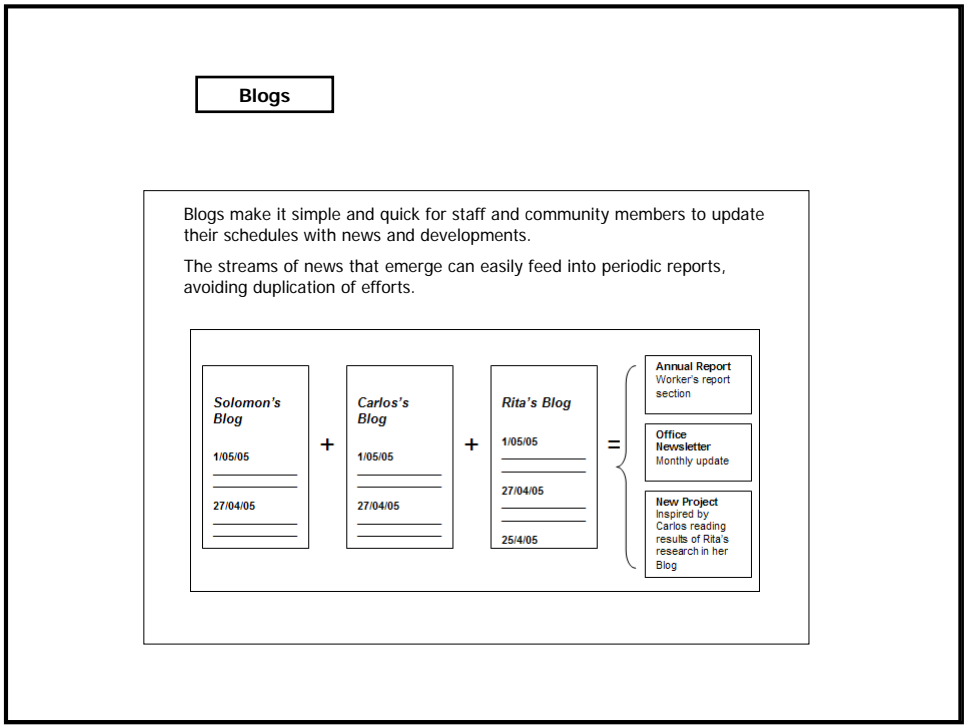

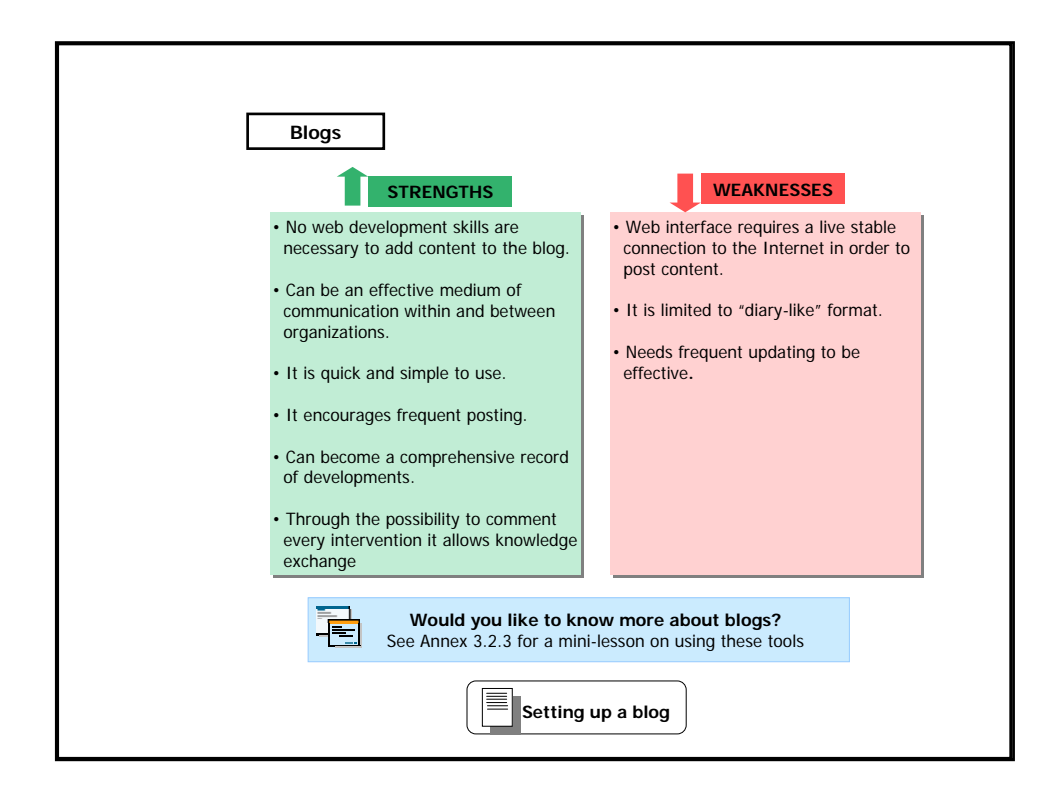

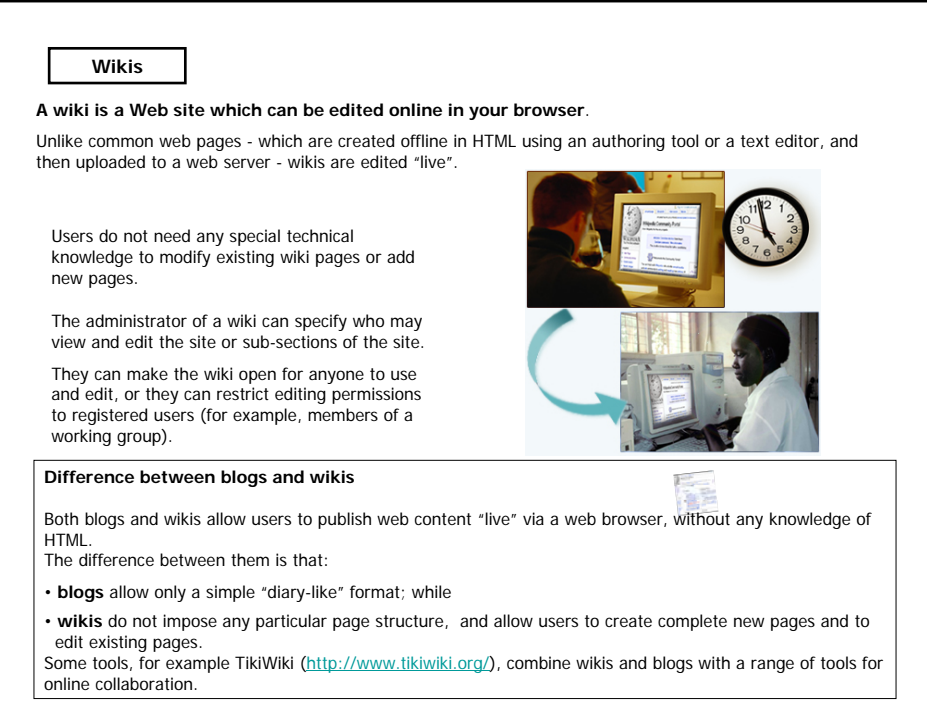

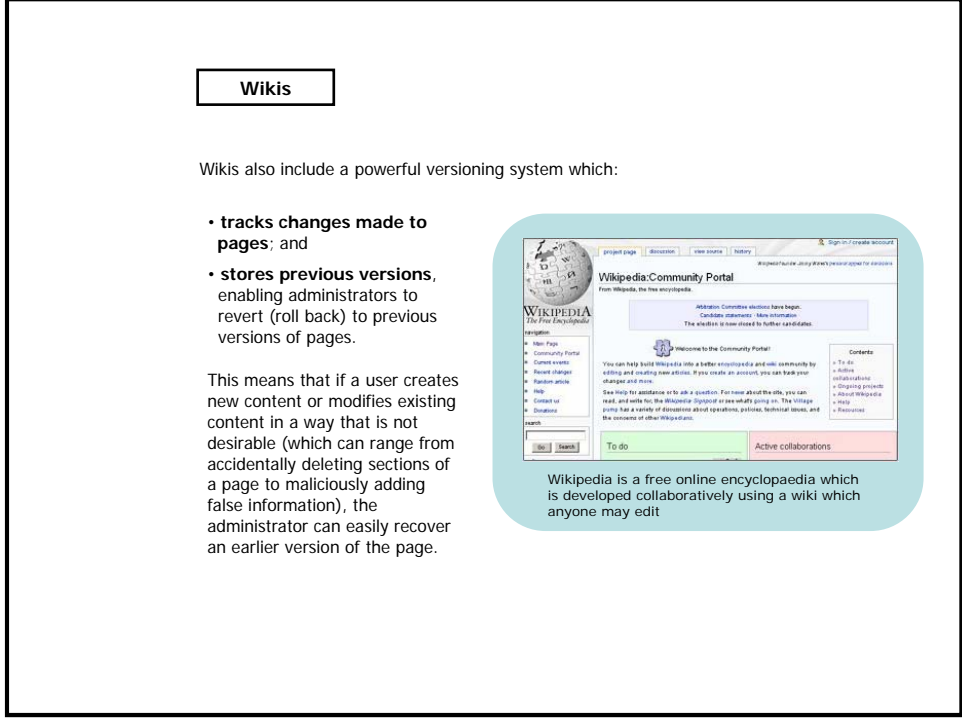

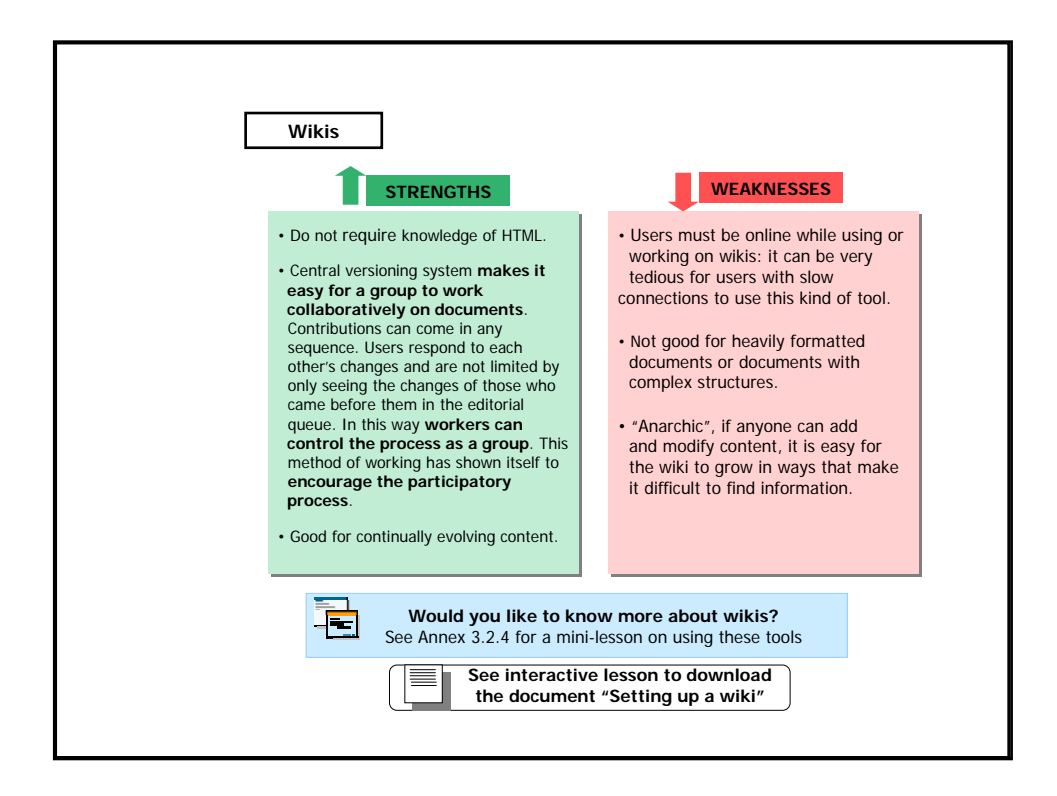

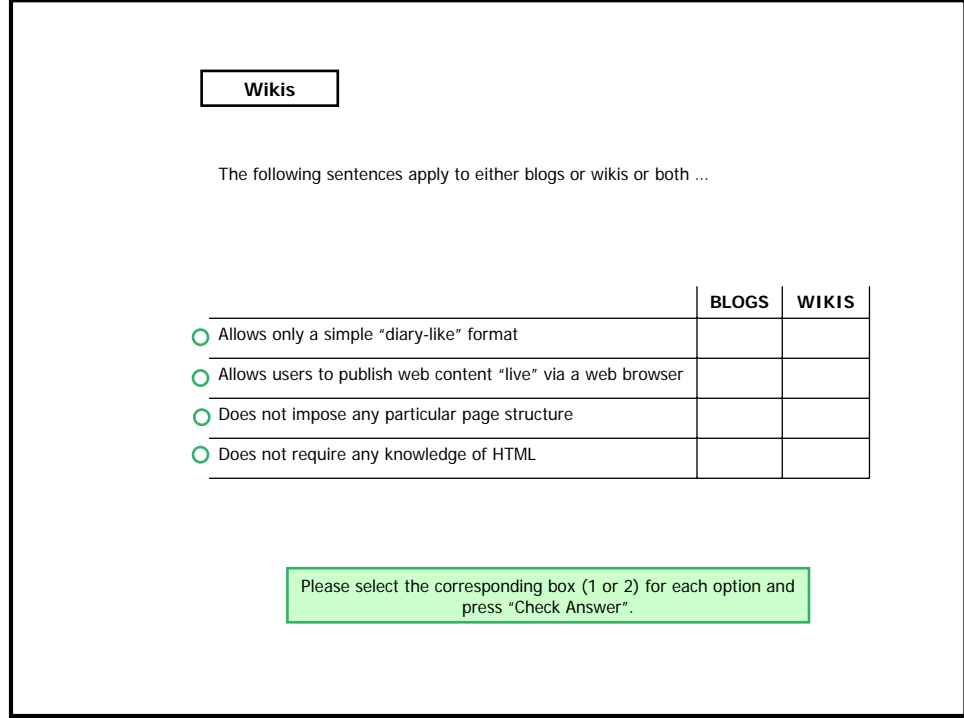

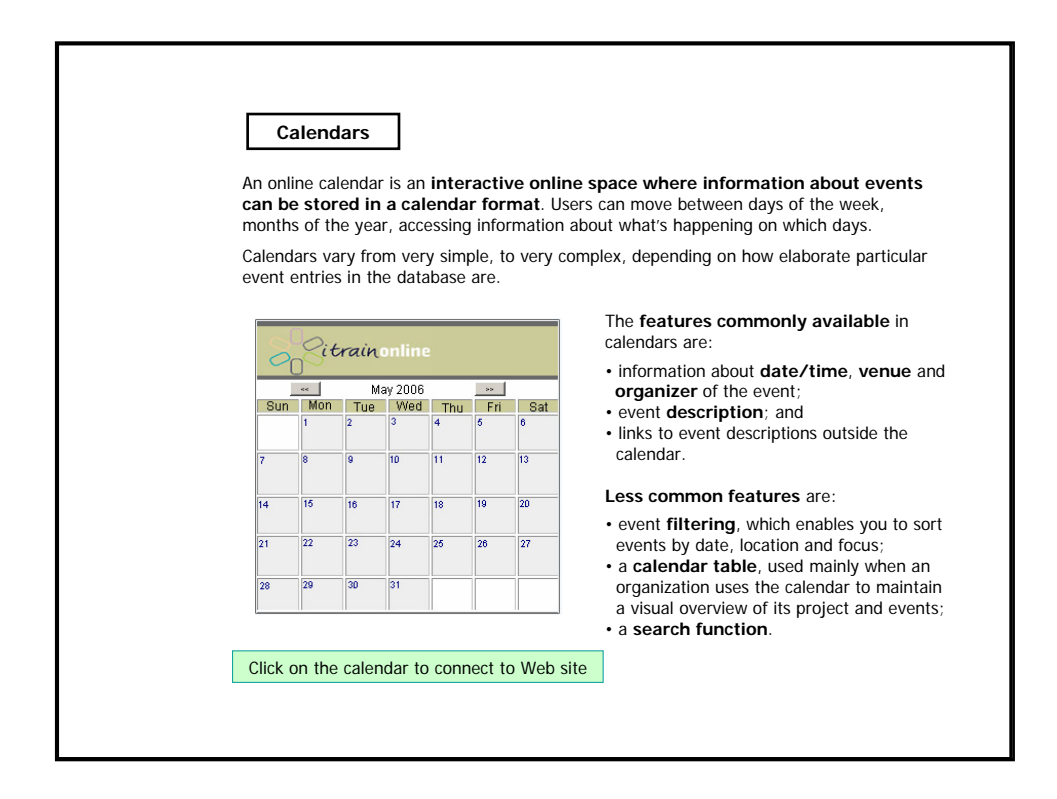

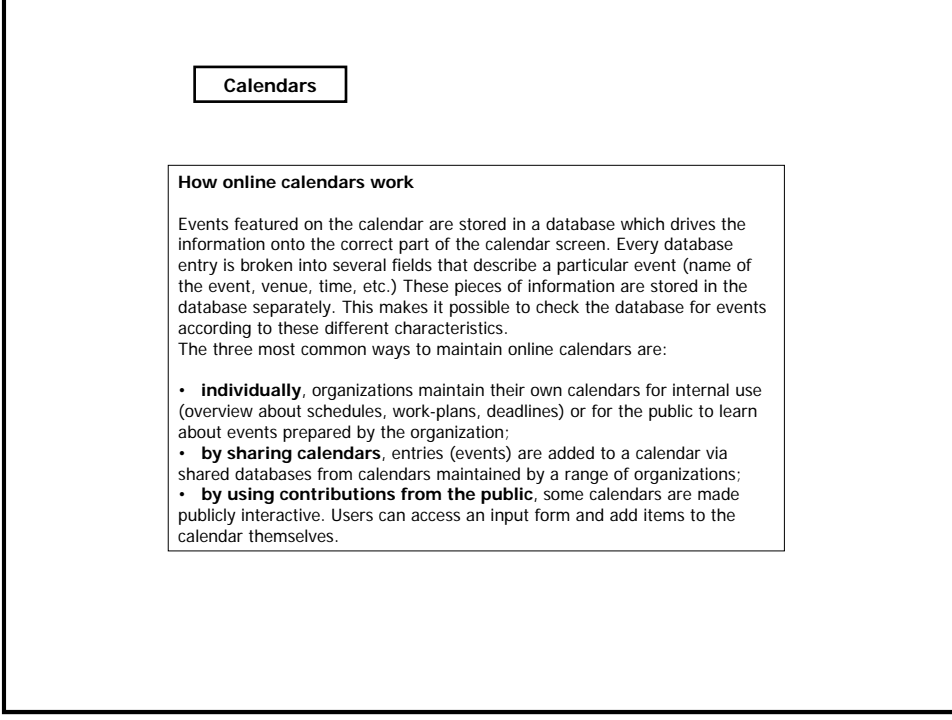

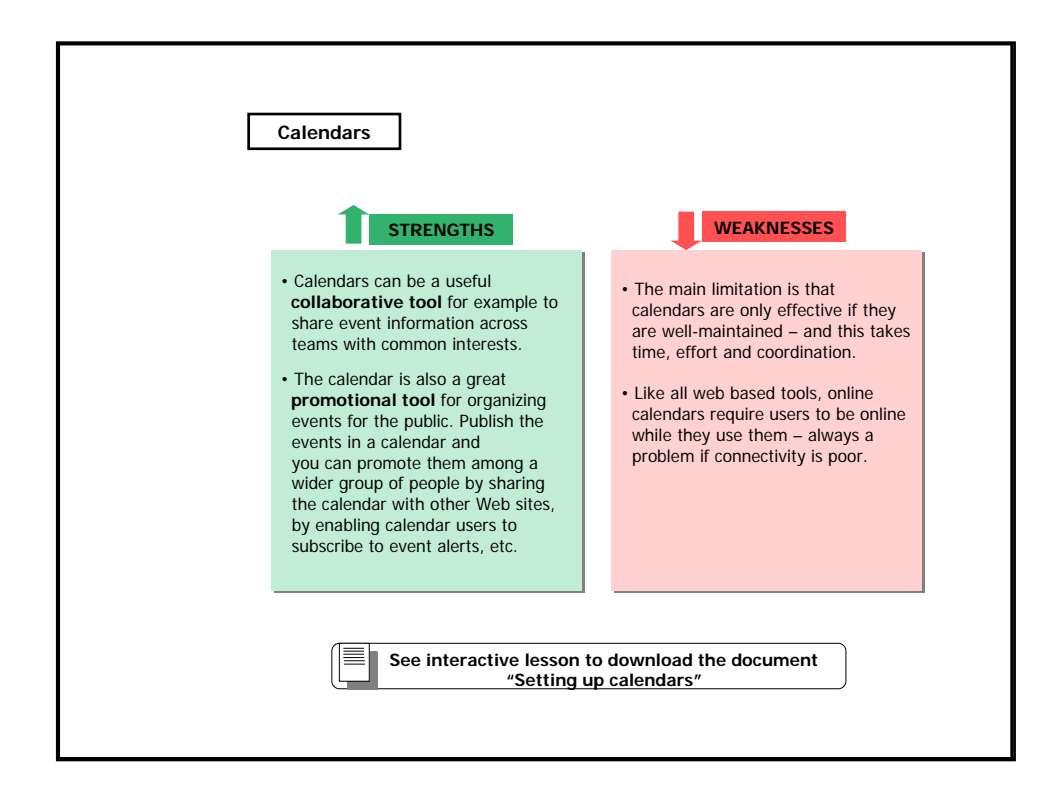

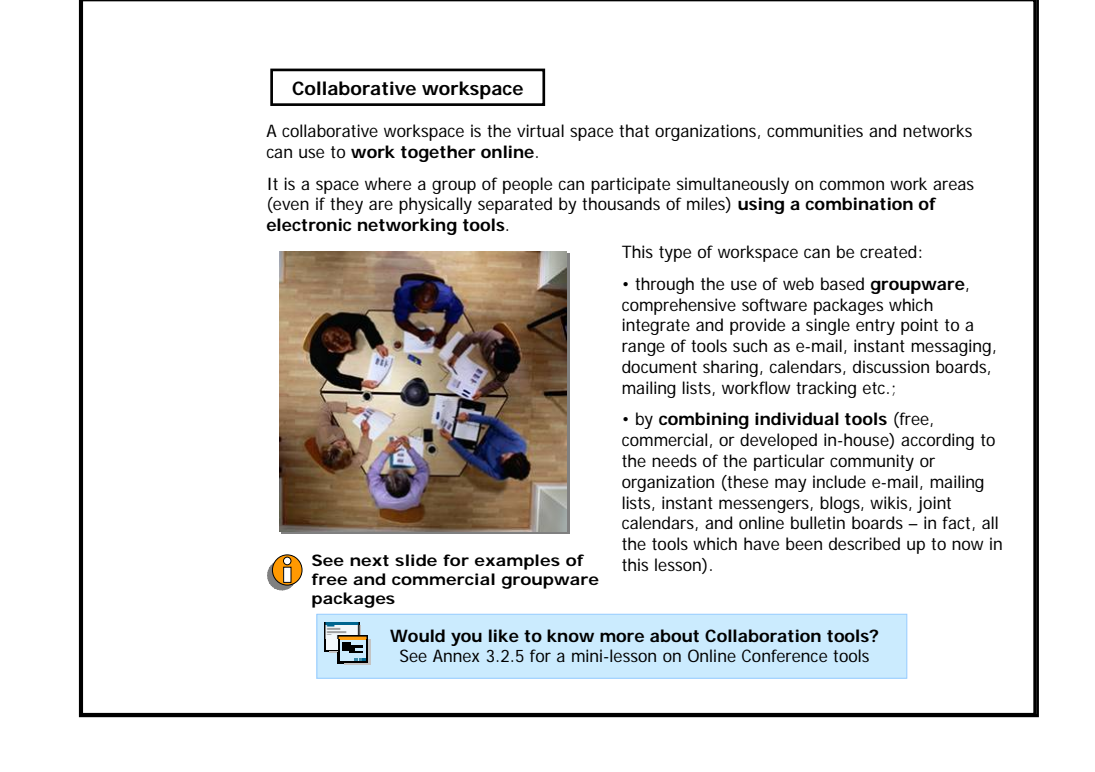

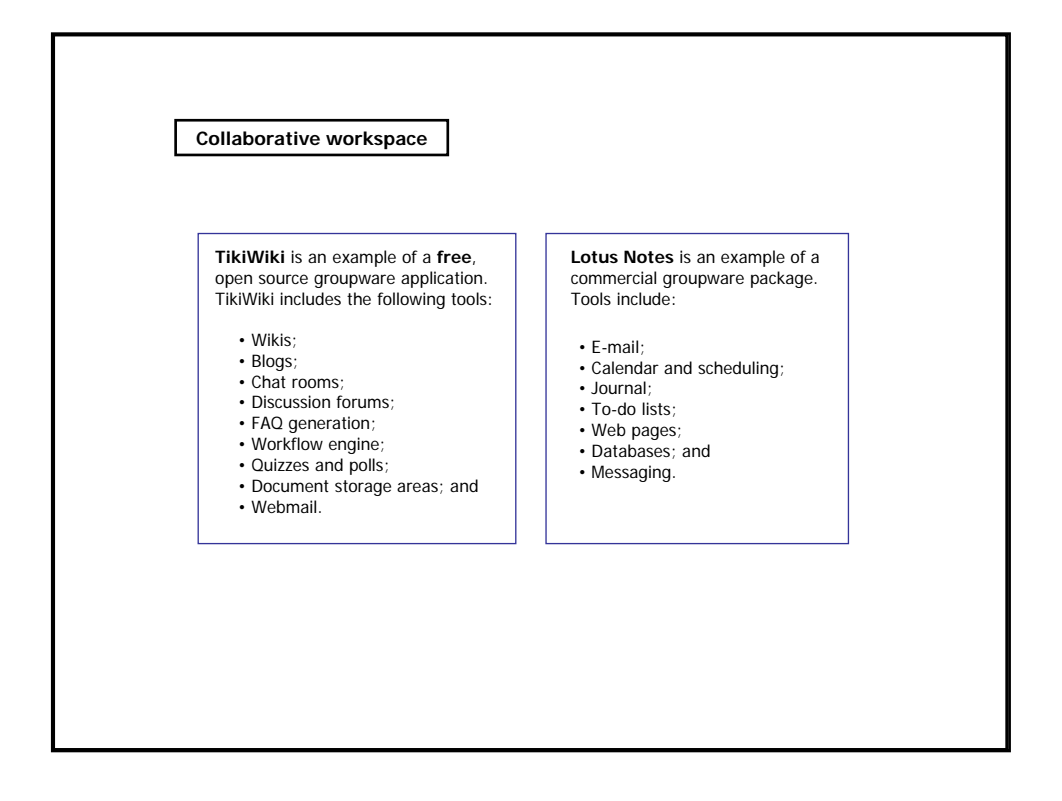

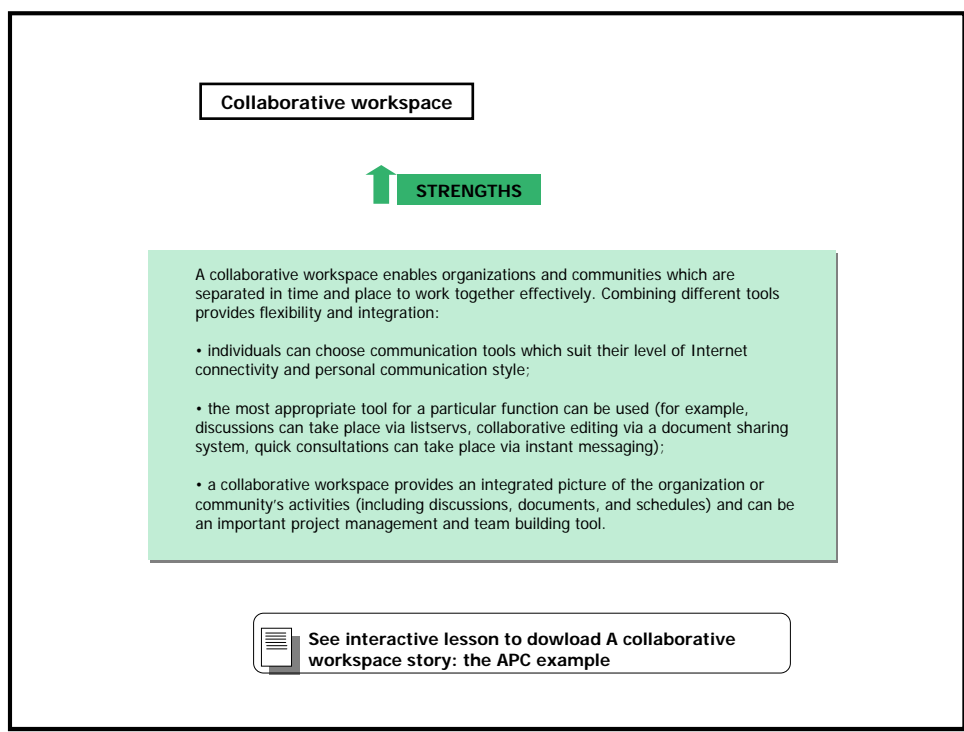

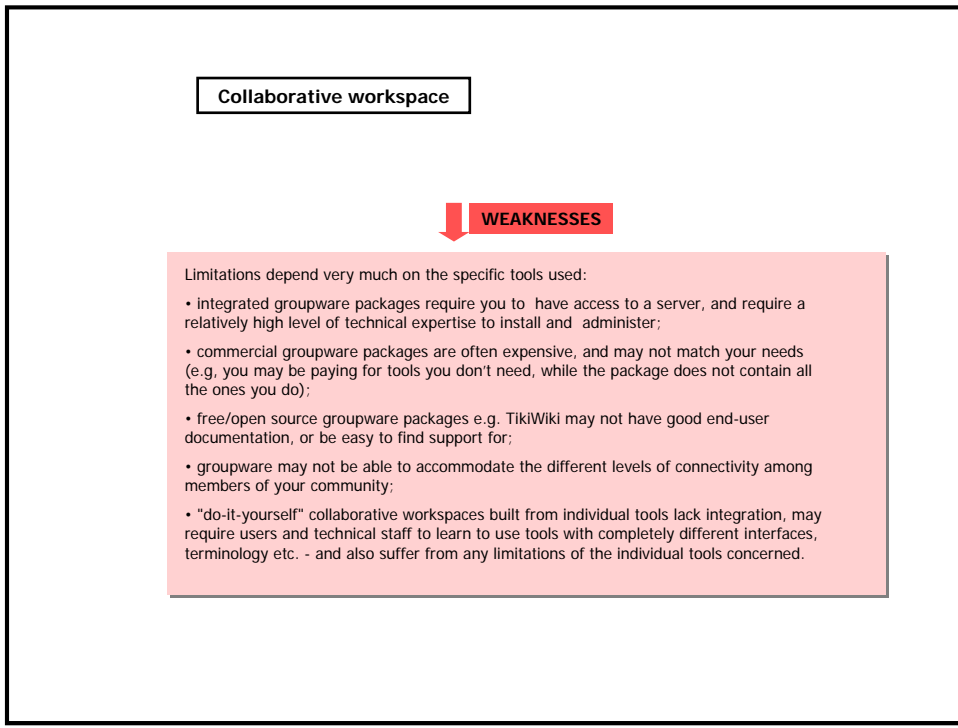

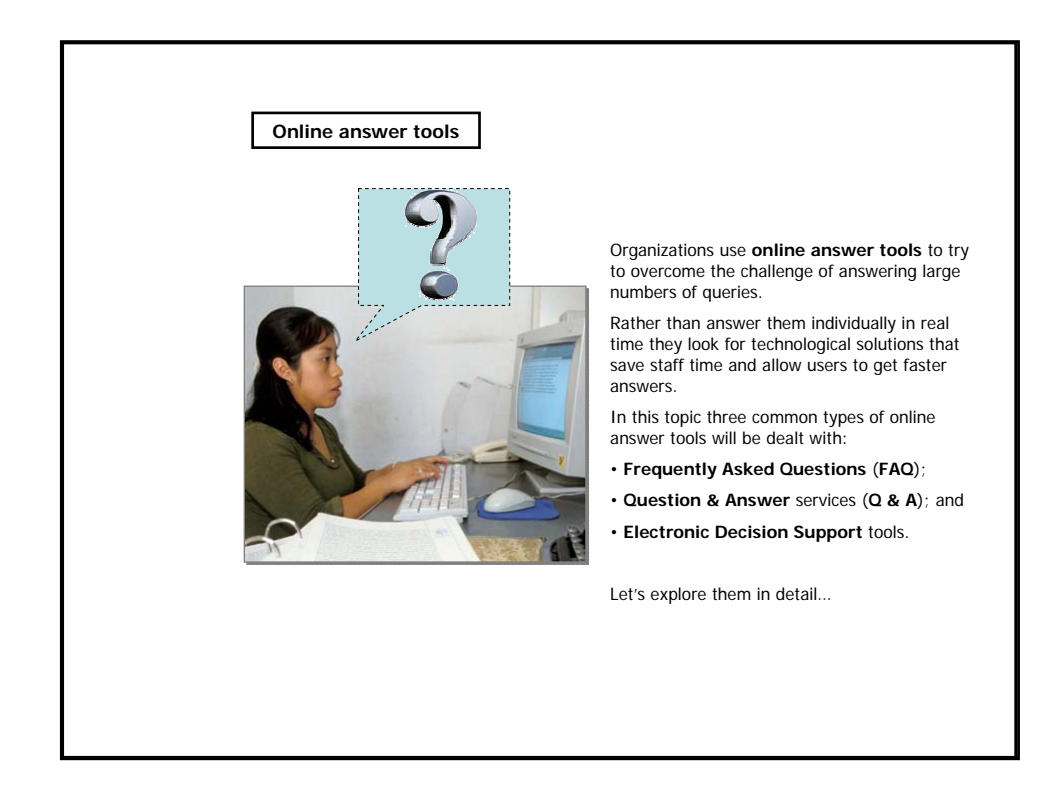

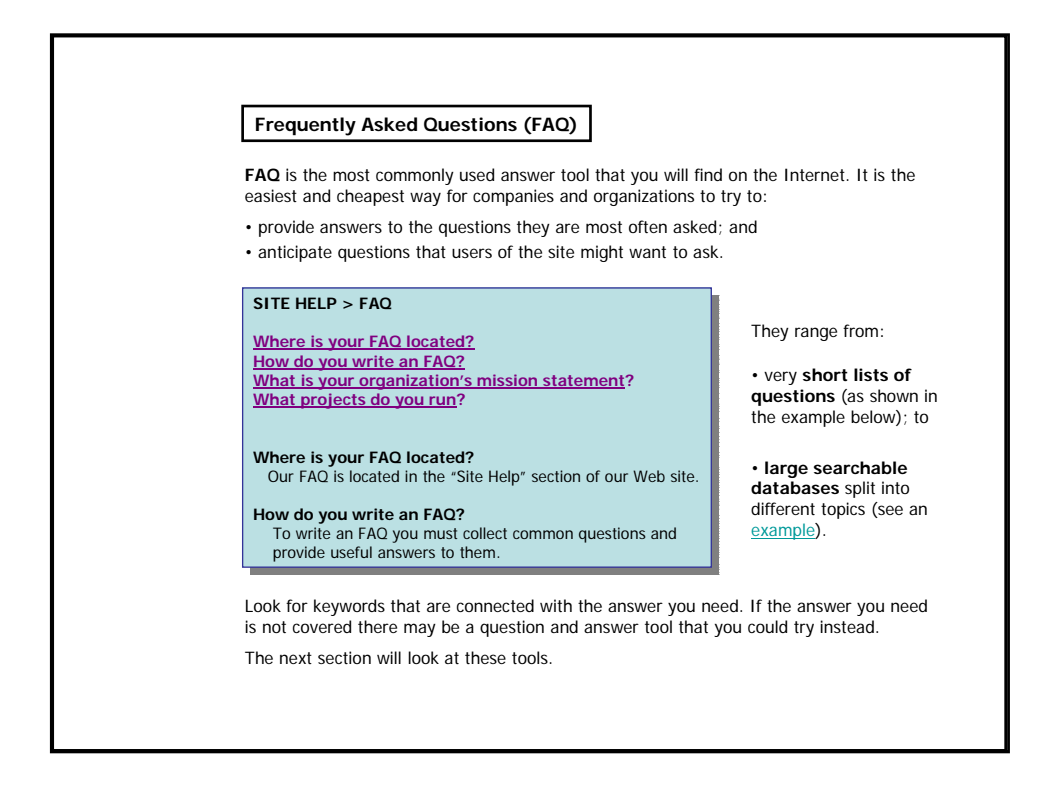

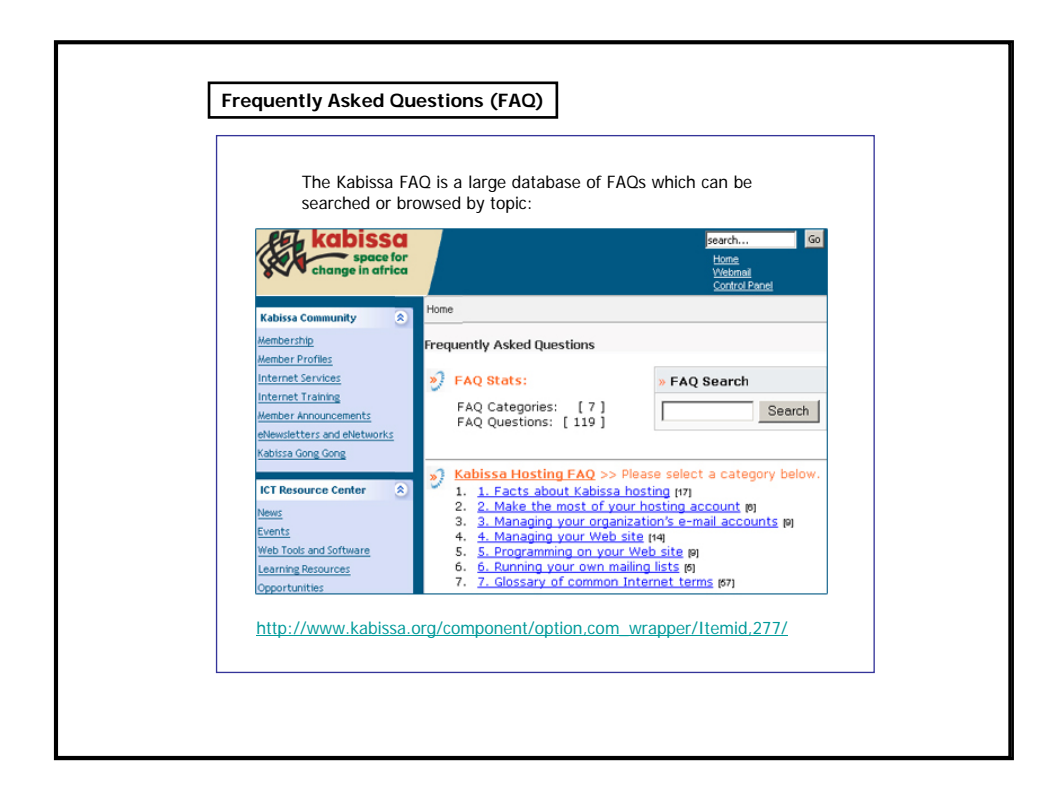

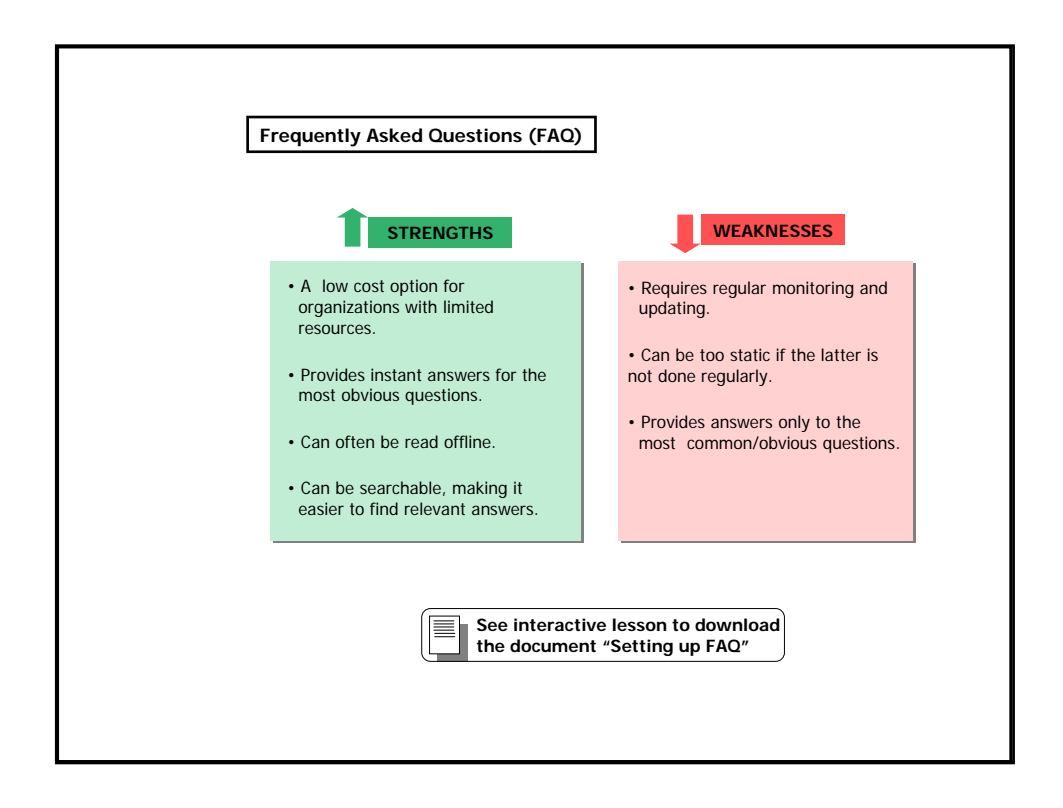

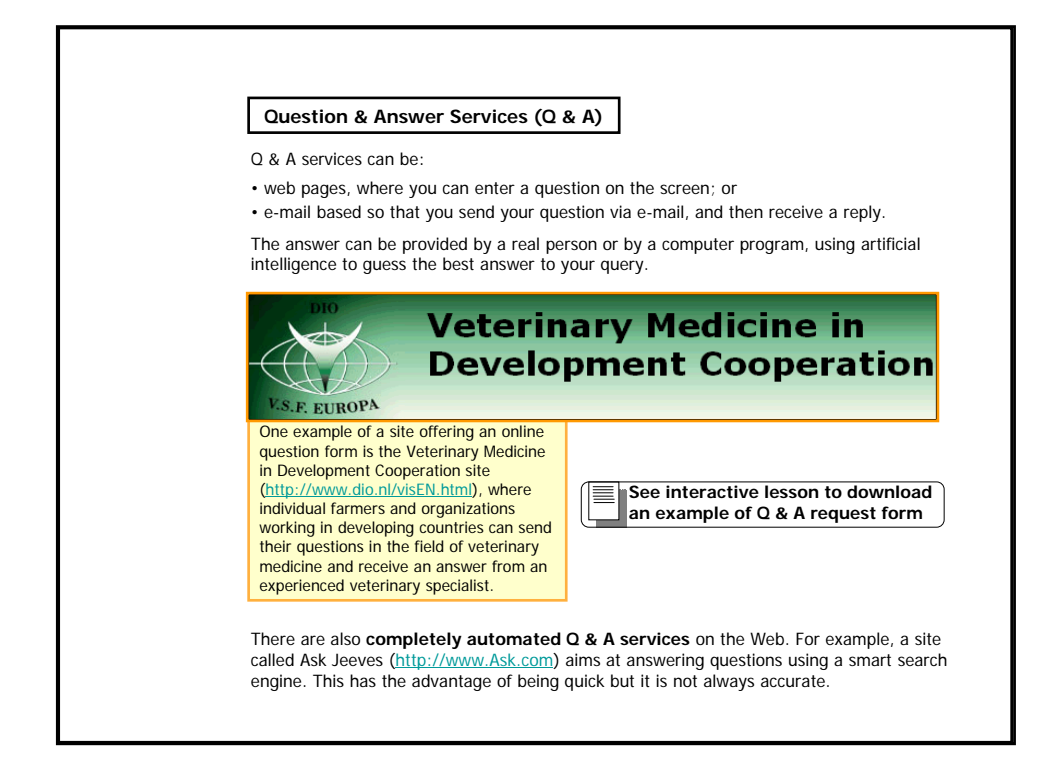

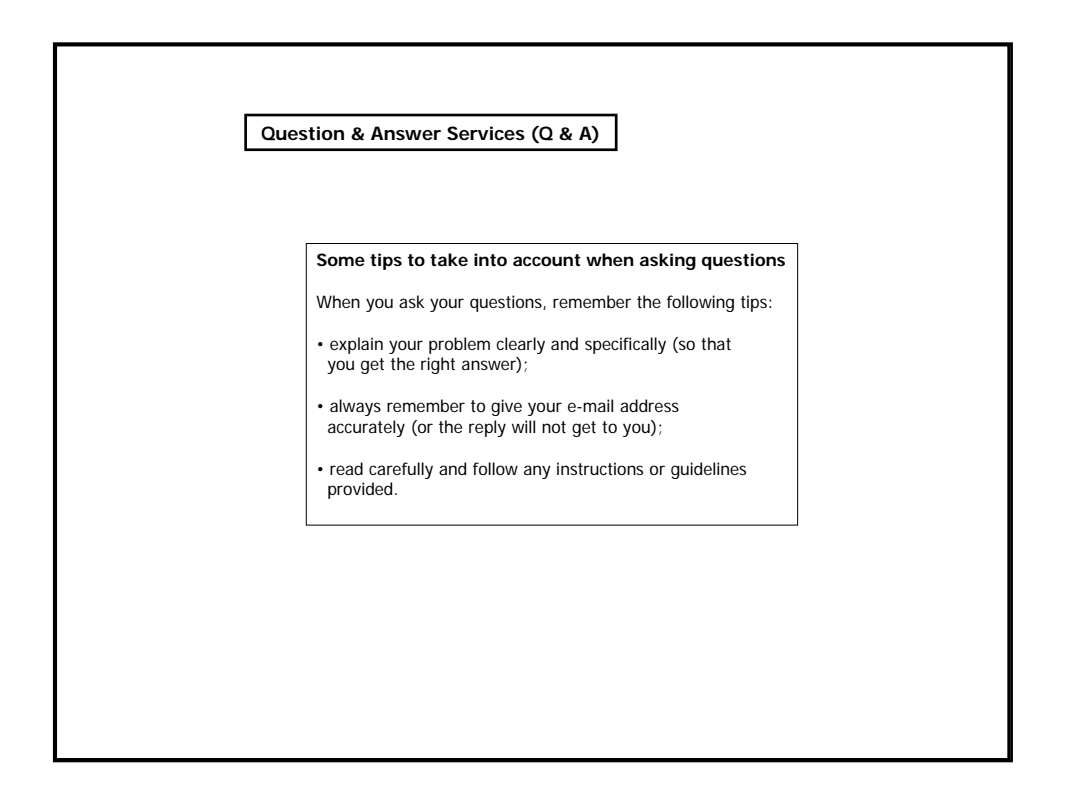

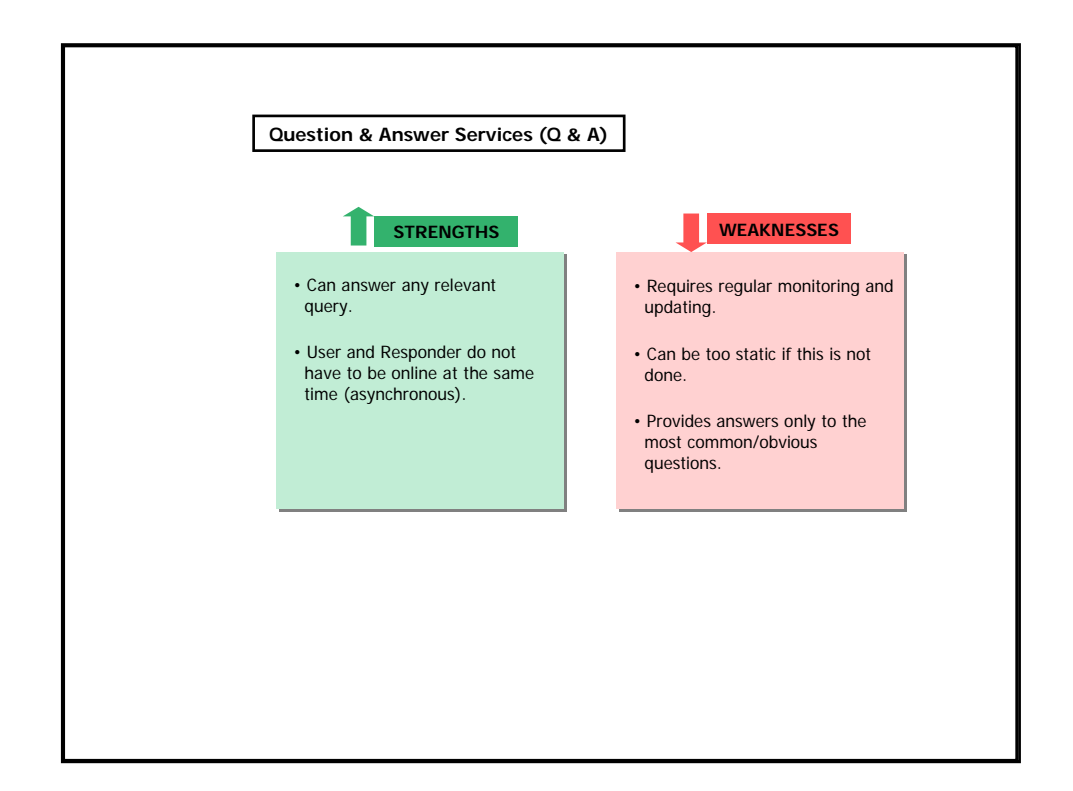

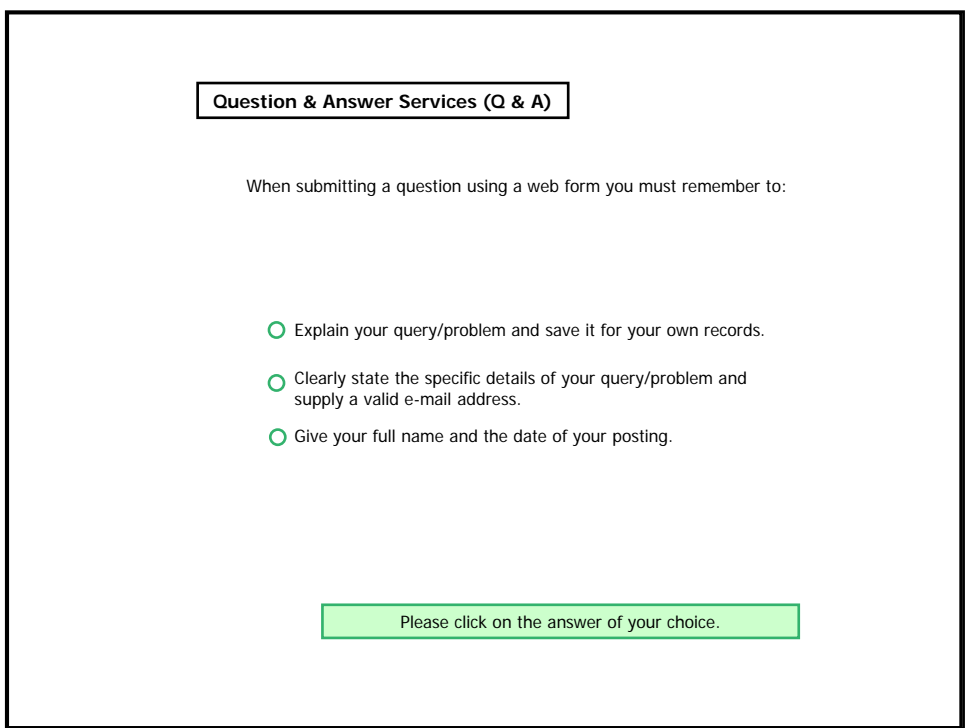

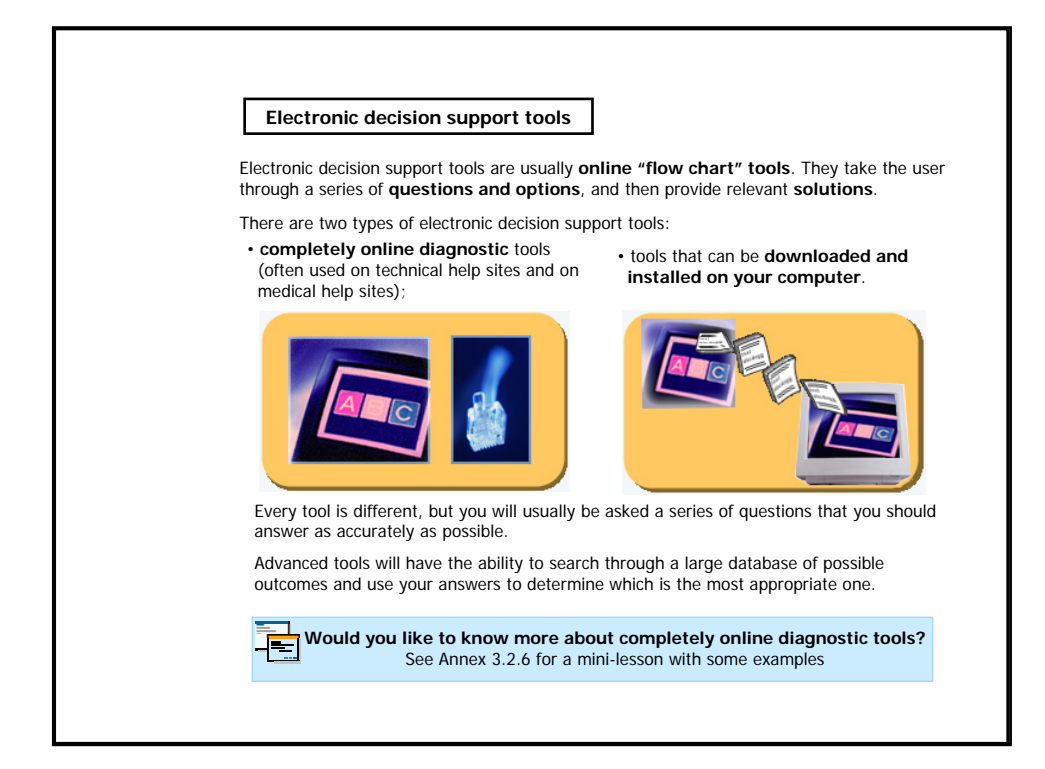

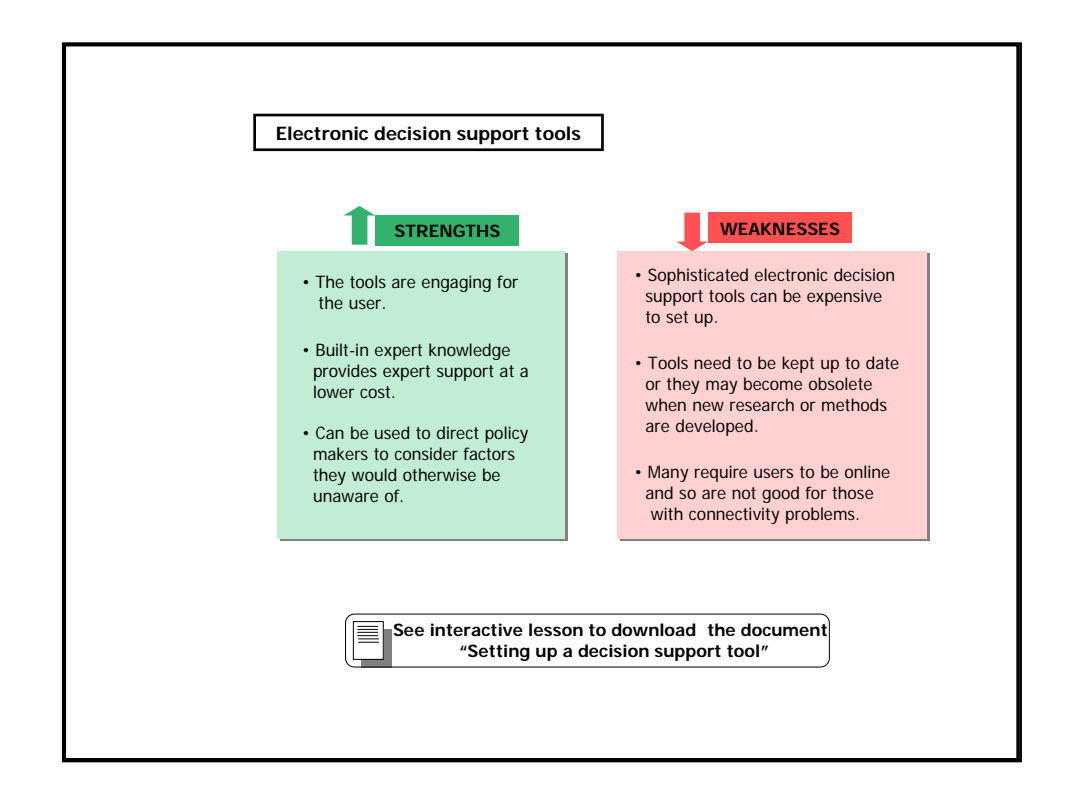

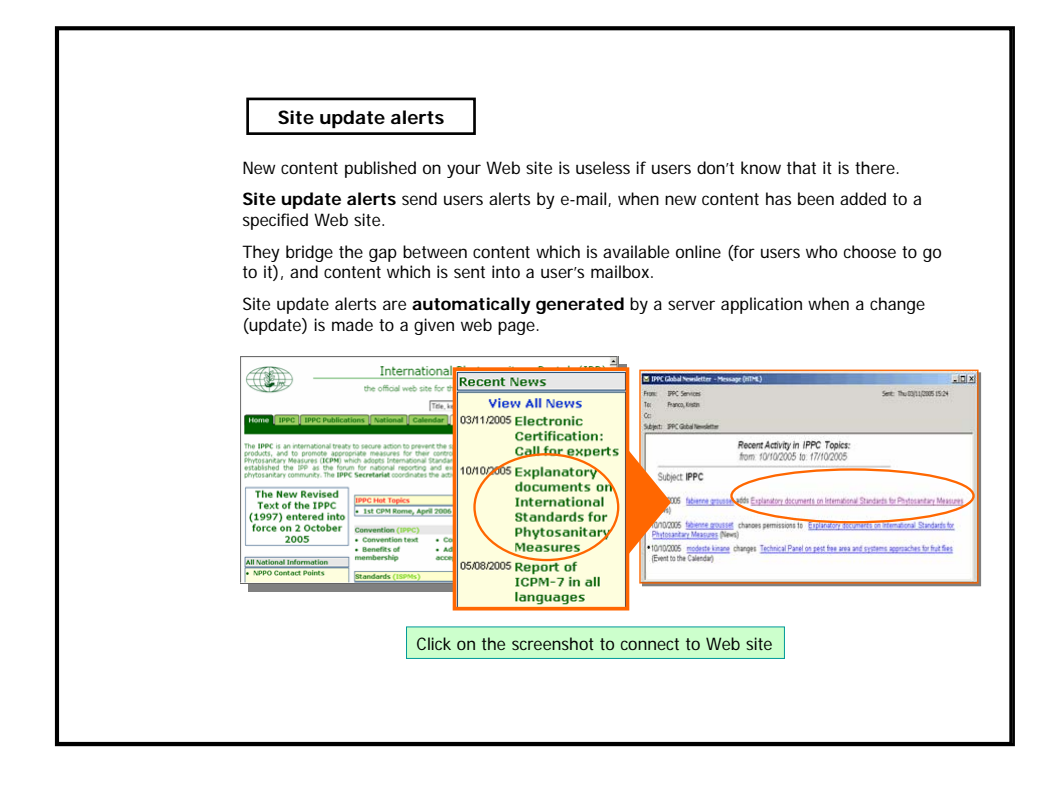

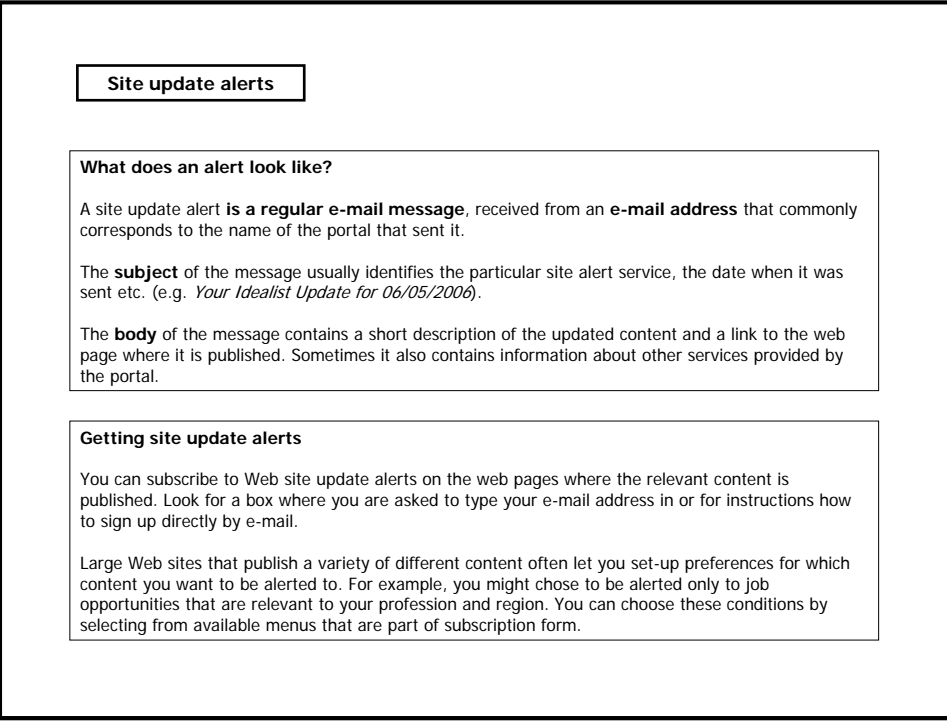

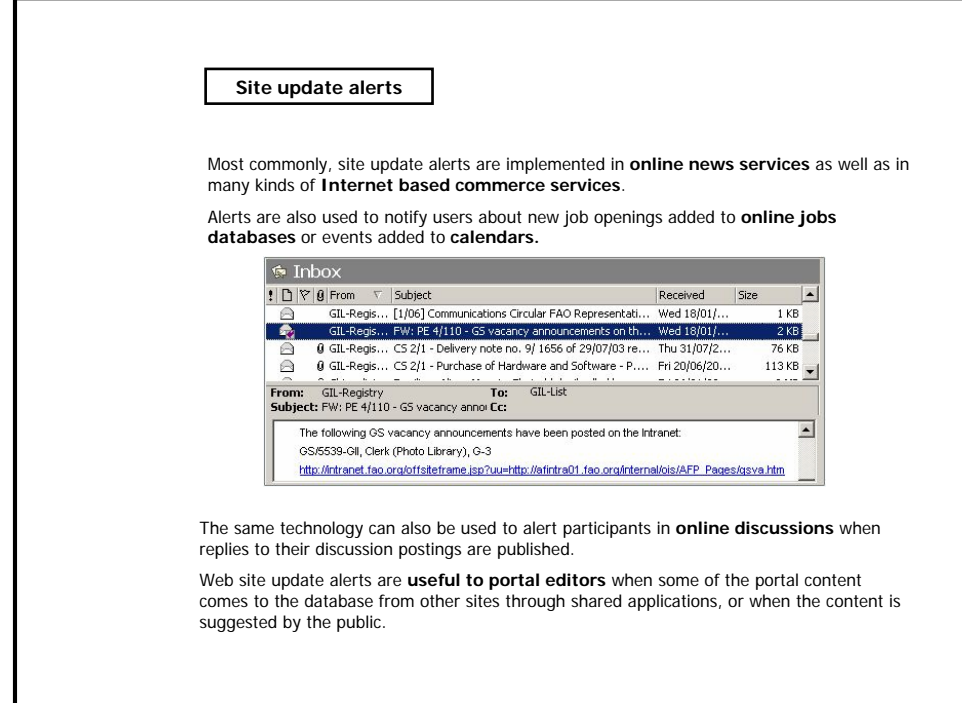

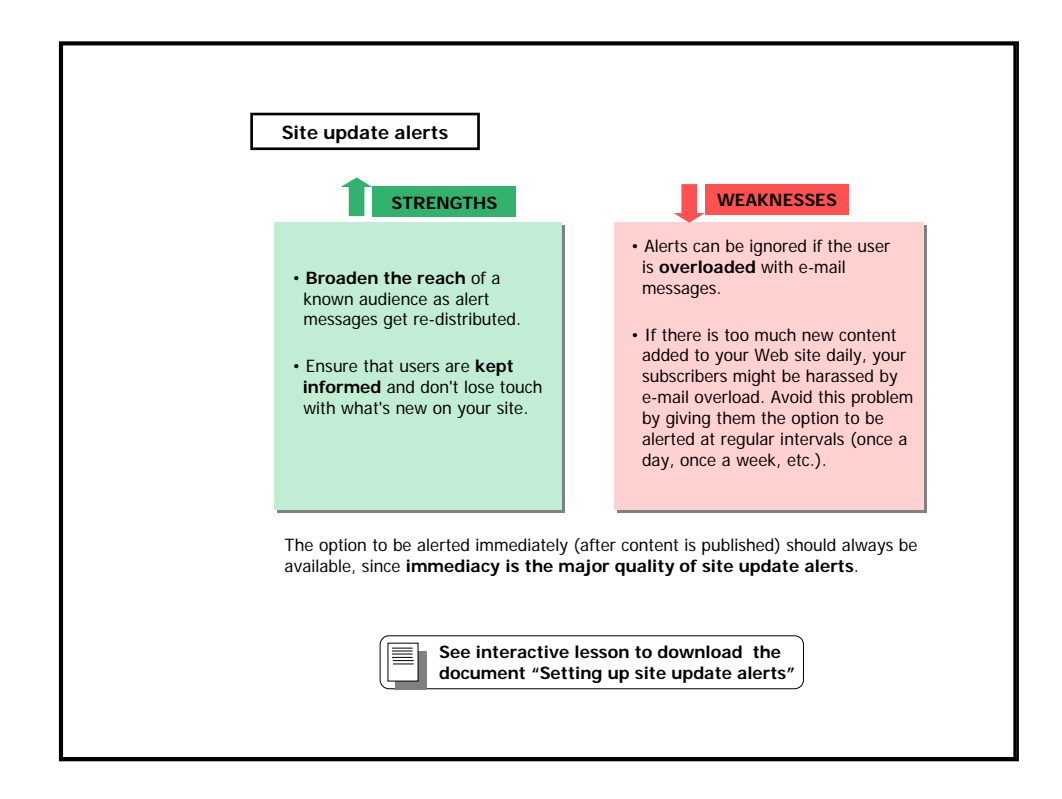

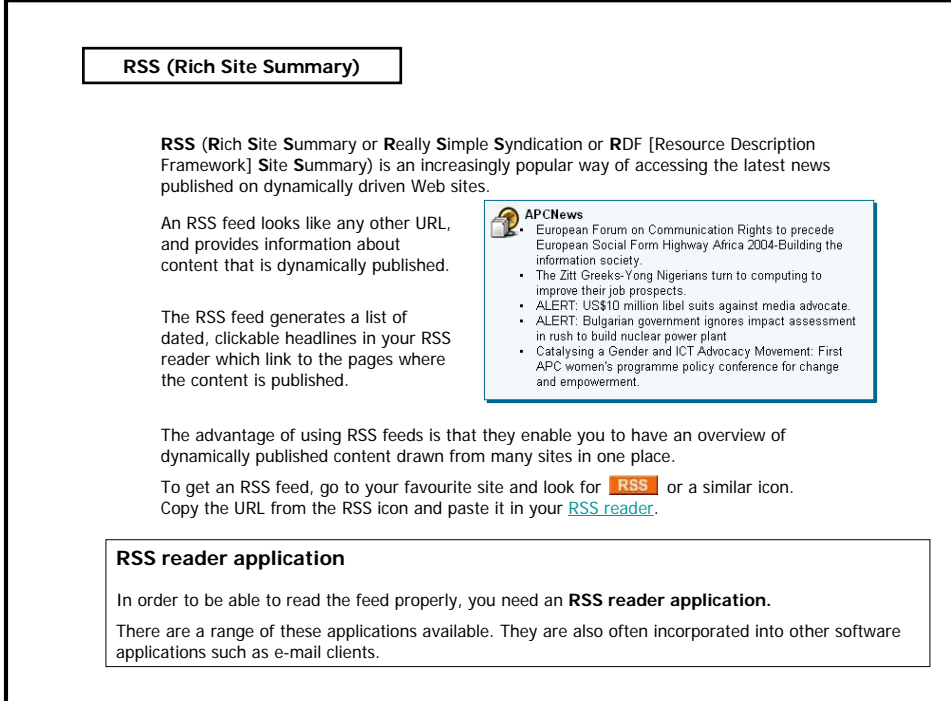

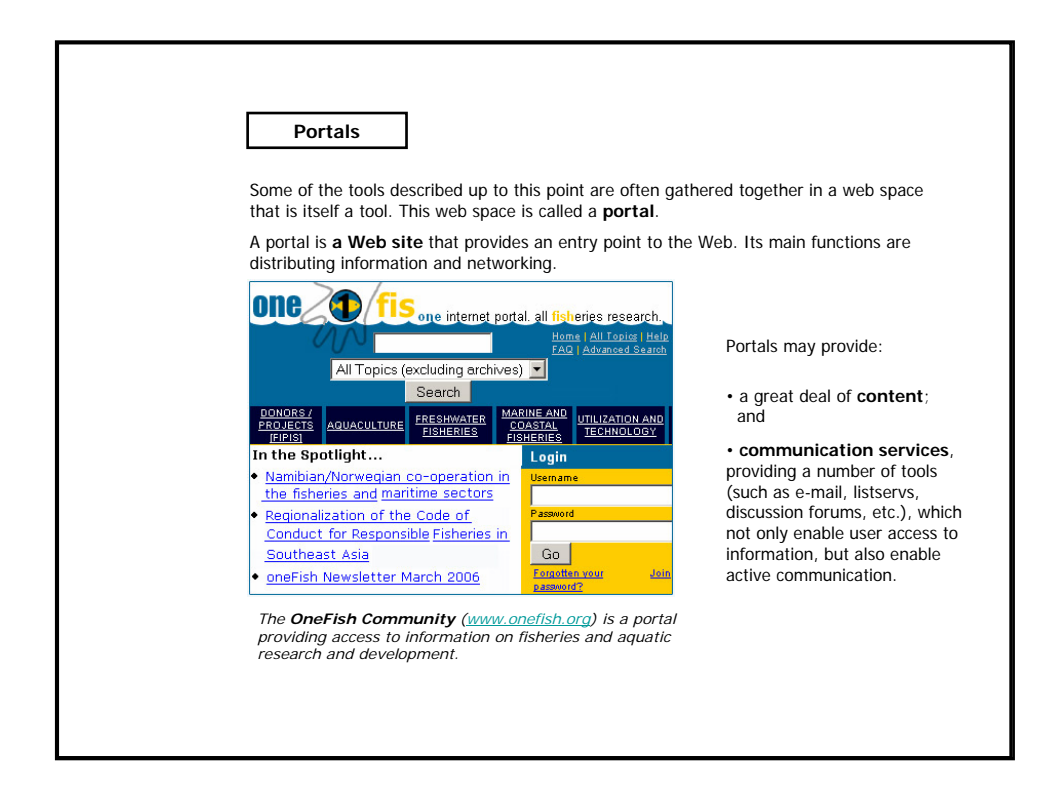

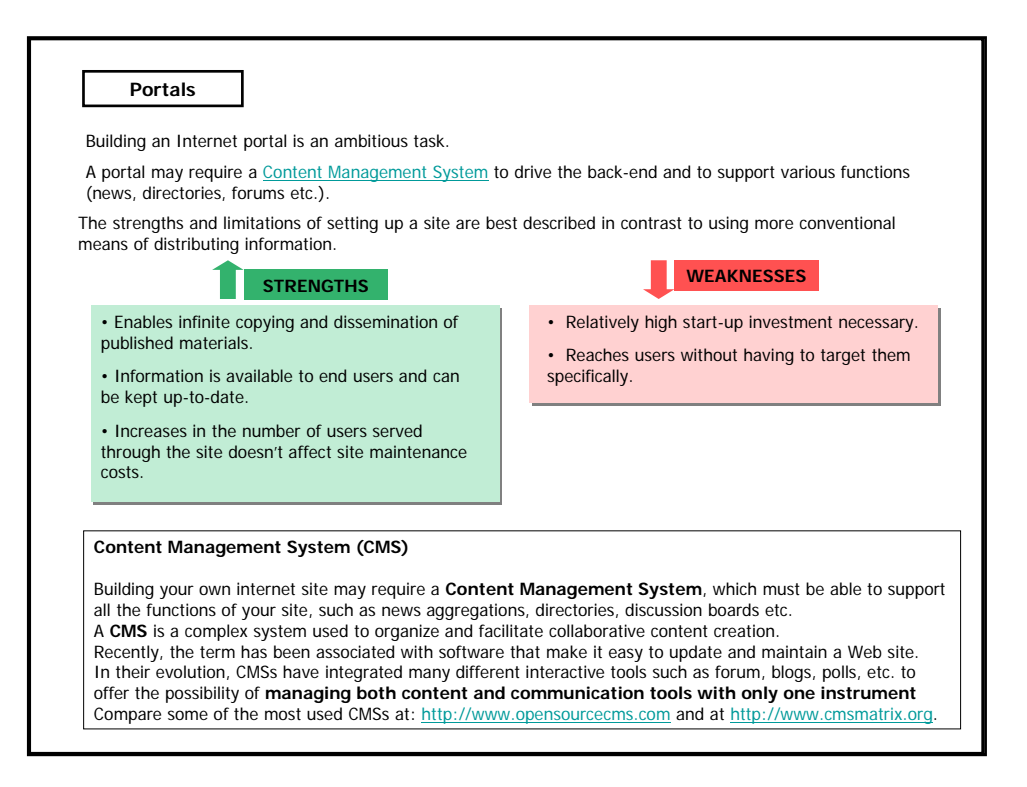

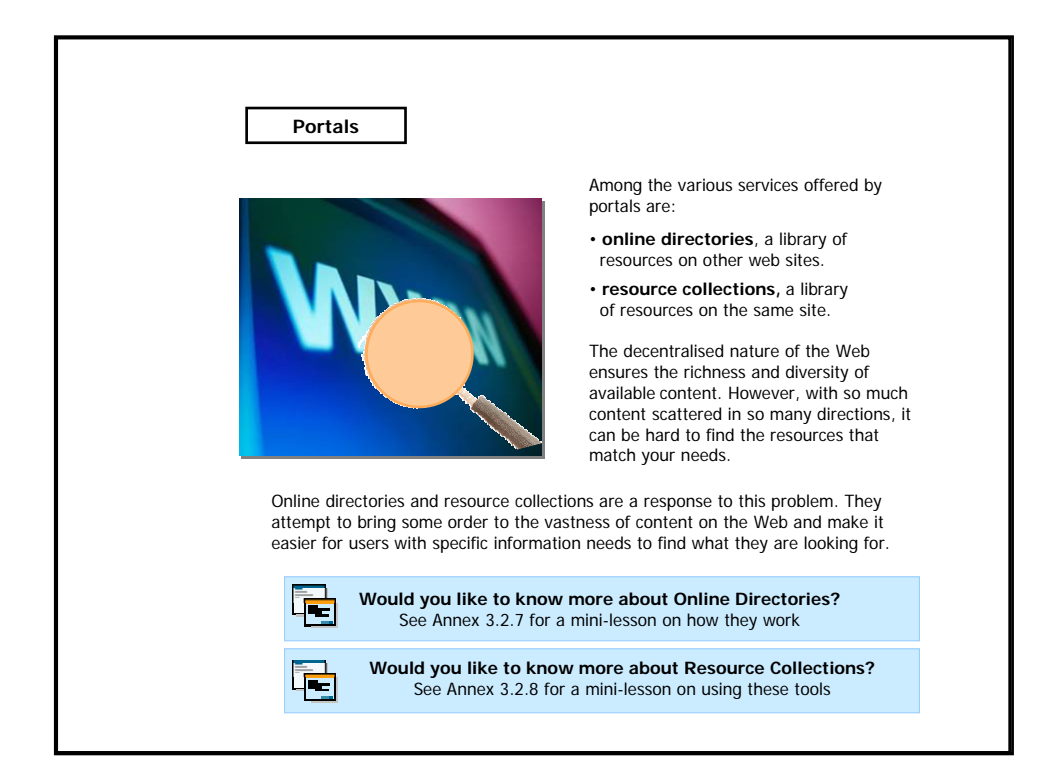

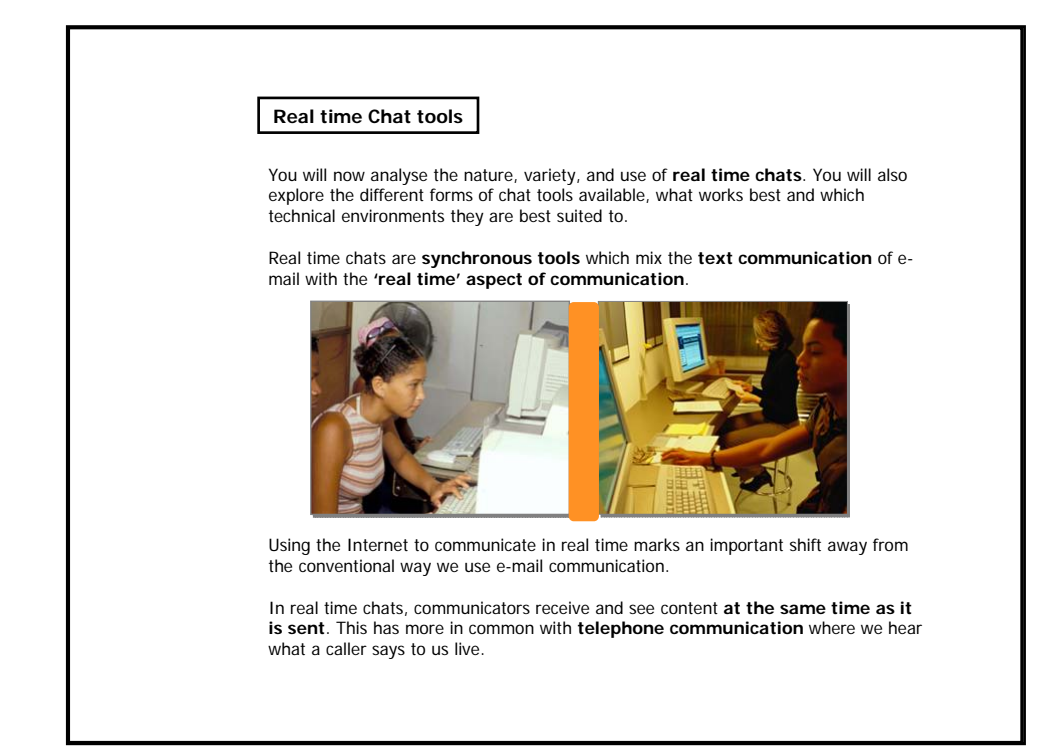

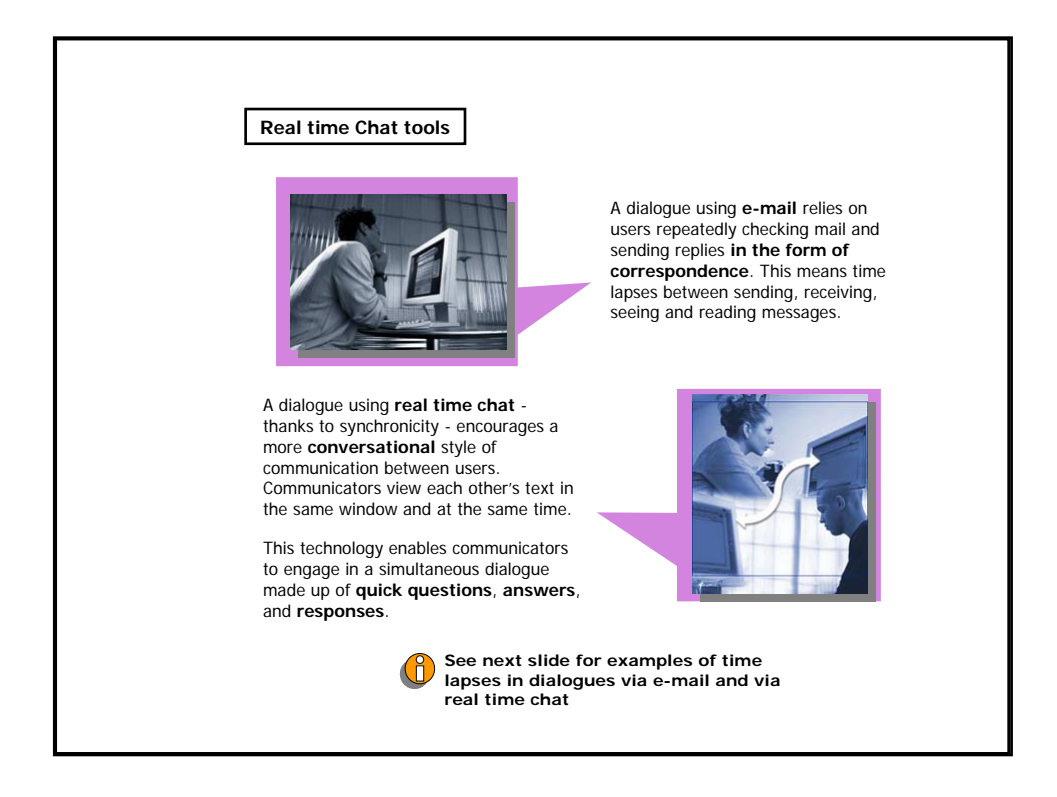

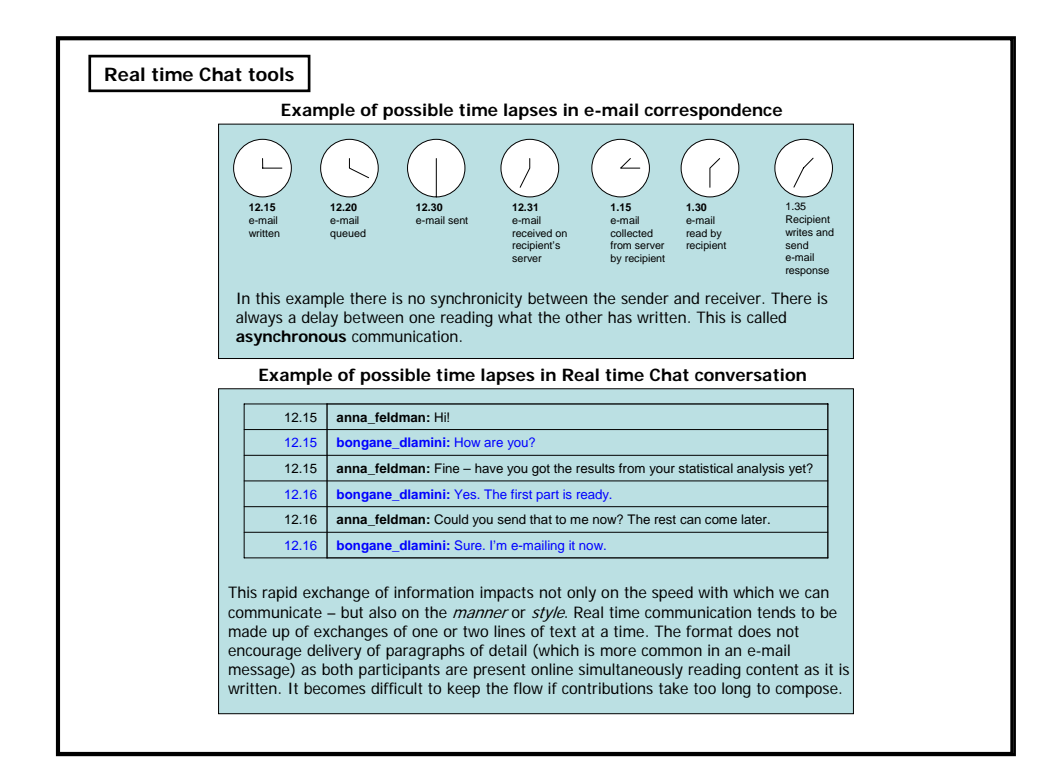

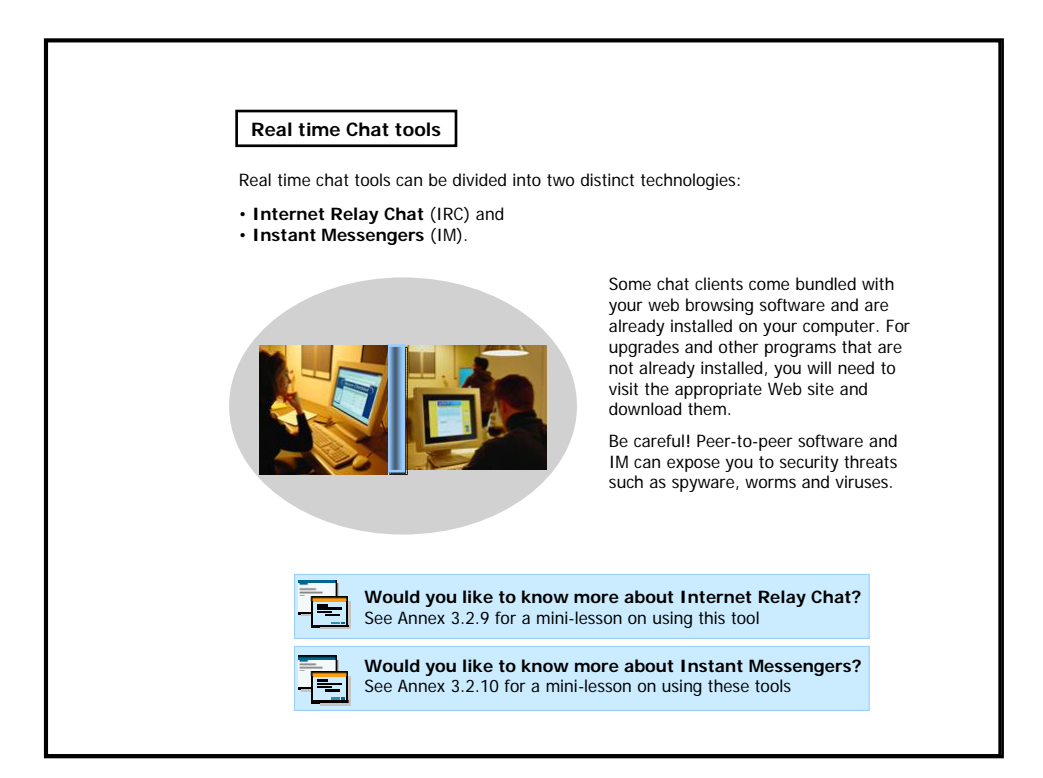

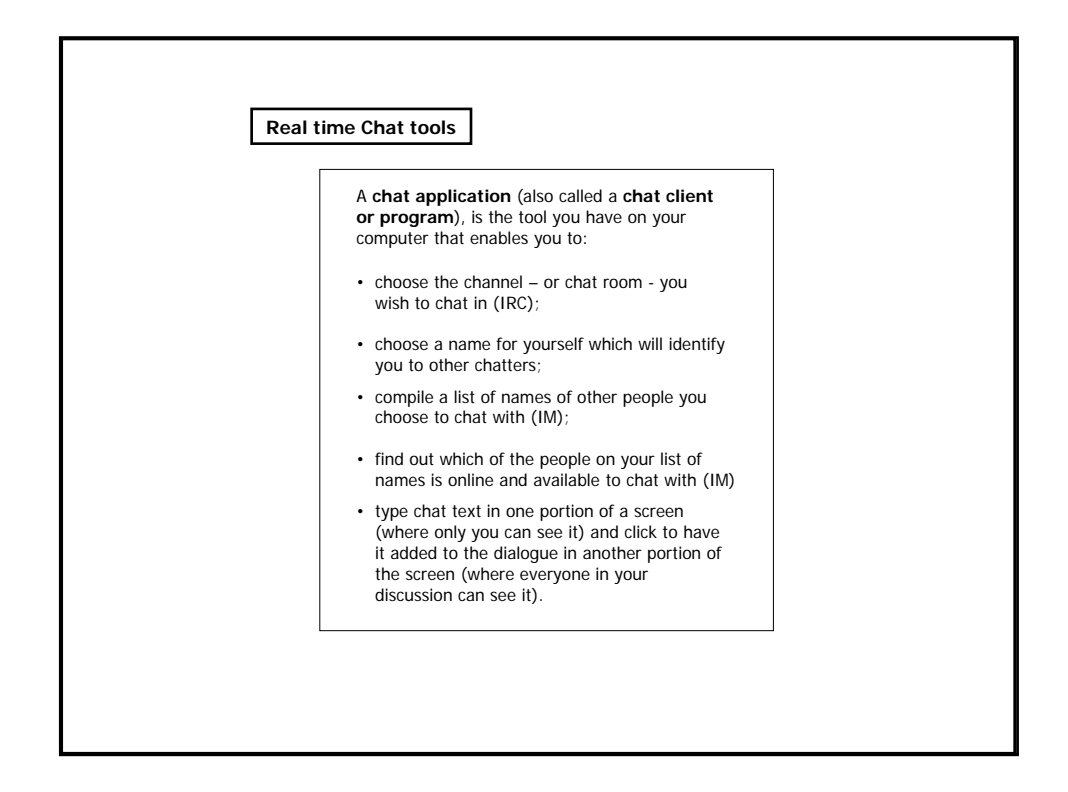

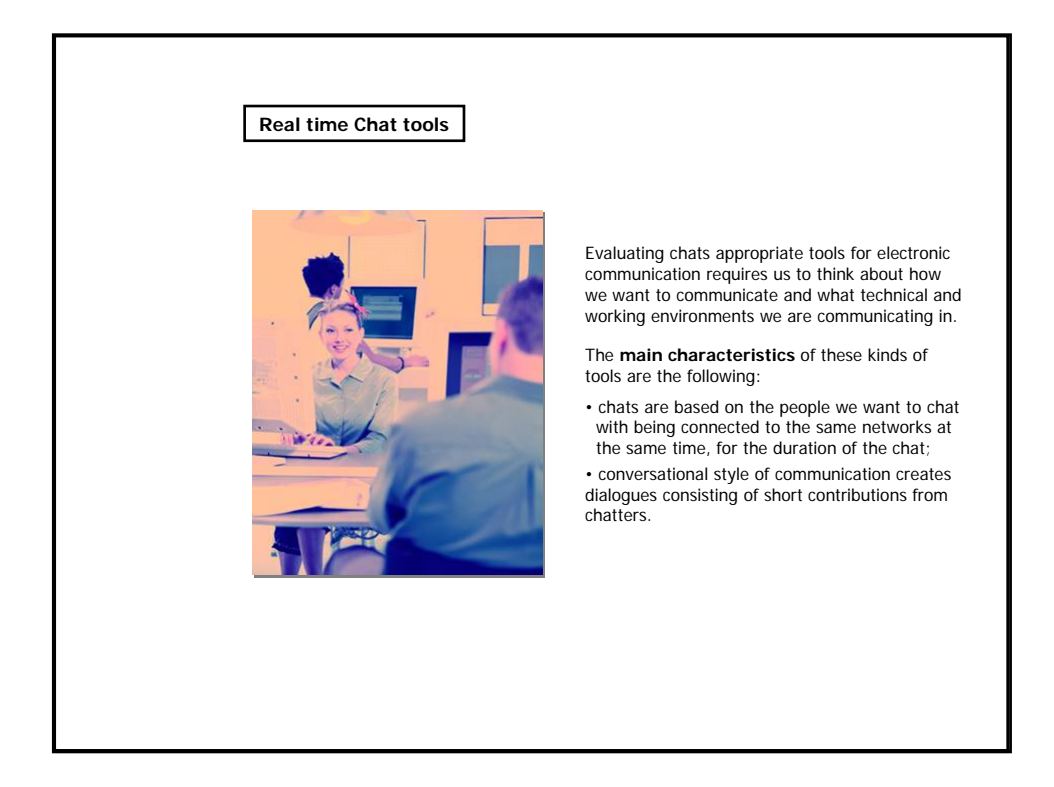

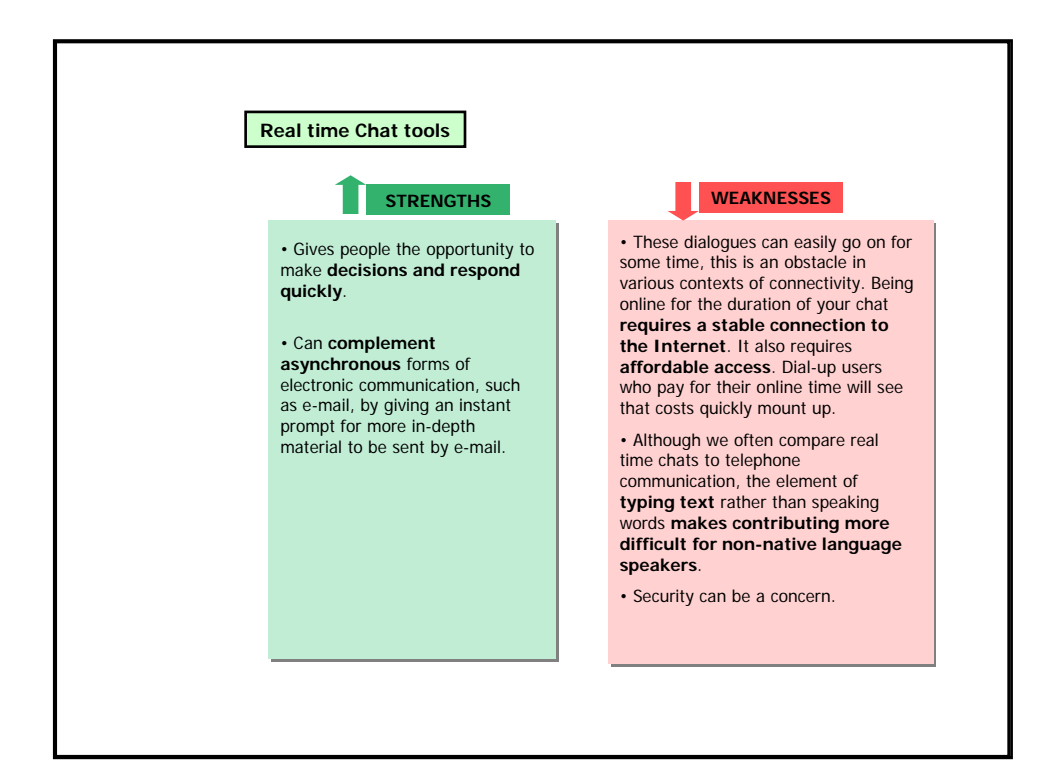

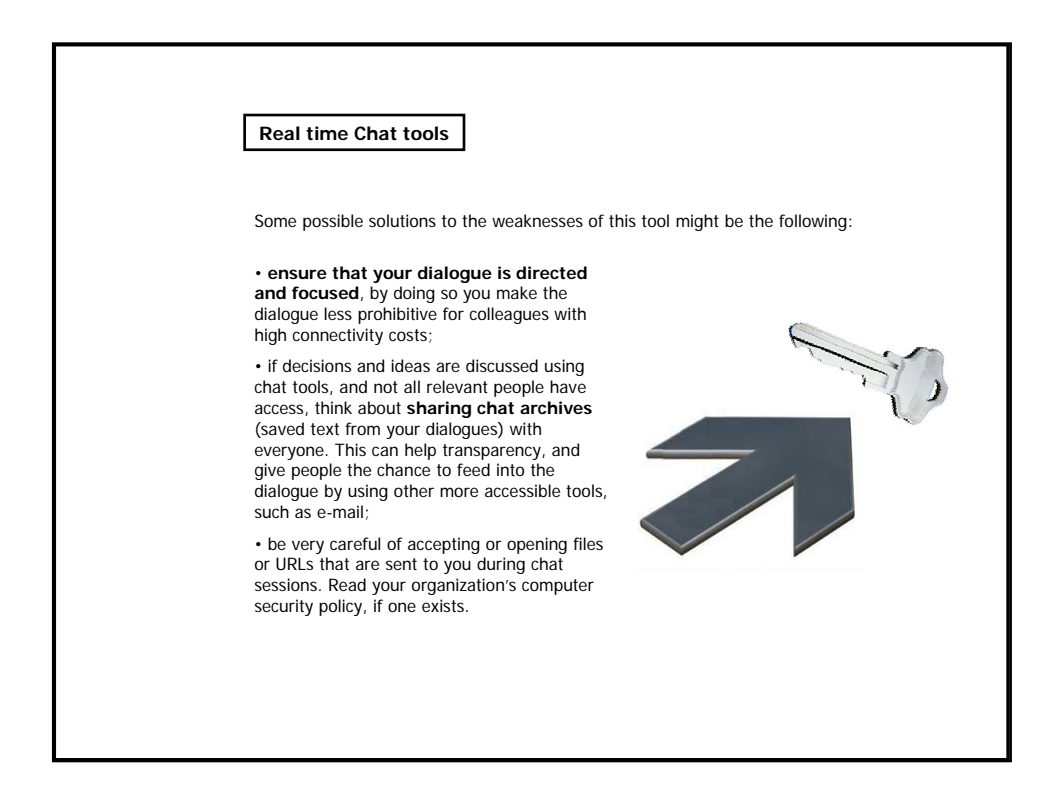

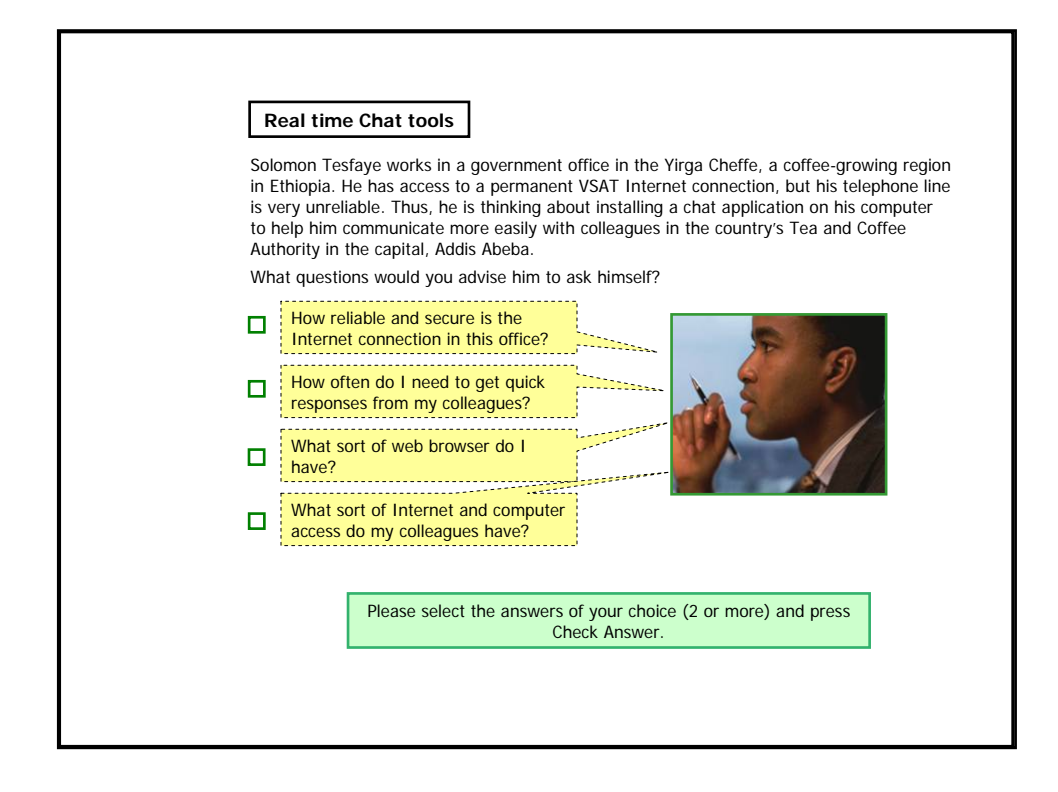

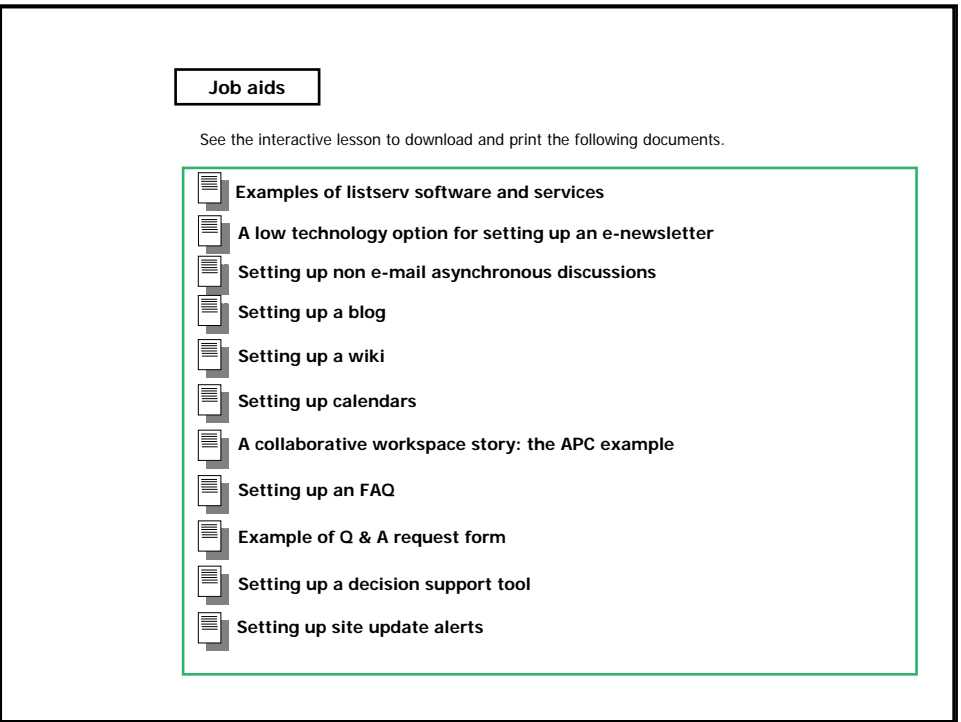

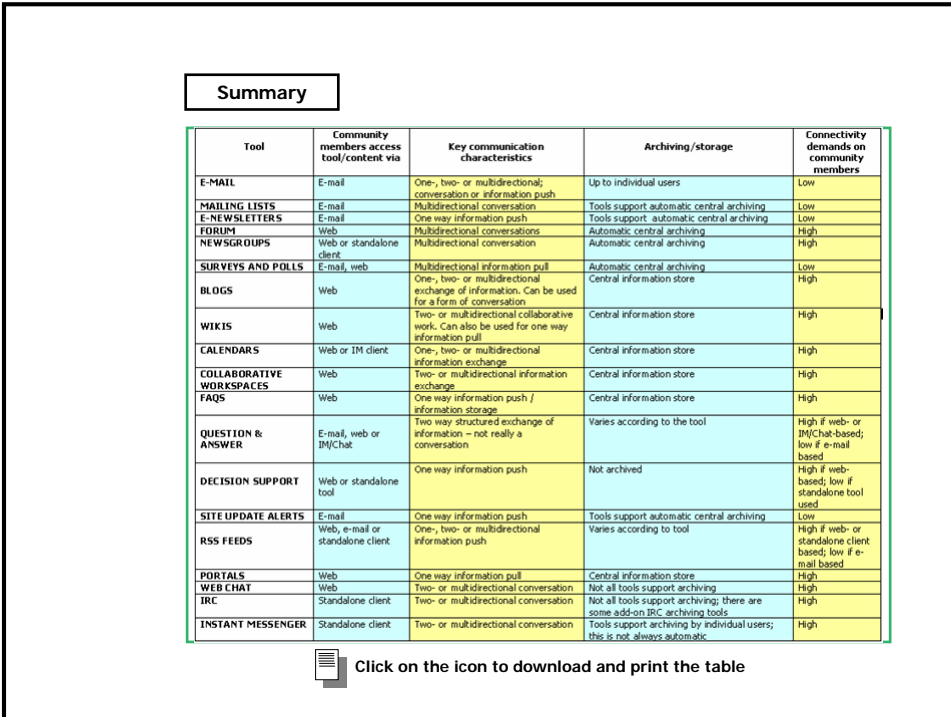

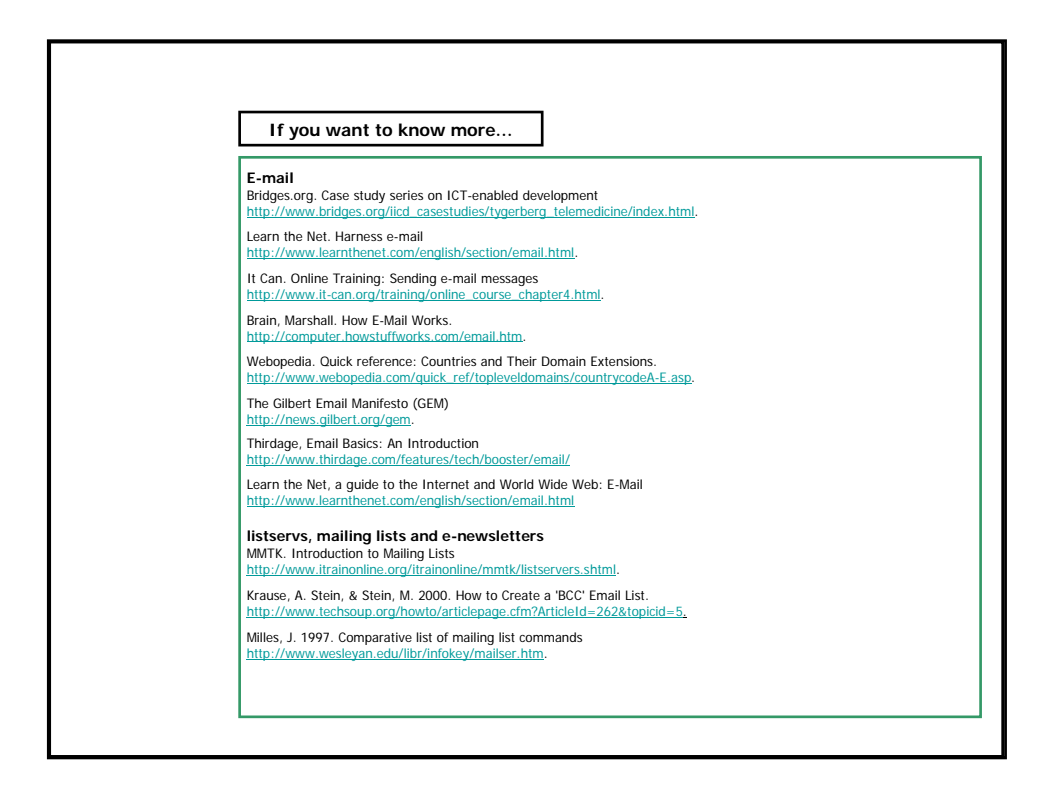

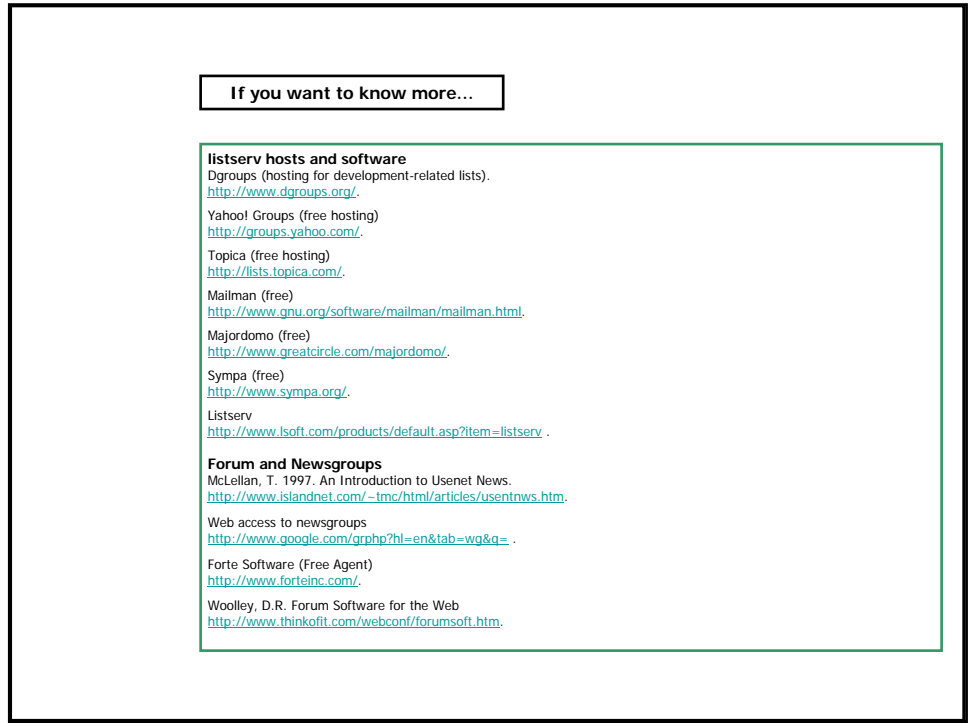

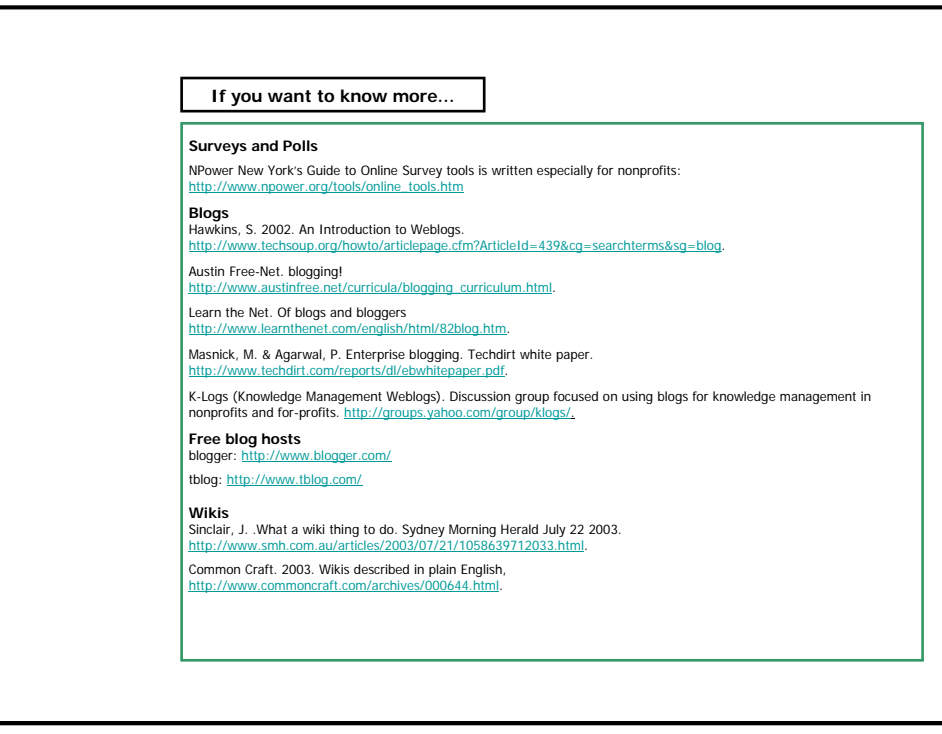

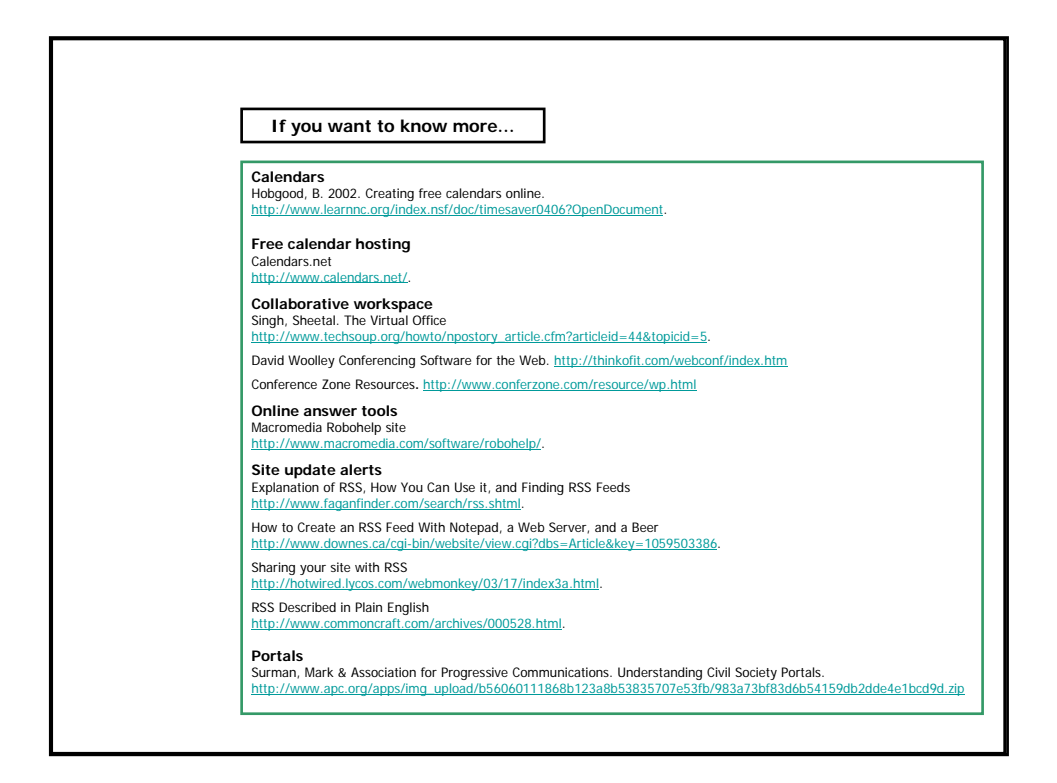

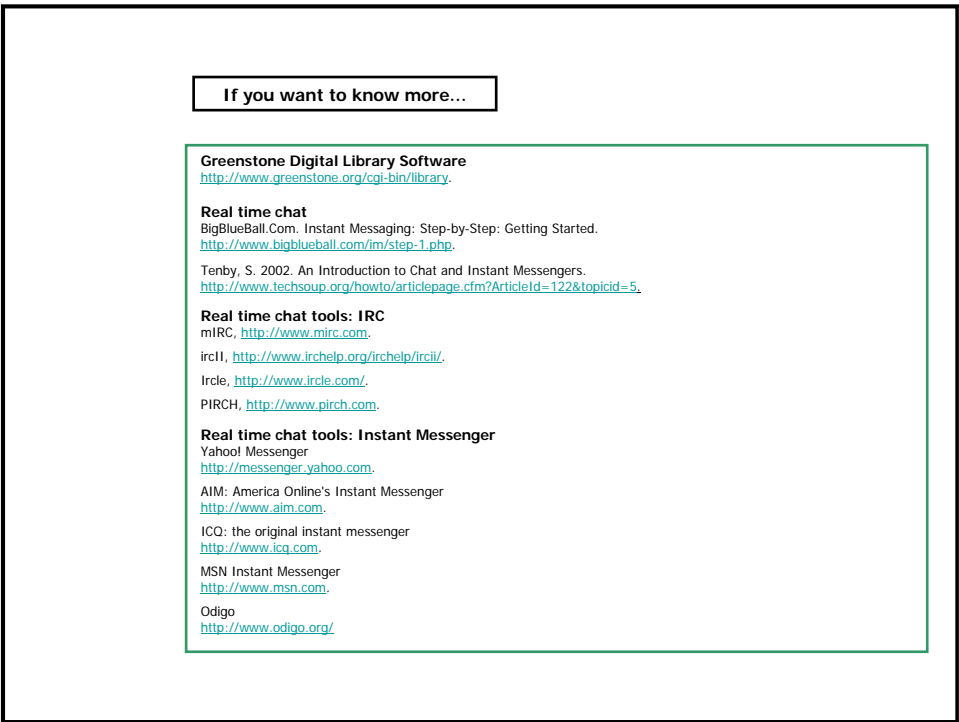

# **Annex 3.2.1 Mini-lesson: Using e-mail**

## **Receiving messages**

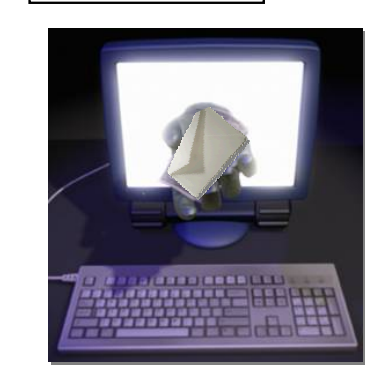

To read any e-mail messages you have received, you must first download them from the mailbox on your Internet Service Provider's mail server to the mailbox in your e-mail client. Alternatively you can also access your messages using a web browser.

To retrieve (download) new messages into your email client, click on the **Receive** icon or menu item. The new messages will appear in the list of received messages in your mailbox. You can open them and read the messages by clicking on each subject line in the list.

To download messages from the mail server, you need to know your account name (**login**) and password. The login tells the mail server which account you are trying to access while the password protects your account from being accessed by an imposter.

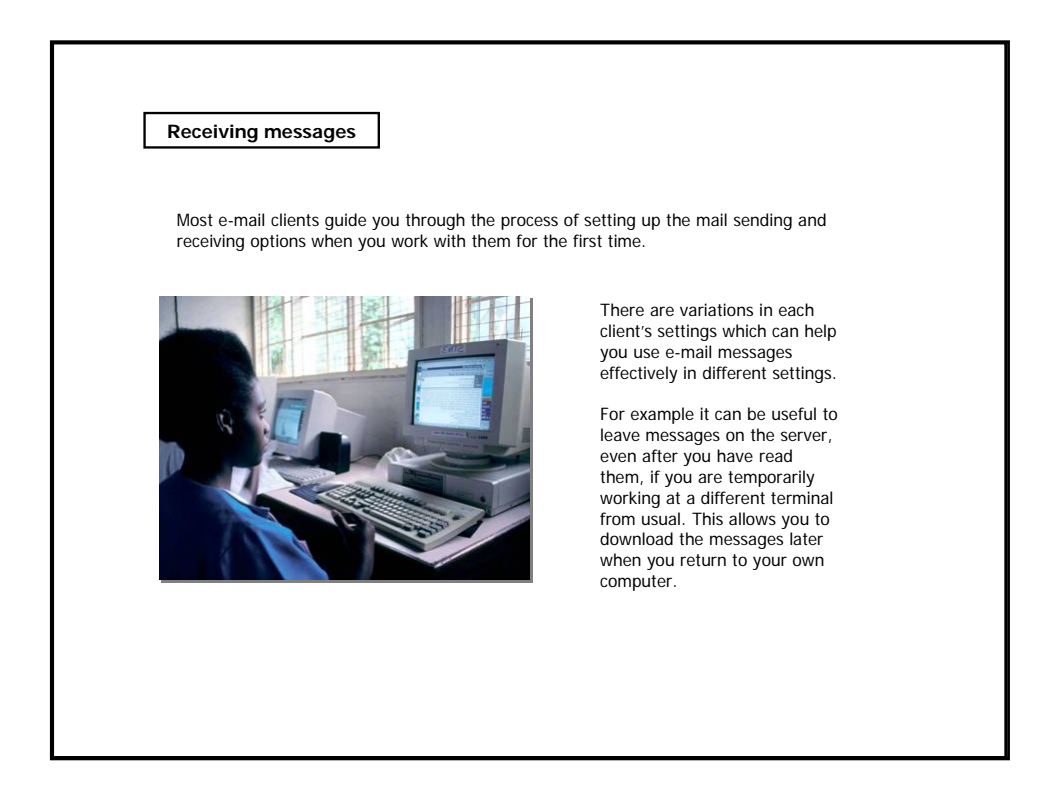

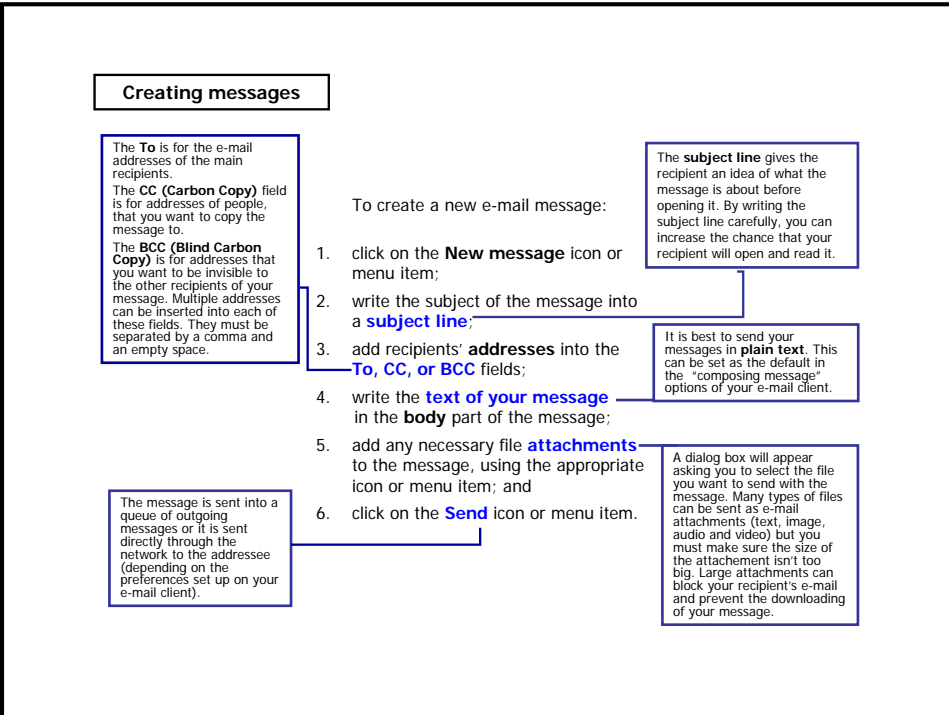

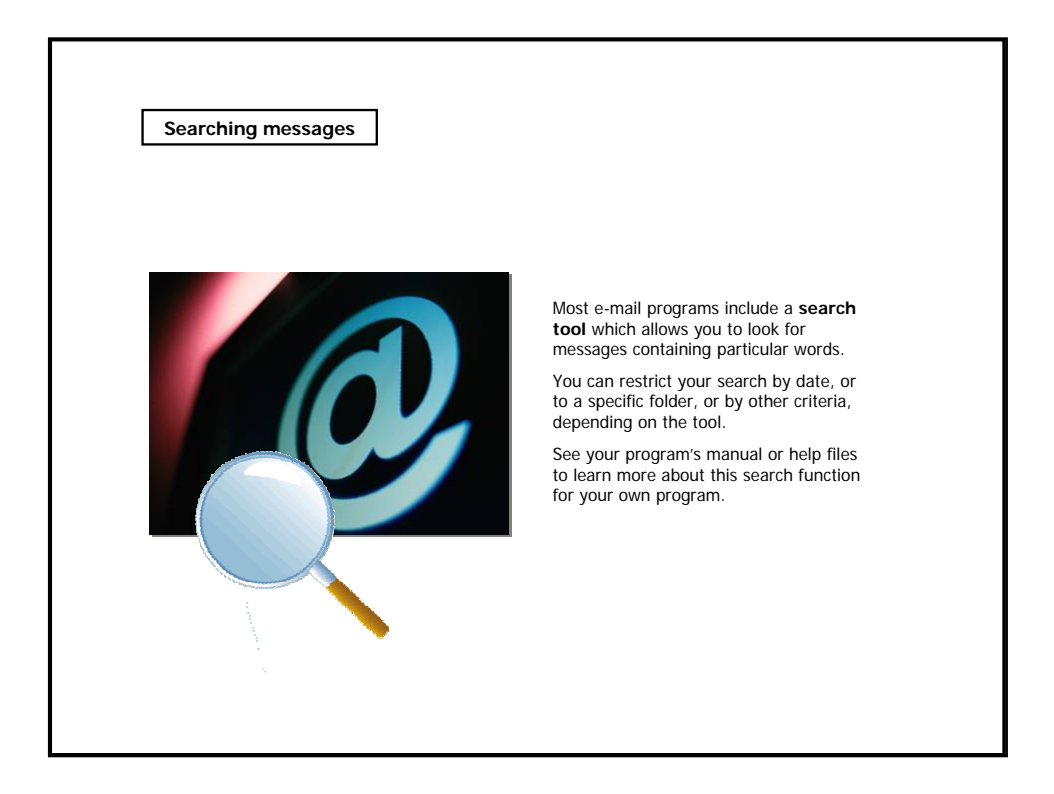

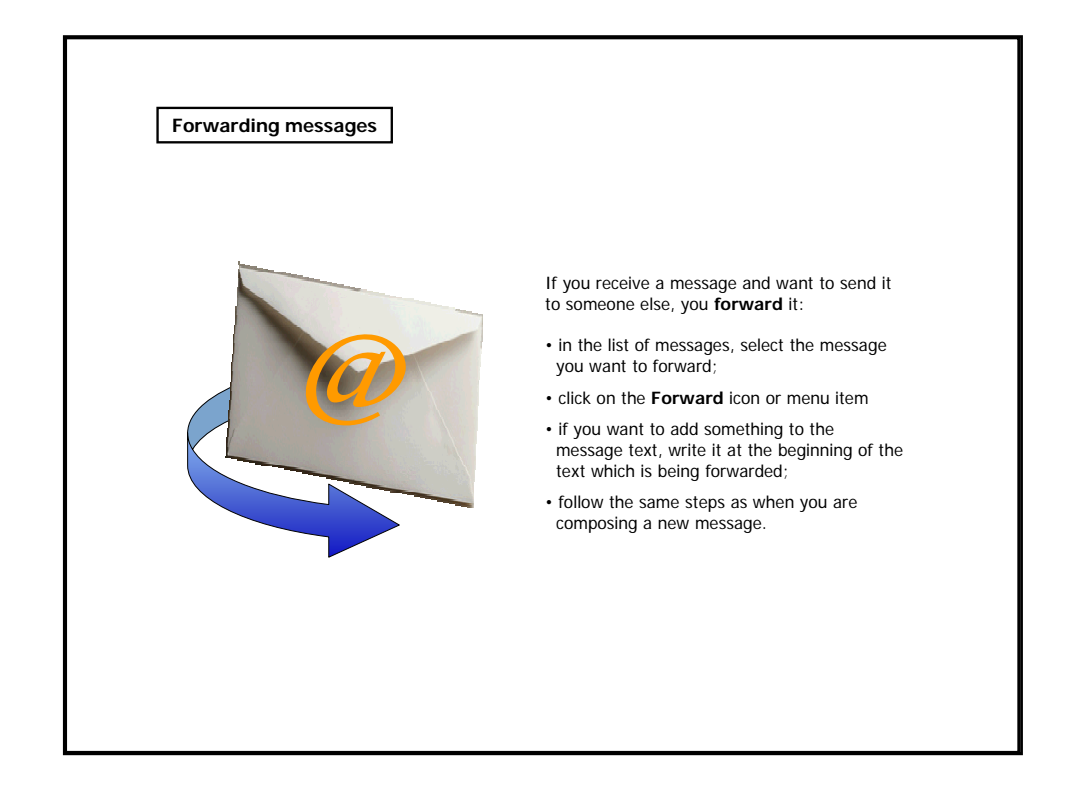

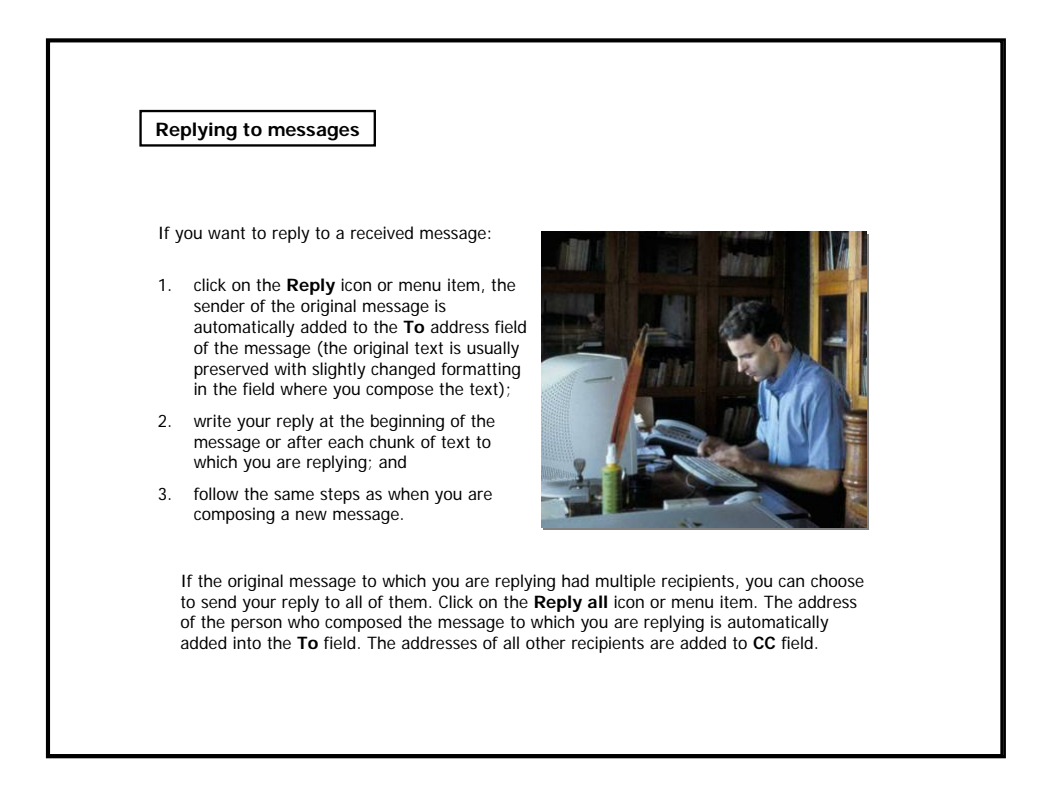

### **The address book**

The Address book is a system for storing and easily retrieving e-mail addresses of people you are corresponding with.

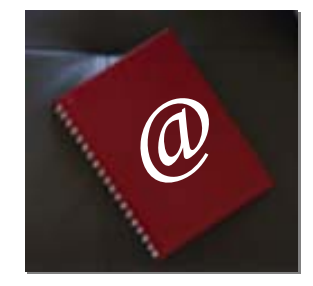

You will find an Address book icon next to the address fields in your e-mail client. By clicking on that icon, a list of all the addresses stored in your address book, will appear.

You can then pick the addresses of all intended recipients and add them easily to the corresponding address field.

Some e-mail clients "complete" your addresses for you as you type them in the address fields. It compares the characters as you type them, with the addresses contained in your address books. If it finds a match, it completes the address after you typed in just a few initial characters.

Most e-mail programs also allow you to set up basic distribution lists in your address book.

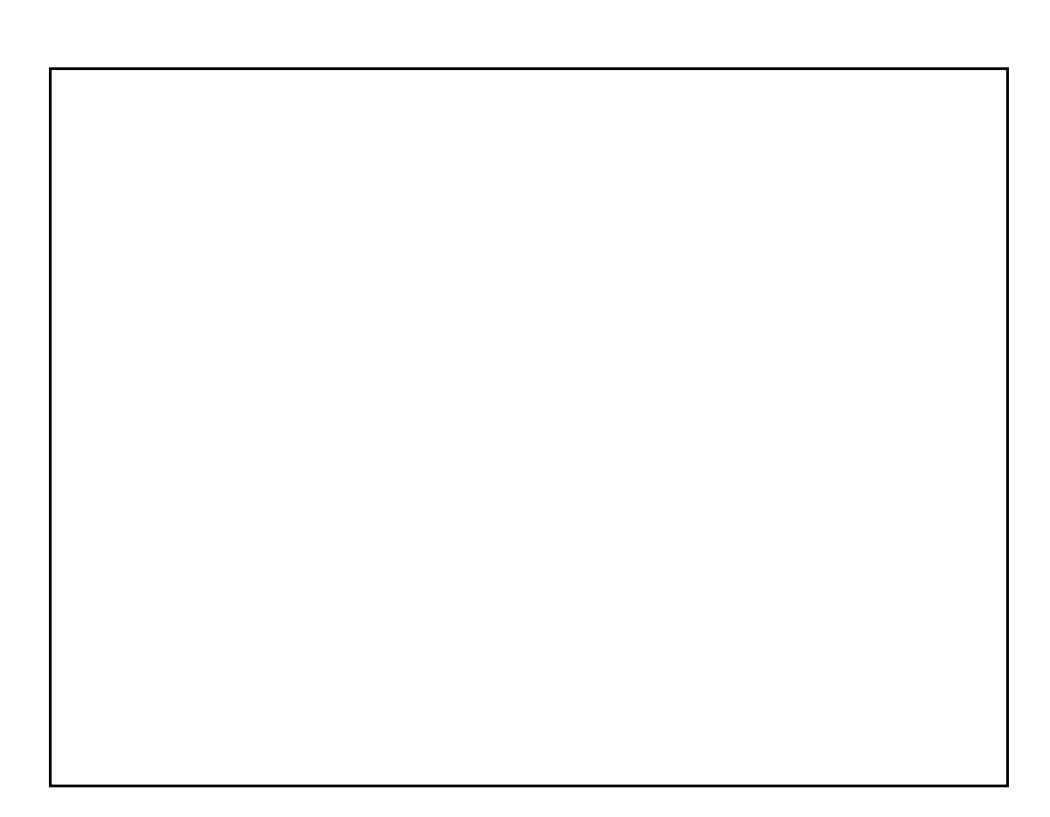

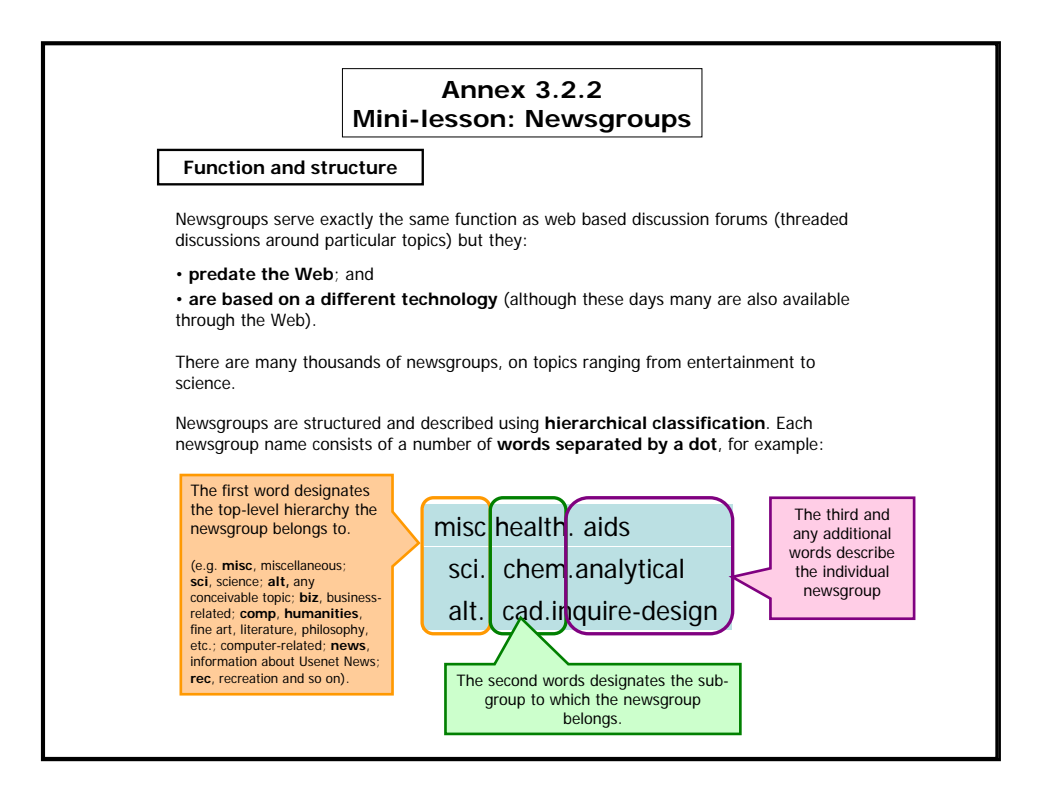

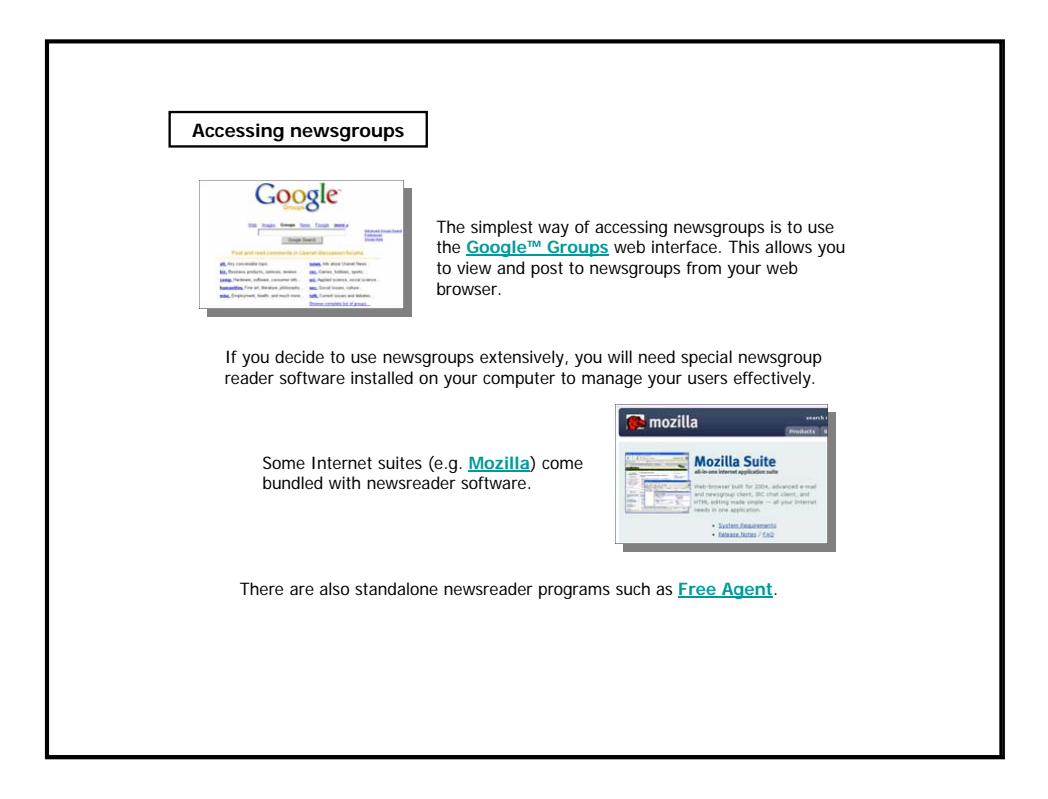

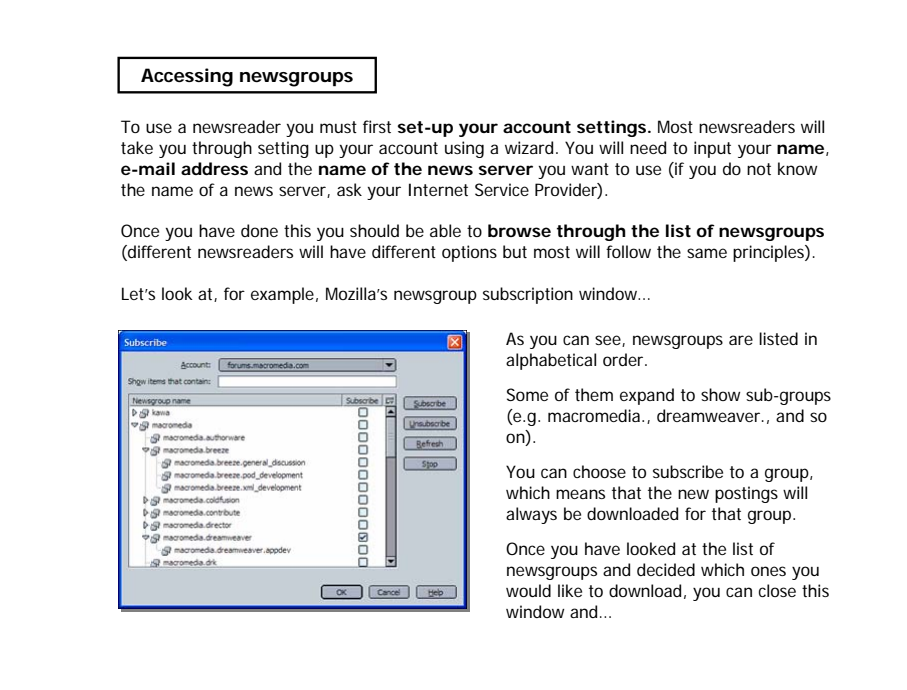

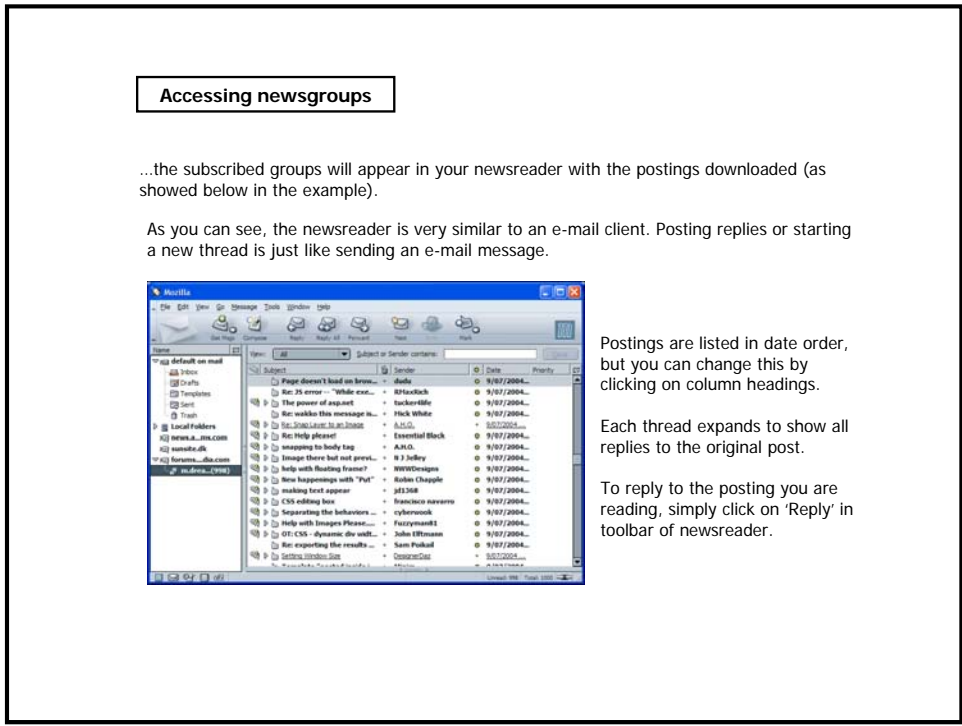

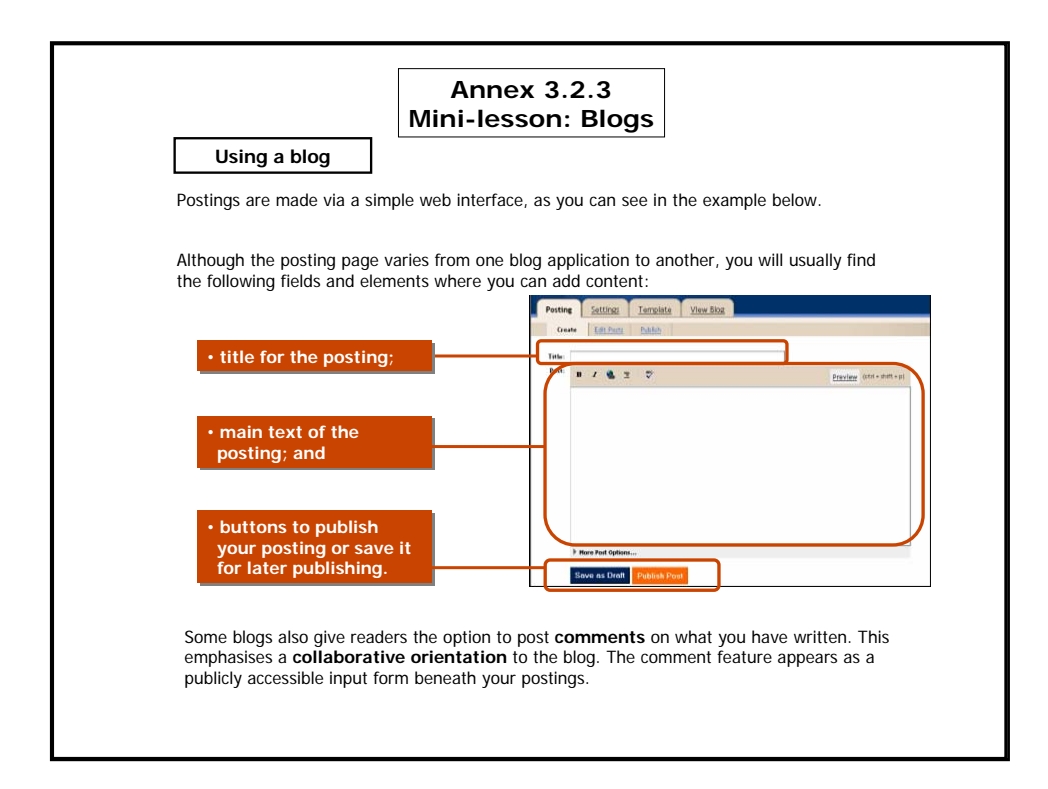

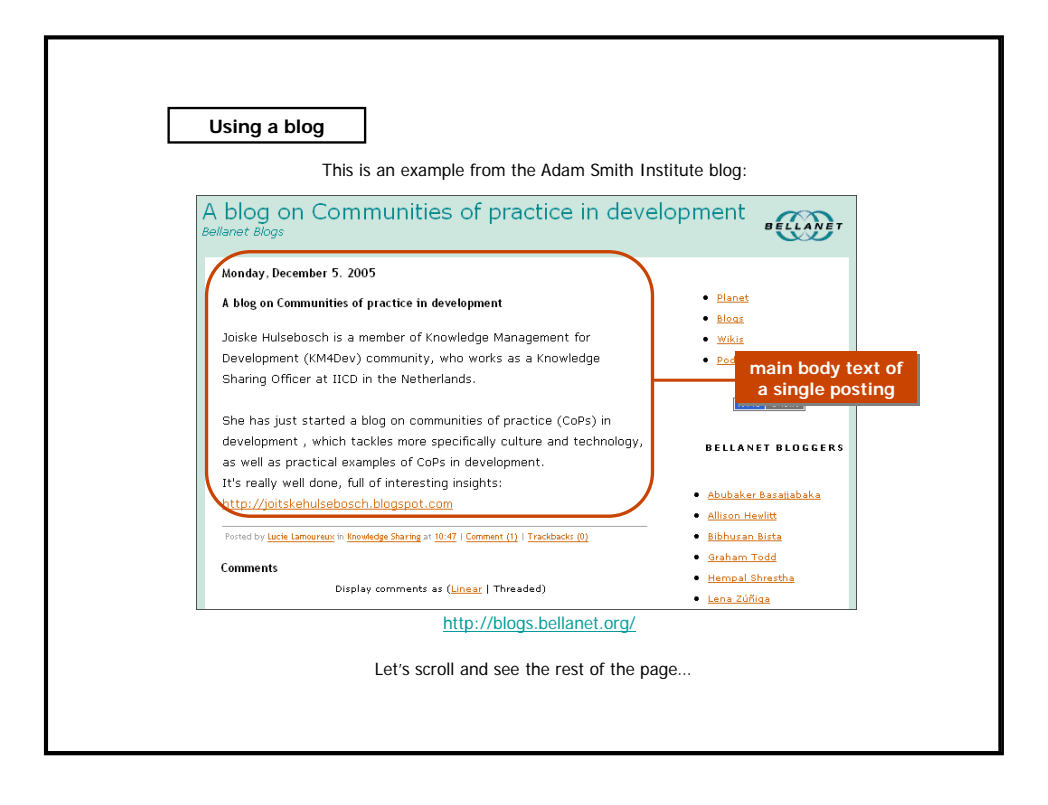

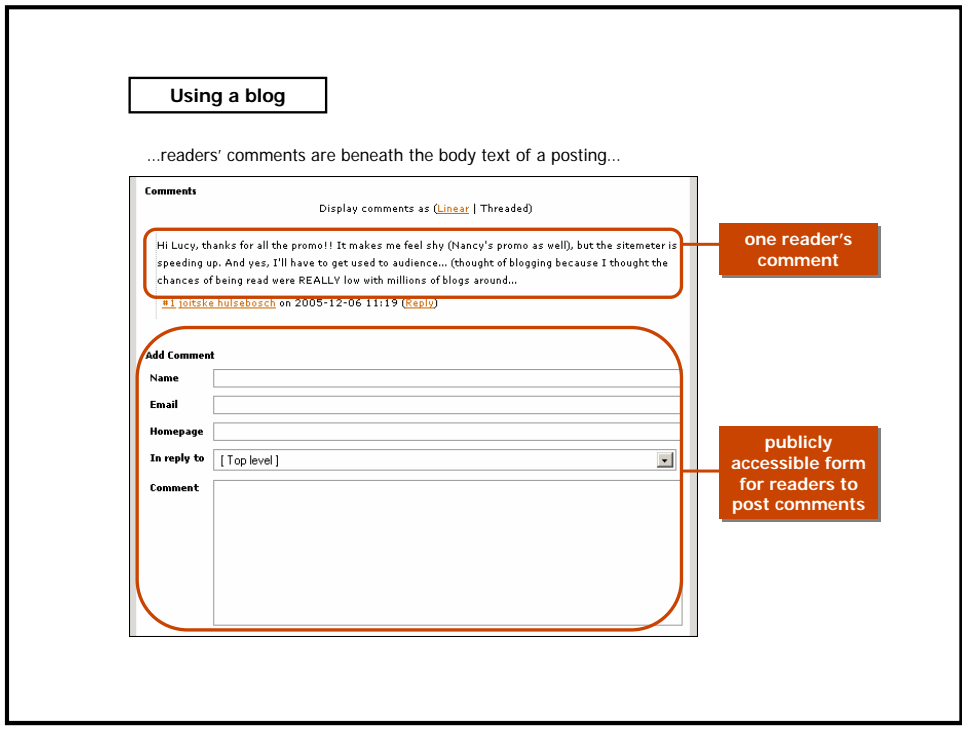

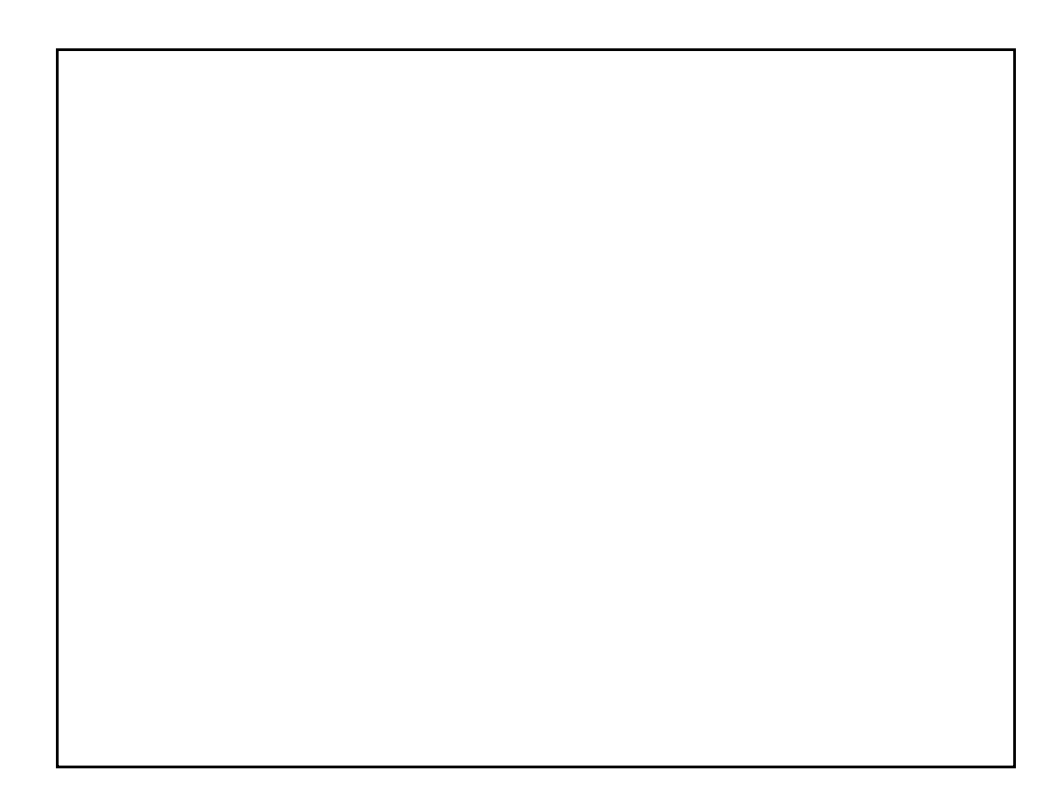

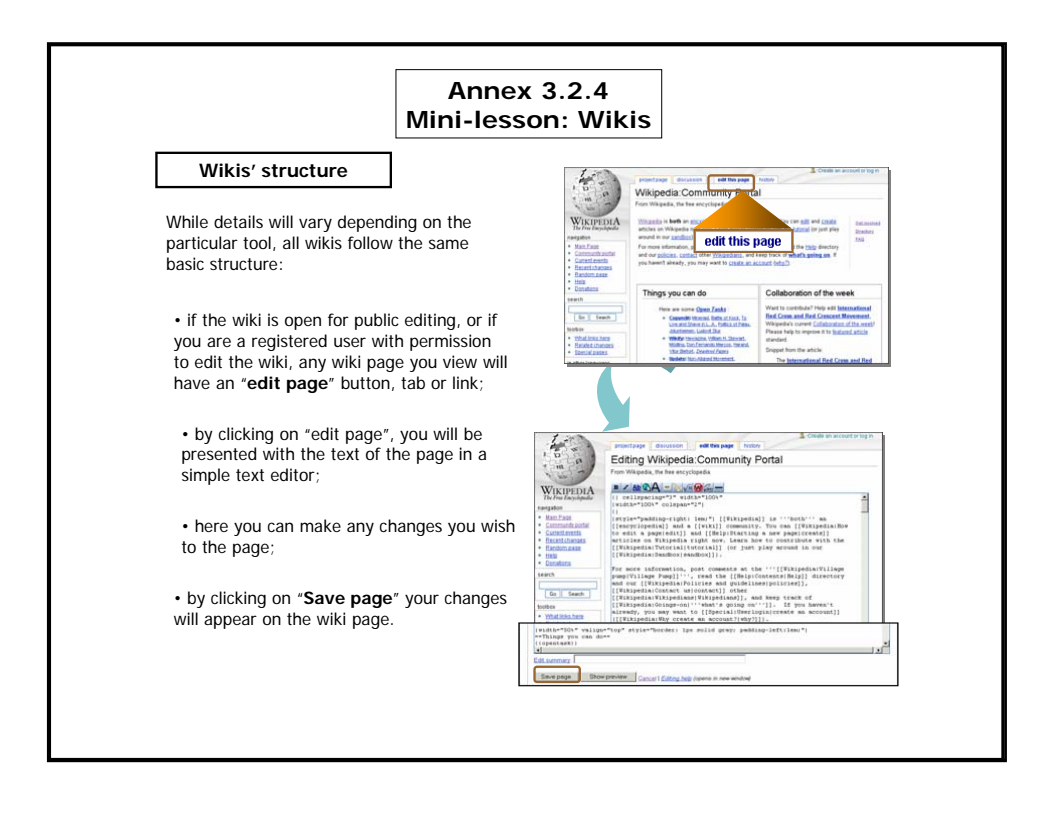

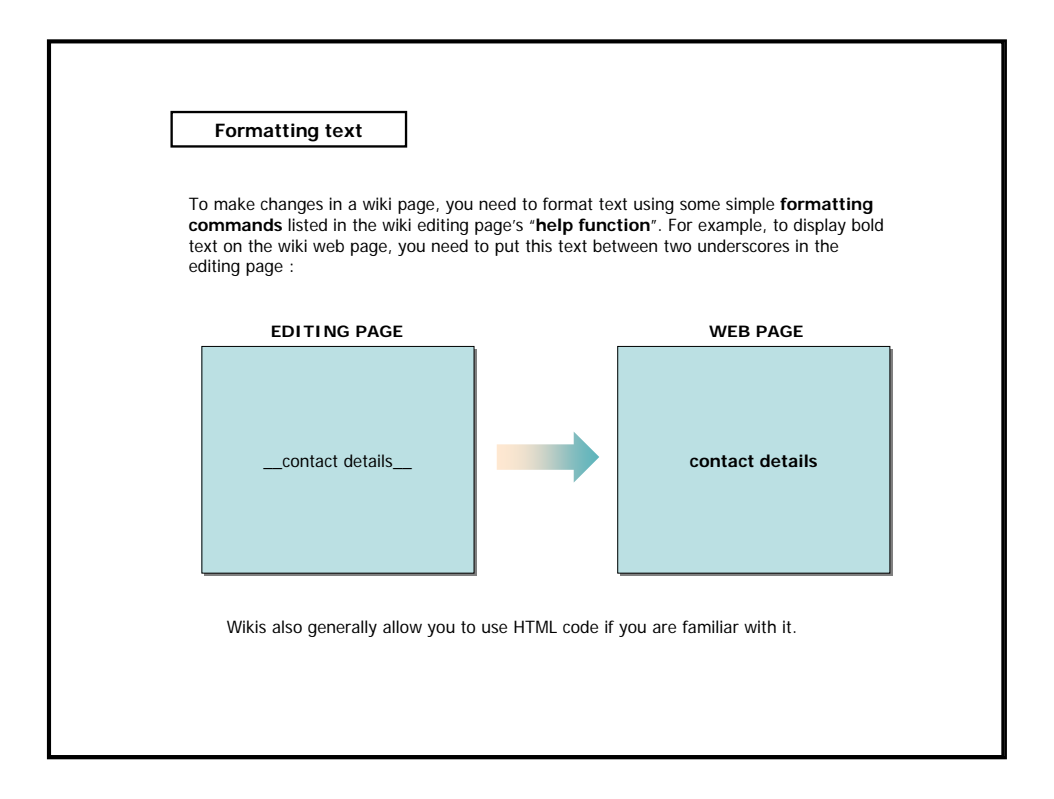

# **Annex 3.2.5 Mini-lesson: Online Conference and Collaboration Tools**

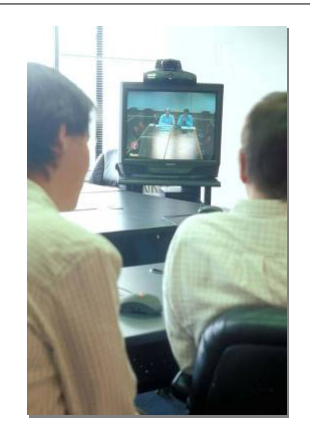

The use of **audio**, **videos**, and **document sharing** is becoming more accessible as people have access to faster Internet connections.

These tools allow **interaction beyond text interfaces** as well as a **one-tomany presentations** via the Web.

They also allow members of a group to **share files of common interest**, permitting everybody to use the programs uploaded by other members, download them to rebroadcast on their Web site or radio stations, upload their own programs to share with other members, and see what resources are available from other Web sites.

Usually **file sharing** follows the Peer-to-Peer (P2P) model, where the files are stored on and served by personal computers of the users. Most people who engage in file sharing are also downloading files that other users share. Sometimes these two activities are linked together.<br>[source ht<u>tp://en.wikipedia.org/wiki/Pile\_sharing]</u><br>An example of P2P application is <u>BitTorrent,</u> a free, open source file-sha

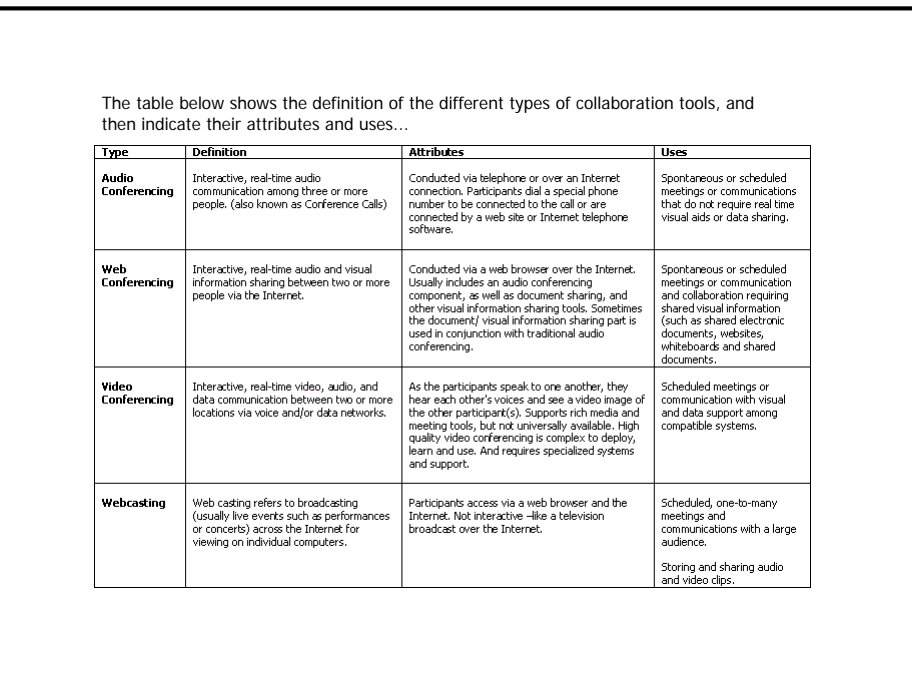

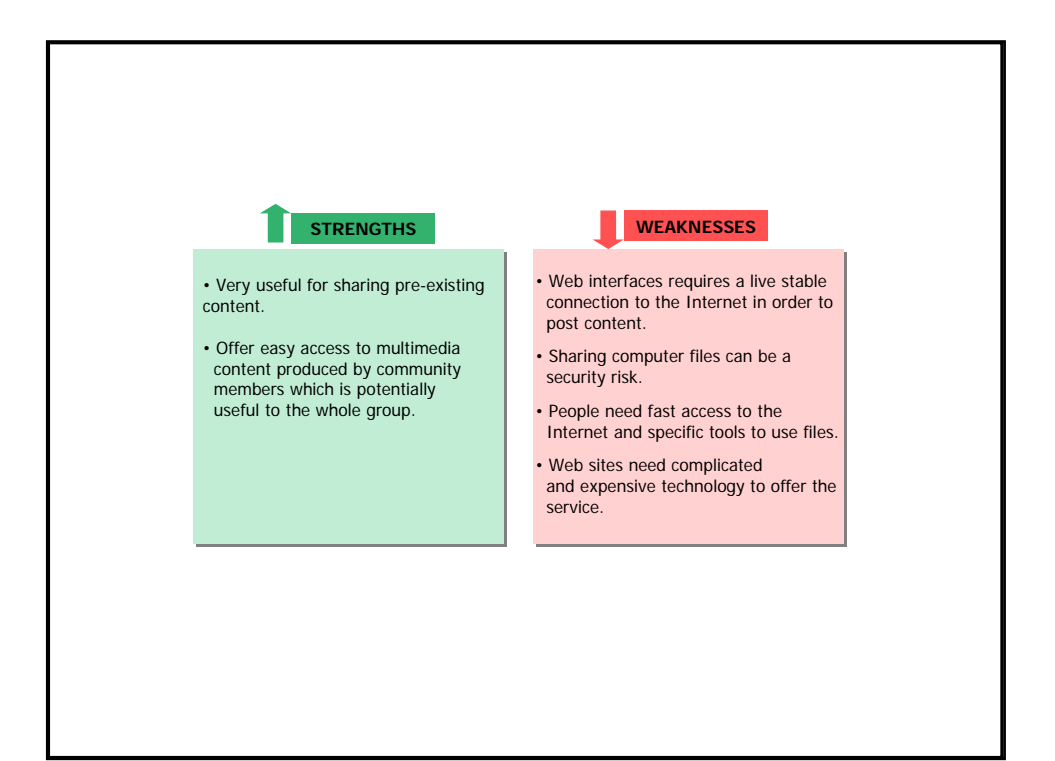

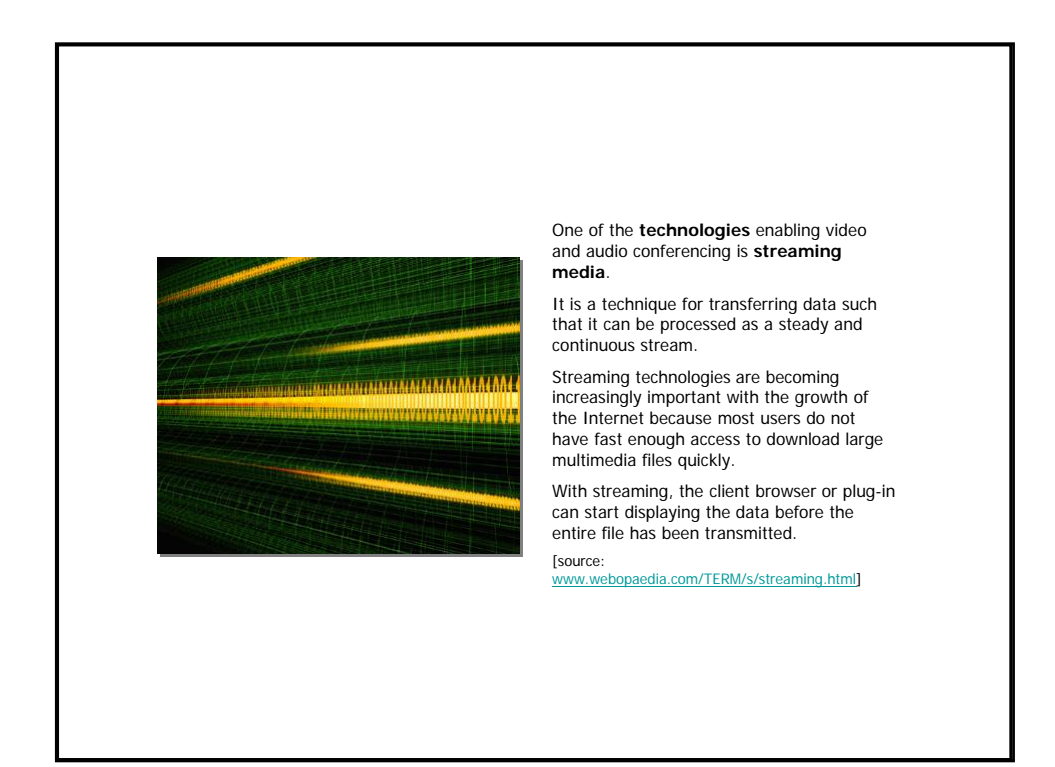

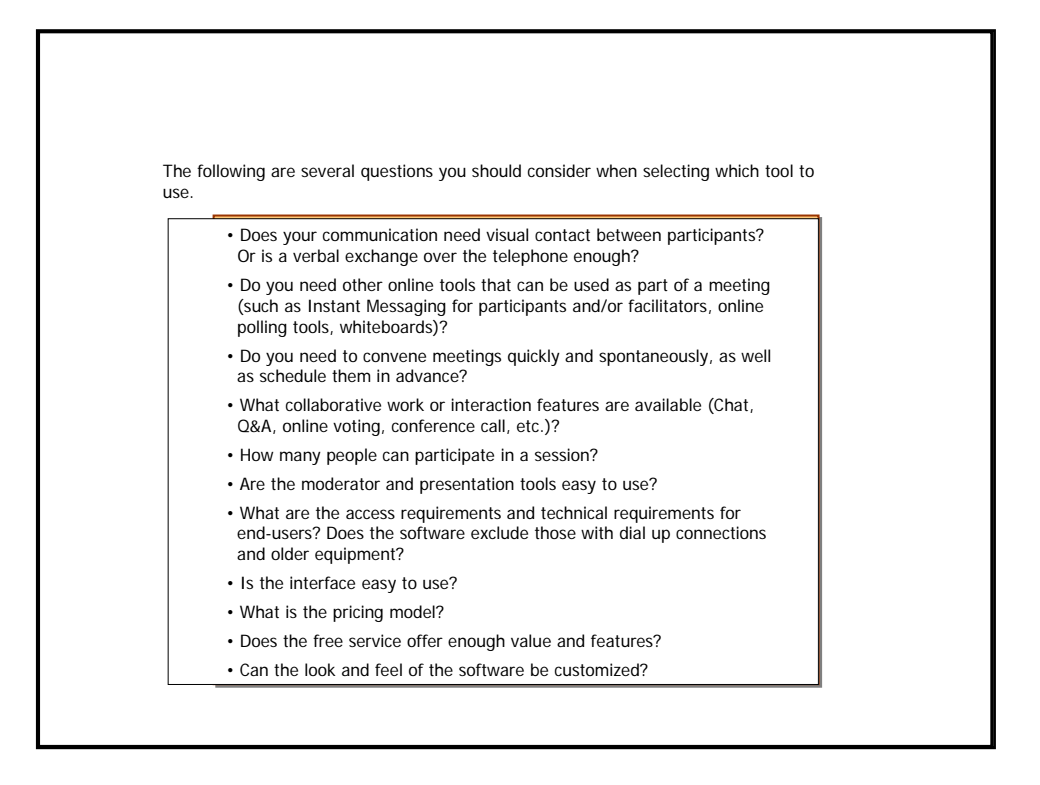

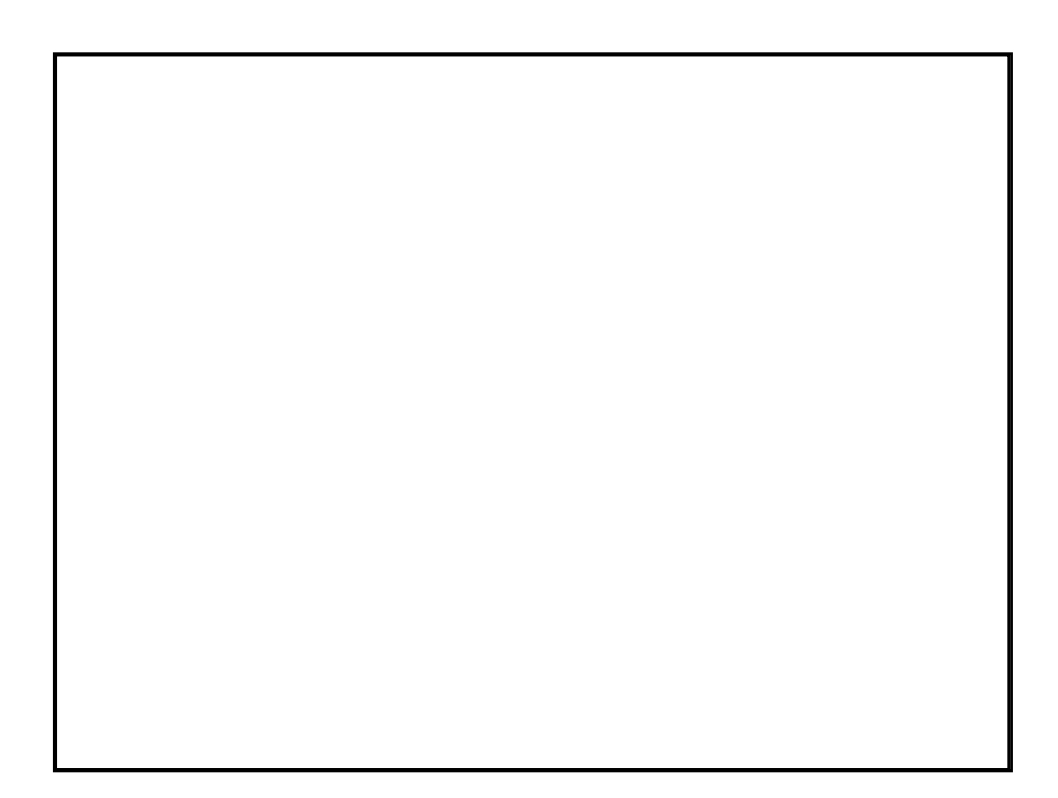

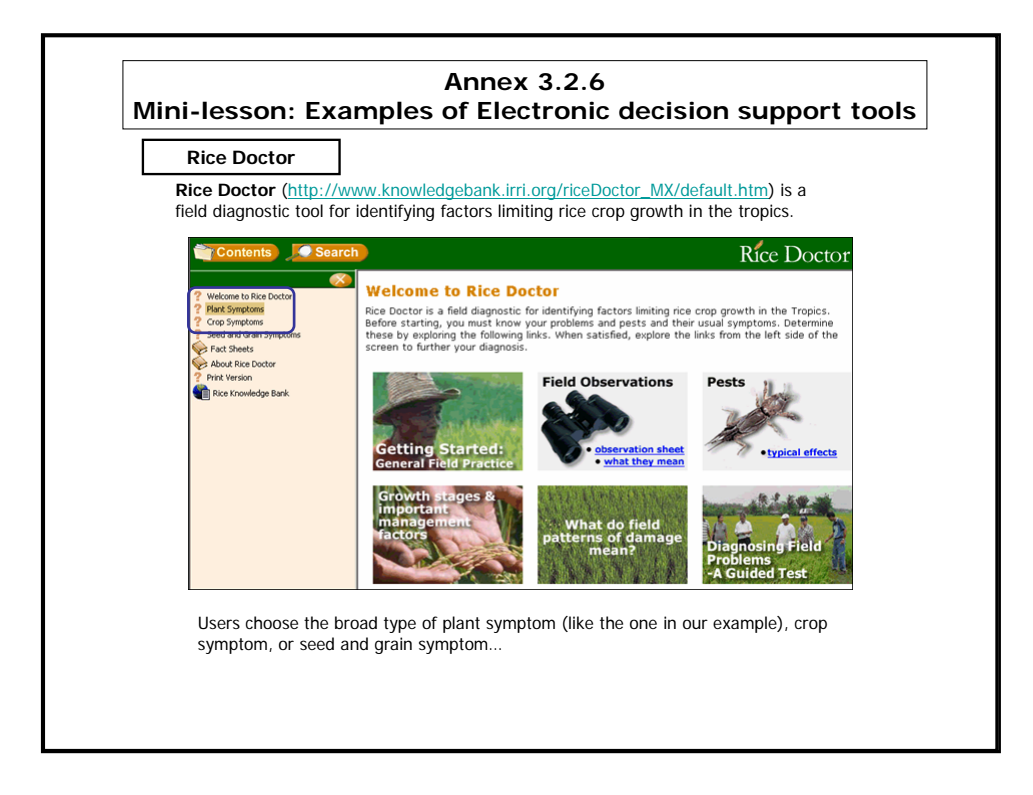

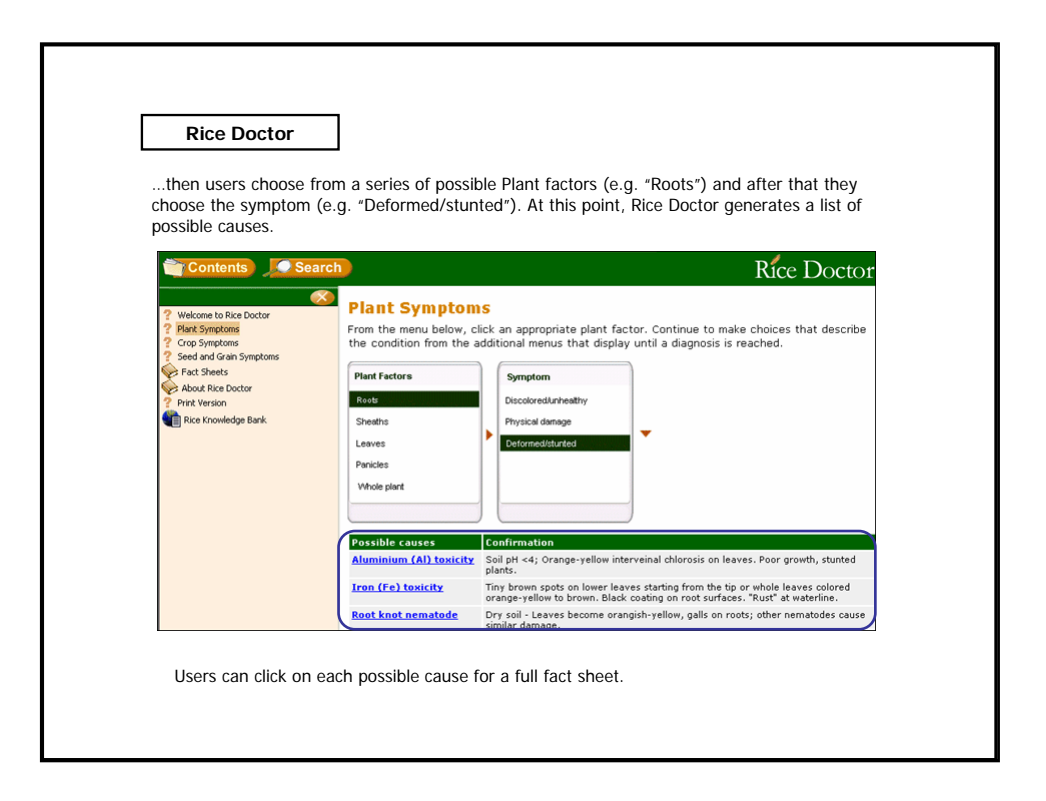

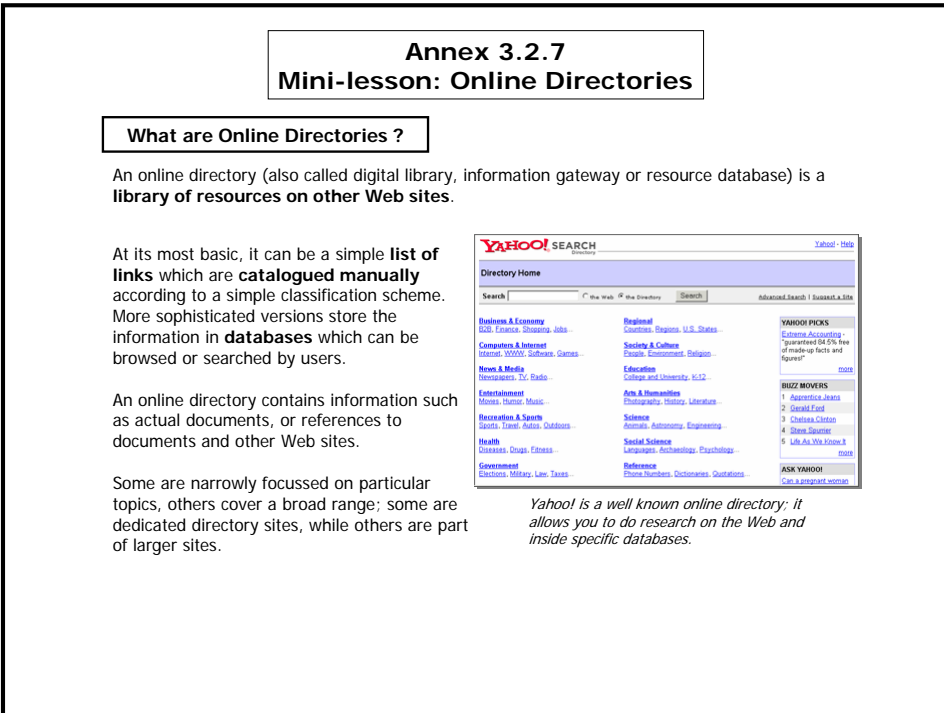

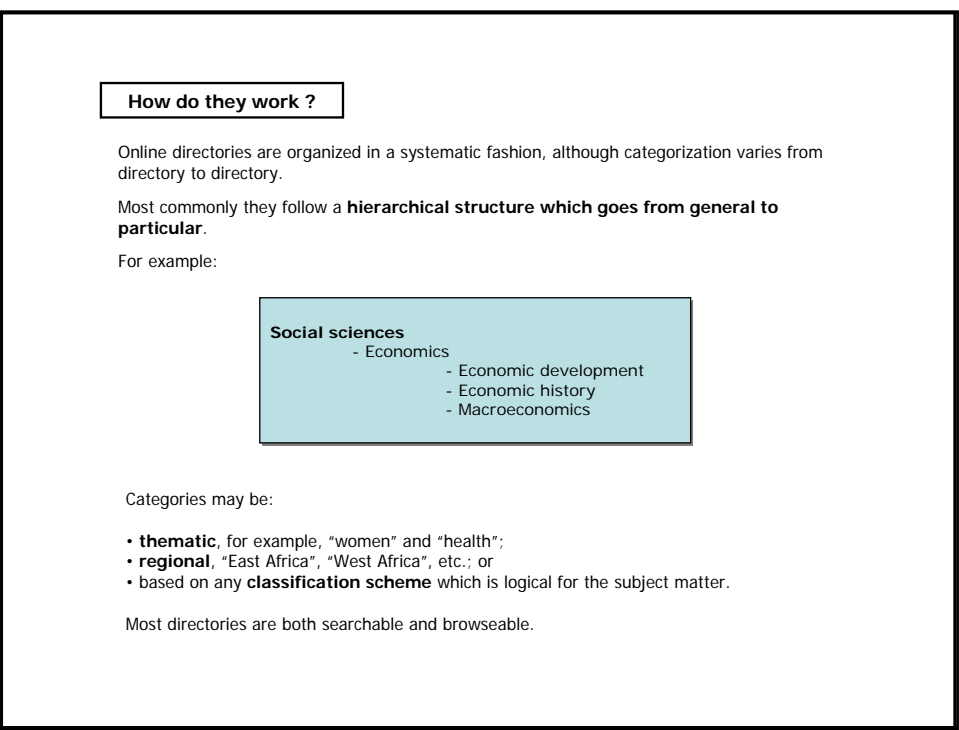

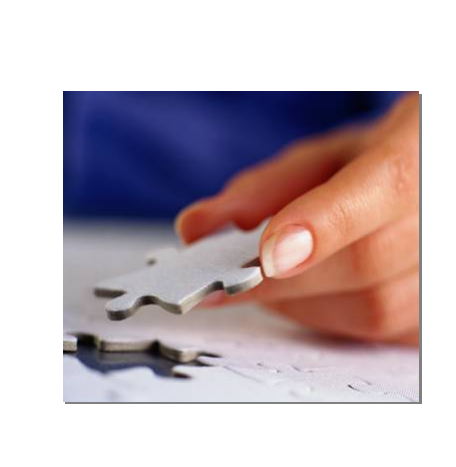

**Quality assurance**

### Most directories use some form of human **editorial quality assurance process**.

These can range from:

- the most **basic**, for example, ensuring that a URL is correct and the resource exists; to
- **in-depth** evaluations of resources before they are included in the directory.

Editors also classify and describe the resources which are being added.

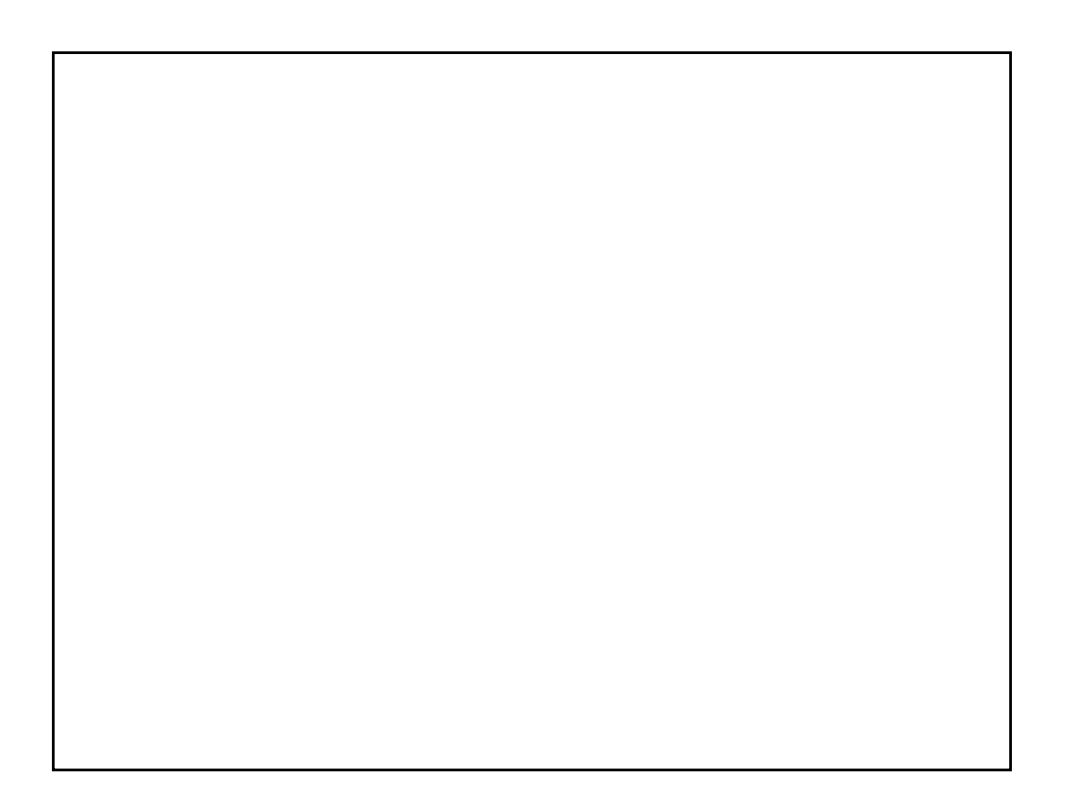

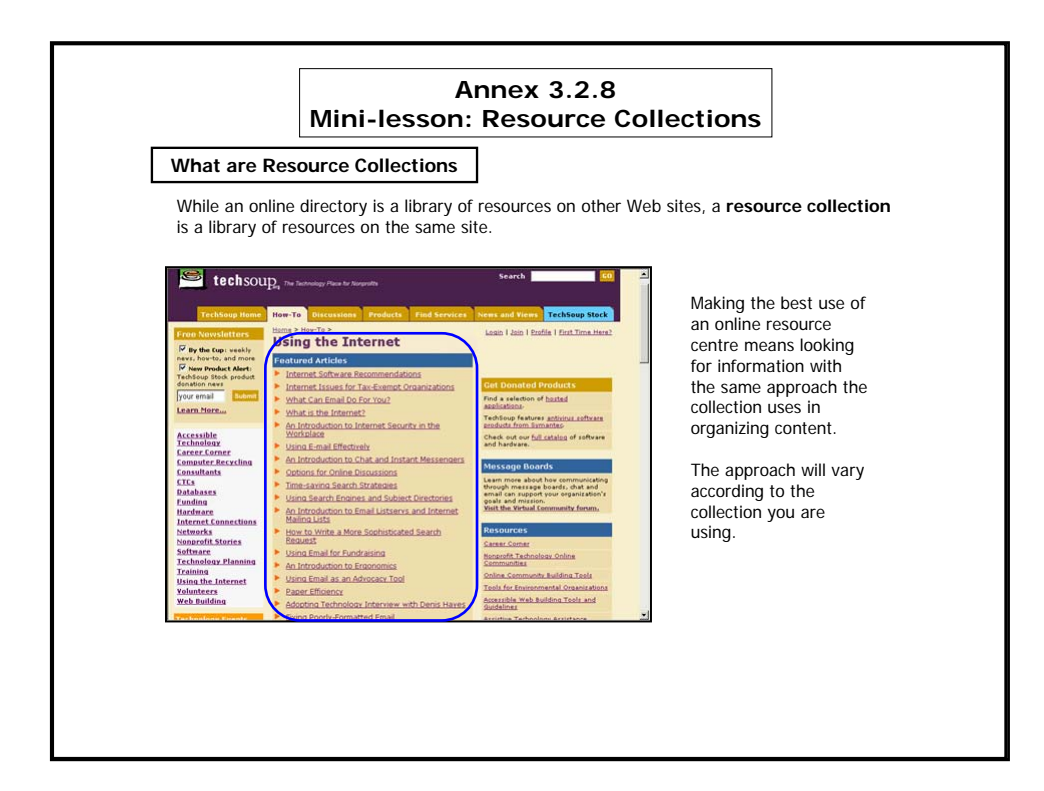

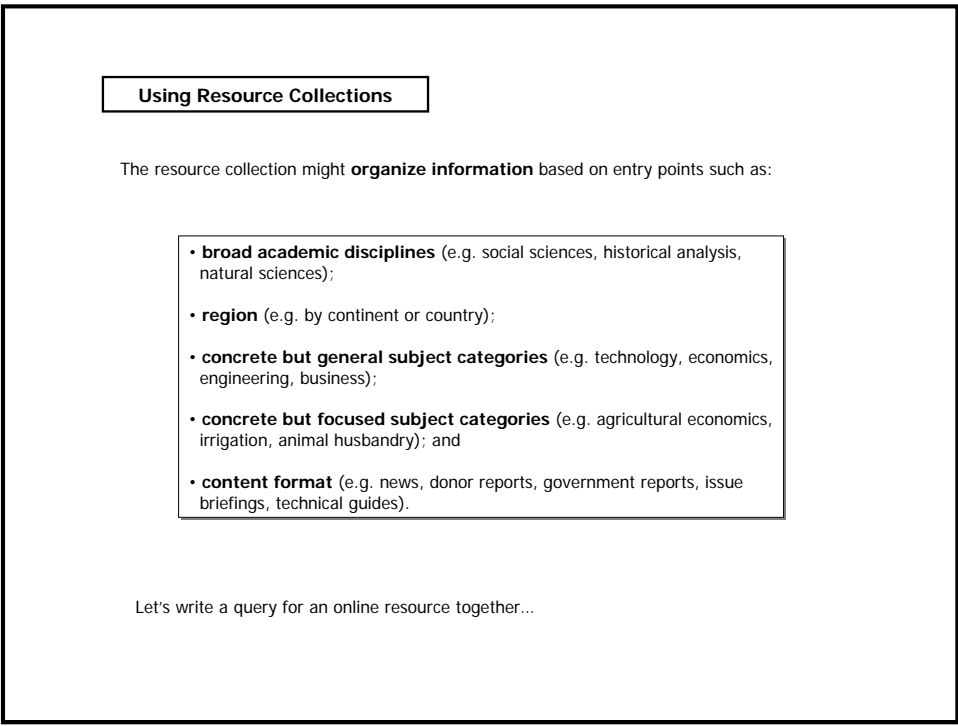

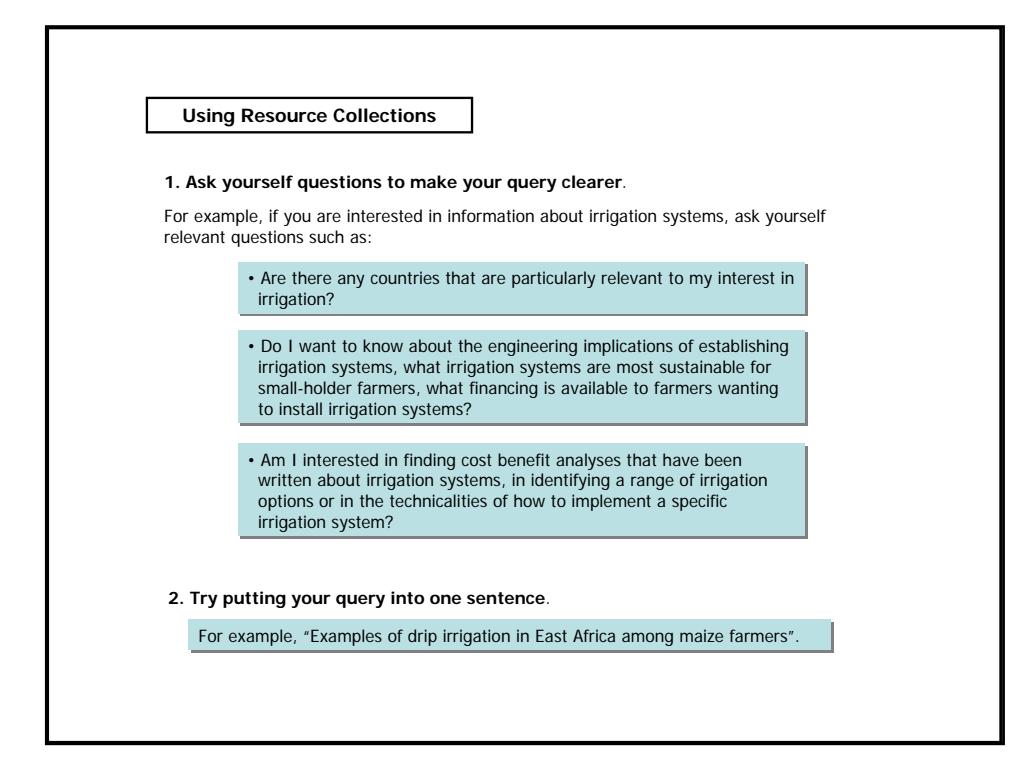

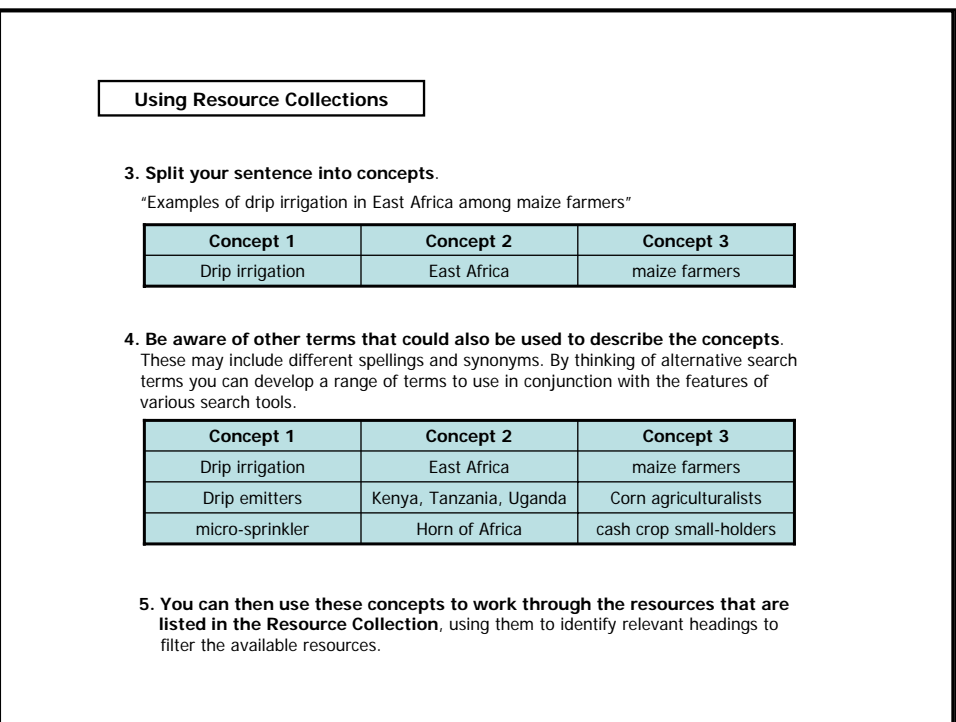

# **Annex 3.2.9 Mini-lesson: Internet Relay Chat**

**What is IRC**

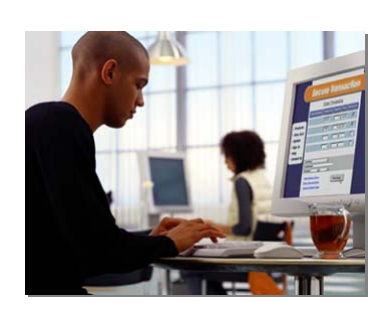

IRC is a multi-user, multi-channel chatting system.

When you are connected to the Internet, you can use the IRC program on your computer to connect to an IRC network. These networks give you access to their channels, also called **chat rooms**.

Chat rooms are created by the people who connect to the IRC network, and usually **focus on specific themes** such as different geographical locations, interests, movements or philosophies.

There can be tens of thousands of these people mingling in the IRC channels at any one time. You can join the chat rooms and participate in group discussion, or you can choose to chat privately with individuals.

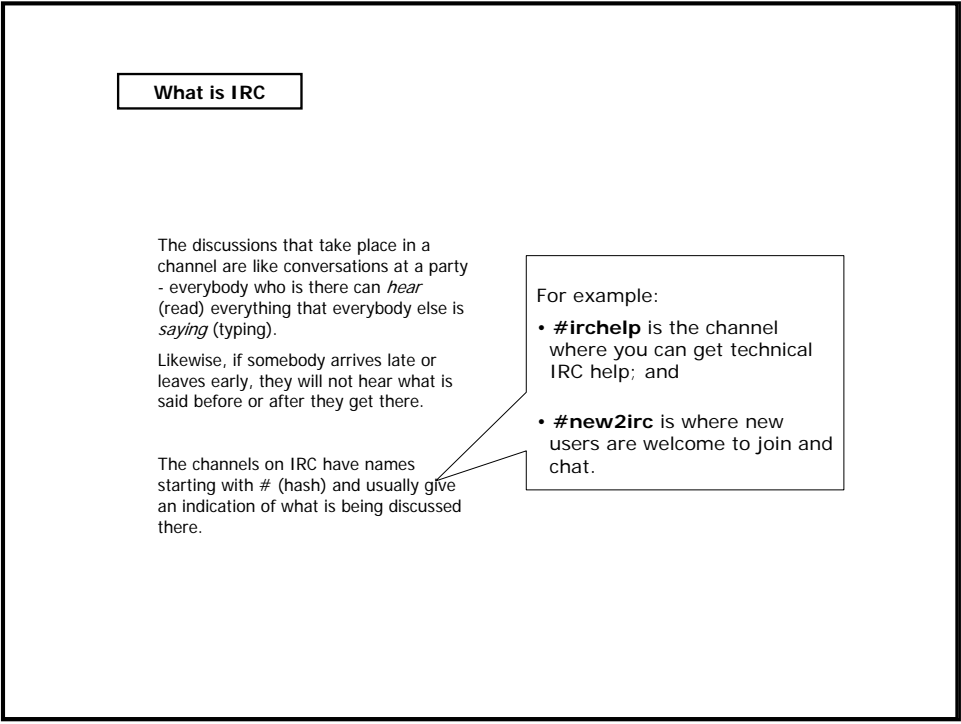

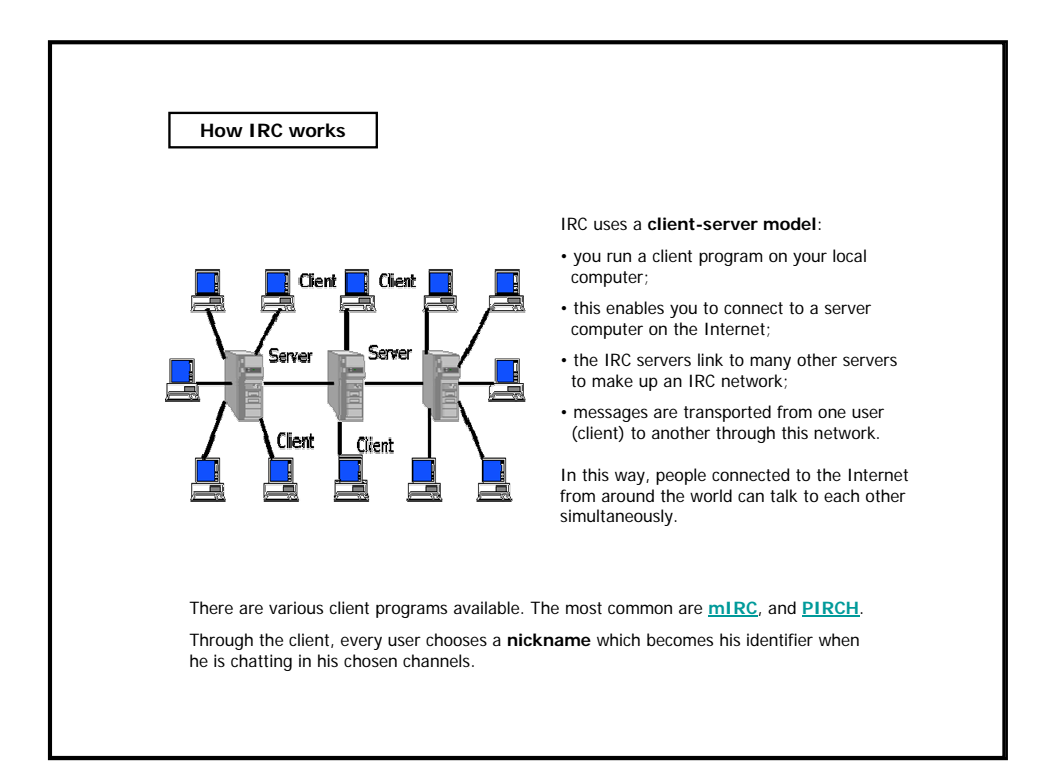

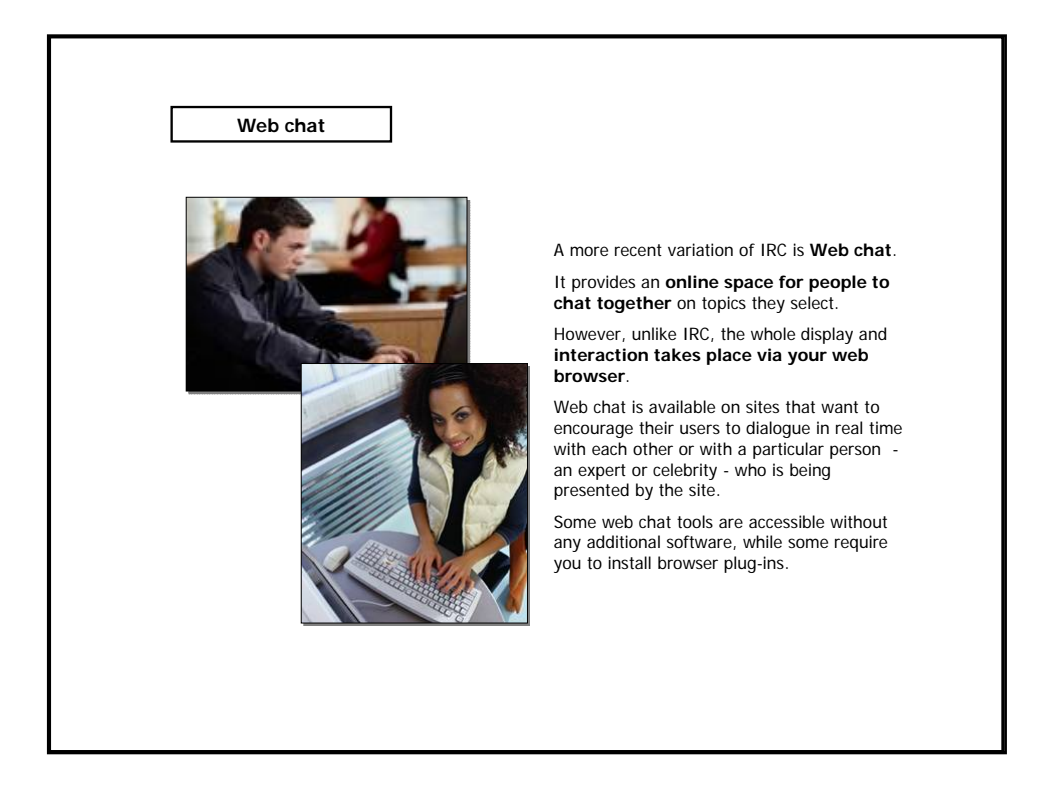

# **Annex 3.2.10 Mini-lesson: Instant Messengers (IM)**

**What are Instant Messengers**

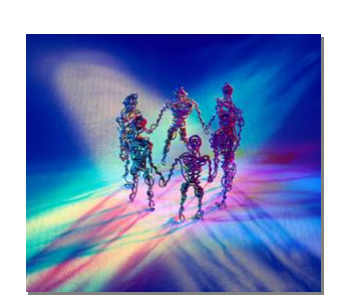

Instant Messengers are real time chat tools that contrast with IRC by giving you **more control over the space in which you chat**.

Unlike IRC chat rooms, where you choose which themed channel you want to chat in, IM let you **choose which individuals you want to chat with**.

The focus of the IM program is a list you create of the names of other people you want to chat with.

Most commonly, you use your IM client program to choose to chat with any one person on that list, although it is possible to chat with several people.

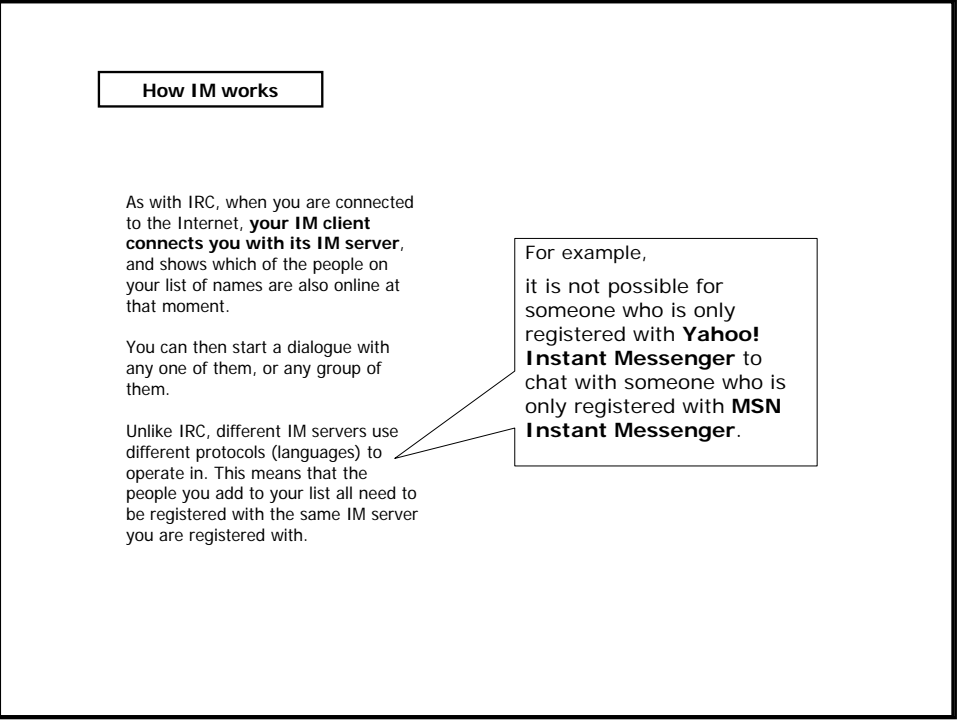

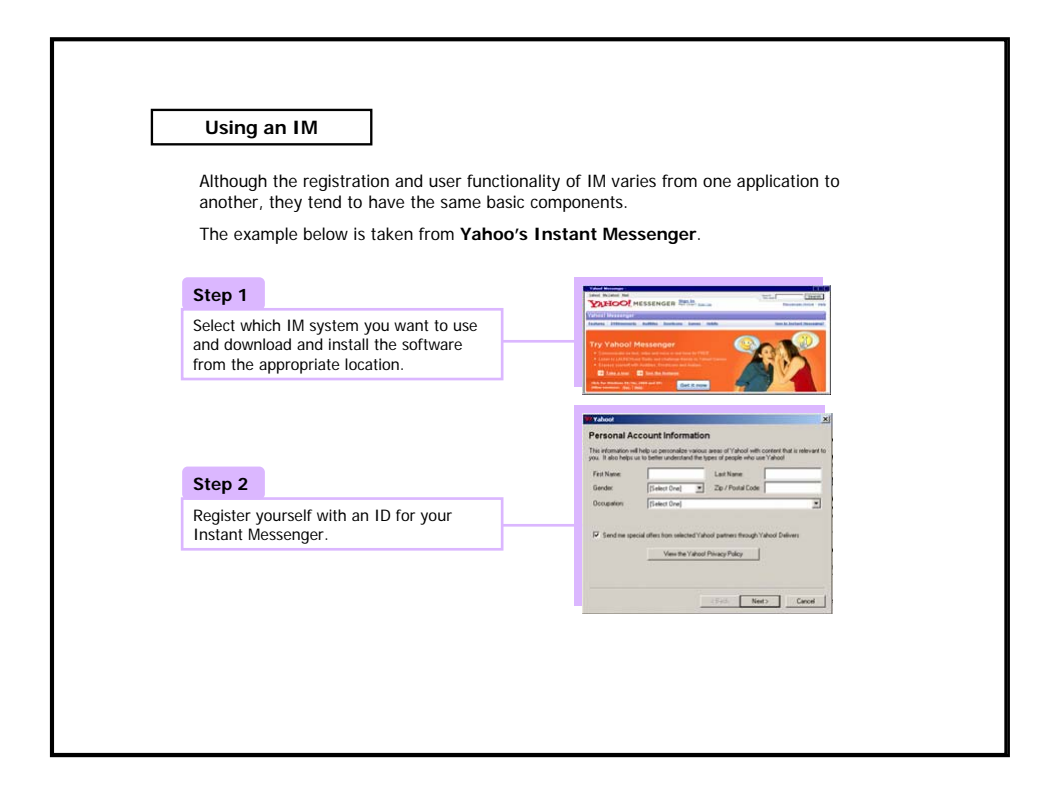

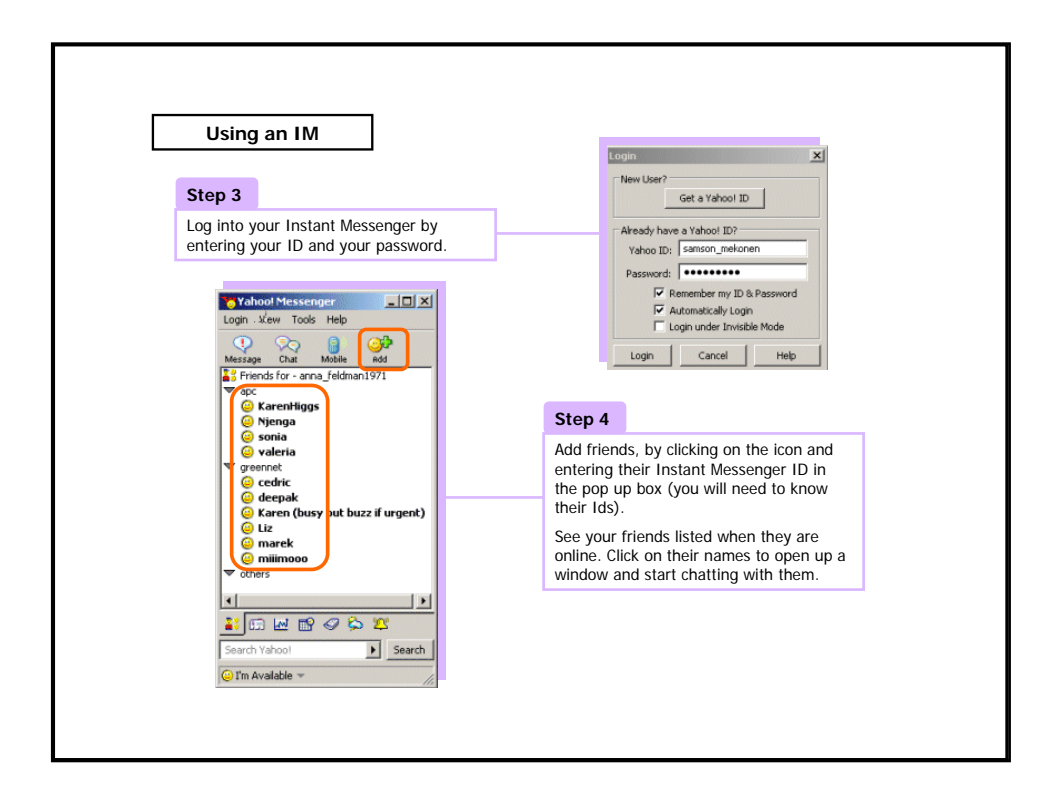

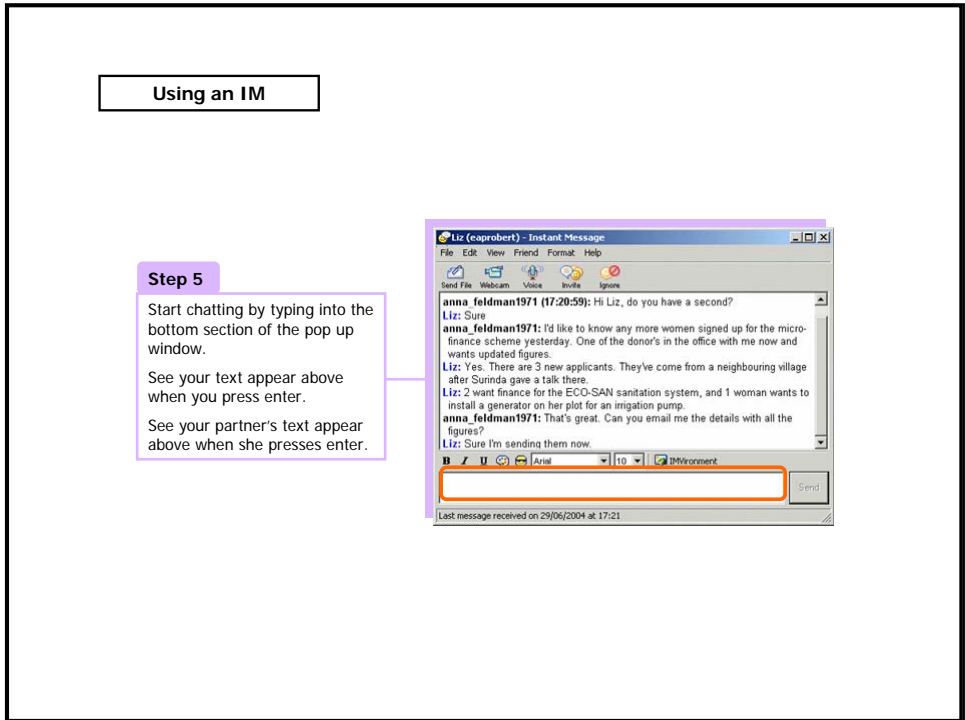

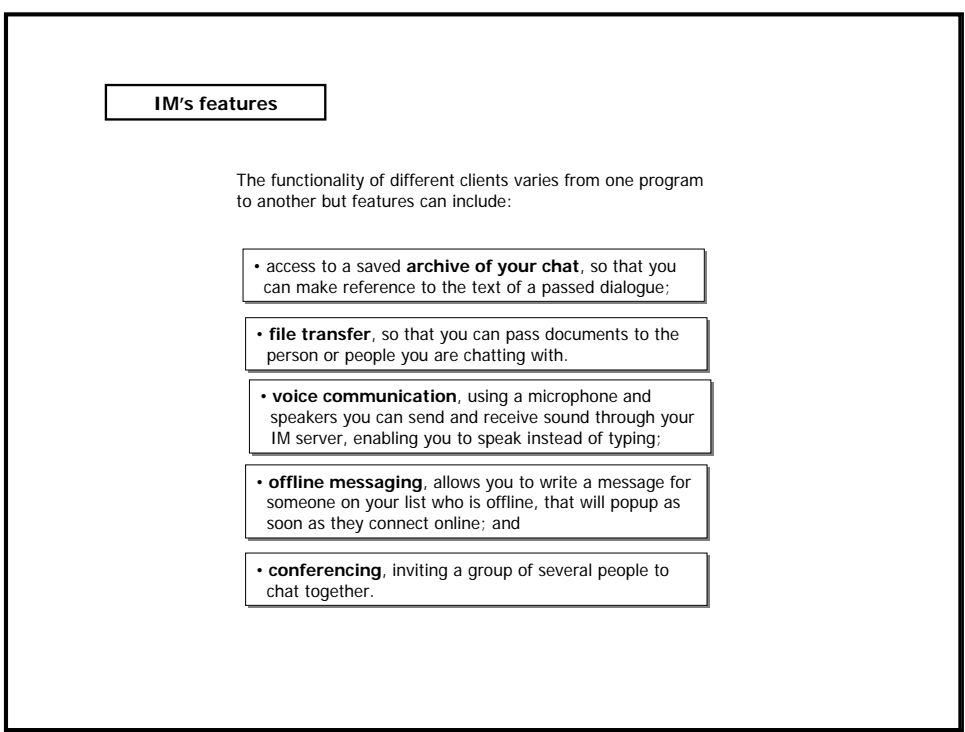